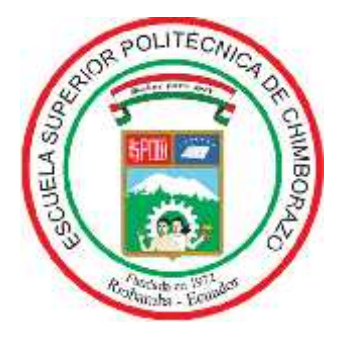

# **ESCUELA SUPERIOR POLITÉCNICA DE CHIMBORAZO FACULTAD DE INFORMÁTICA Y ELECTRÓNICA CARRERA DISEÑO GRÁFICO**

# **RESCATE DE LAS JOYAS ARQUITECTÓNICAS DEL CANTÓN RIOBAMBA, A TRAVÉS DE UN MODELADO 3D QUE EVIDENCIE SU TRANSFORMACIÓN EN EL TIEMPO**

**Trabajo de Titulación:**

Tipo: Proyecto Técnico

Presentado para optar al grado académico de:

### **INGENIERO EN DISEÑO GRÁFICO**

**AUTOR:** JOEL LUIS GUTIÉRREZ TAPIA

> Riobamba – Ecuador 2022

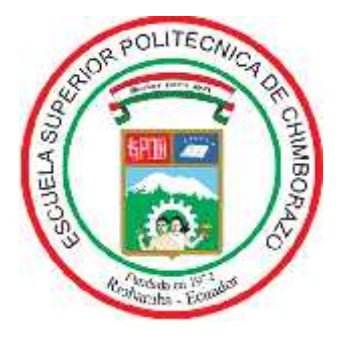

# **ESCUELA SUPERIOR POLITÉCNICA DE CHIMBORAZO FACULTAD DE INFORMÁTICA Y ELECTRÓNICA CARRERA DISEÑO GRÁFICO**

# **RESCATE DE LAS JOYAS ARQUITECTÓNICAS DEL CANTÓN RIOBAMBA, A TRAVÉS DE UN MODELADO 3D QUE EVIDENCIE SU TRANSFORMACIÓN EN EL TIEMPO**

**Trabajo de Titulación:**

Tipo: Proyecto Técnico

Presentado para optar al grado académico de: **INGENIERO EN DISEÑO GRÁFICO**

**AUTOR:** JOEL LUIS GUTIÉRREZ TAPIA

**DIRECTOR:** ING. MILTON ELÍAS ESPINOZA VILLALBA

Riobamba – Ecuador 2022

### **© 2022, Joel Luis Gutiérrez Tapia.**

Se autoriza la reproducción total o parcial, con fines académicos, por cualquier medio o procedimiento, incluyendo la cita bibliográfica del documento, siempre y cuando se reconozca el Derecho de Autor.

Yo, Joel Luis Gutiérrez Tapia, declaro que el presente trabajo de titulación es de mi autoría y los resultados del mismo son auténticos. Los textos en el documento que provienen de otras fuentes están debidamente citados y referenciados.

Como autor asumo la responsabilidad legal y académica de los contenidos de este trabajo de titulación; El patrimonio intelectual pertenece a la Escuela Superior Politécnica de Chimborazo.

Riobamba, 06 de abril de 2022

**Joel Luis Gutiérrez Tapia C.C: 230019224-8**

### **ESCUELA SUPERIOR POLITÉCNICA DE CHIMBORAZO FACULTAD DE INFORMÁTICA Y ELECTRÓNICA CARRERA DISEÑO GRÁFICO**

El Tribunal del Trabajo de Titulación certifica que: El Trabajo de Titulación: Tipo: Proyecto Técnico, **RESCATE DE LAS JOYAS ARQUITECTÓNICAS DEL CANTÓN RIOBAMBA, A TRAVÉS DE UN MODELADO 3D QUE EVIDENCIE SU TRANSFORMACIÓN EN EL TIEMPO**, realizado por el señor **JOEL LUIS GUTIÉRREZ TAPIA**, ha sido minuciosamente revisado por los Miembros del Tribunal del Trabajo de Titulación, el mismo que cumple con los requisitos científicos, técnicos, legales, en tal virtud el Tribunal Autoriza su presentación.

**FIRMA FECHA** Lic. Ramiro David Santos Poveda Lic. Ramiro David Santos Poveda 2022-08-09<br>**PRESIDENTE DEL TRIBUNAL** Ing. Milton Elías Espinoza Villalba **DIRECTOR DEL TRABAJO DE TITULACIÓN**<br>TITULACIÓN EL TRABAJO DE <del>MARICACIÓN</del> 2022-08-09 Dis. Mónica Gabriela Sandoval Gallegos **manual propissor de la componentación de la componentación de la component**<br>**MIEMBRO DEL TRIBUNAL** 

#### **DEDICATORIA**

A mi madre, mis abuelos, mis hermanos y tíos que siempre me apoyaron incondicionalmente, y que a su vez me inspiraron para poder continuar en este proceso de alcanzar uno de los anhelos más deseados en mi vida; gracias por sus palabras de aliento que no me dejaban decaer y que me daba mucha fuerza para superarme cada día más, gracias por compartir alegrías, tristezas y por tenerme siempre en sus oraciones; simplemente gracias, los amo con todo mi corazón.

Joel Gutiérrez.

#### **AGRADECIMIENTO**

Primeramente, gracias a Dios por su amor y bondad, que me permite estar contento ante todos mis logros que son simplemente el resultado de su ayuda, y cuando tropiezo y me pones a prueba, aprendo de mis errores y me doy cuenta que lo haces para que mejore como ser humano, y crezca de muchas maneras.

Gracias a mi madre una mujer luchadora que me hace llenar de orgullo, y que ha sabido sacar adelante cuatro hijos sin ayuda de nadie, y que nos ha enseñado desde pequeños el trabajo y la honradez.

Gracias a mis abuelos porque han sido padre y madre, por ser mi pilar primordial y por apoyarme siempre incondicionalmente en mi vida, pese a cualquier percance e inconveniente que ha surgido, los amo.

Gracias a mis hermanos que han sido parte esencial a lo largo de mi vida, por su amor y sus deseos de que todo salga bien; siempre serán mis pequeños y la mayor alegría de mi vida.

Gracias a mi Tío Saúl por ser un padre y estar siempre pendiente de mí y mis hermanos, que desde pequeño nos brindó su amor y confianza, te quiero con todo mi corazón.

Por último, gracias al Ing. Milton Espinoza y a la Dis. Mónica Sandoval, por haber compartido sus conocimientos, dedicación, y por haberme tenido toda la paciencia del mundo para guiarme durante todo el desarrollo de la tesis.

Gracias infinitas a todos.

Joel Gutiérrez.

### **TABLA DE CONTENIDO**

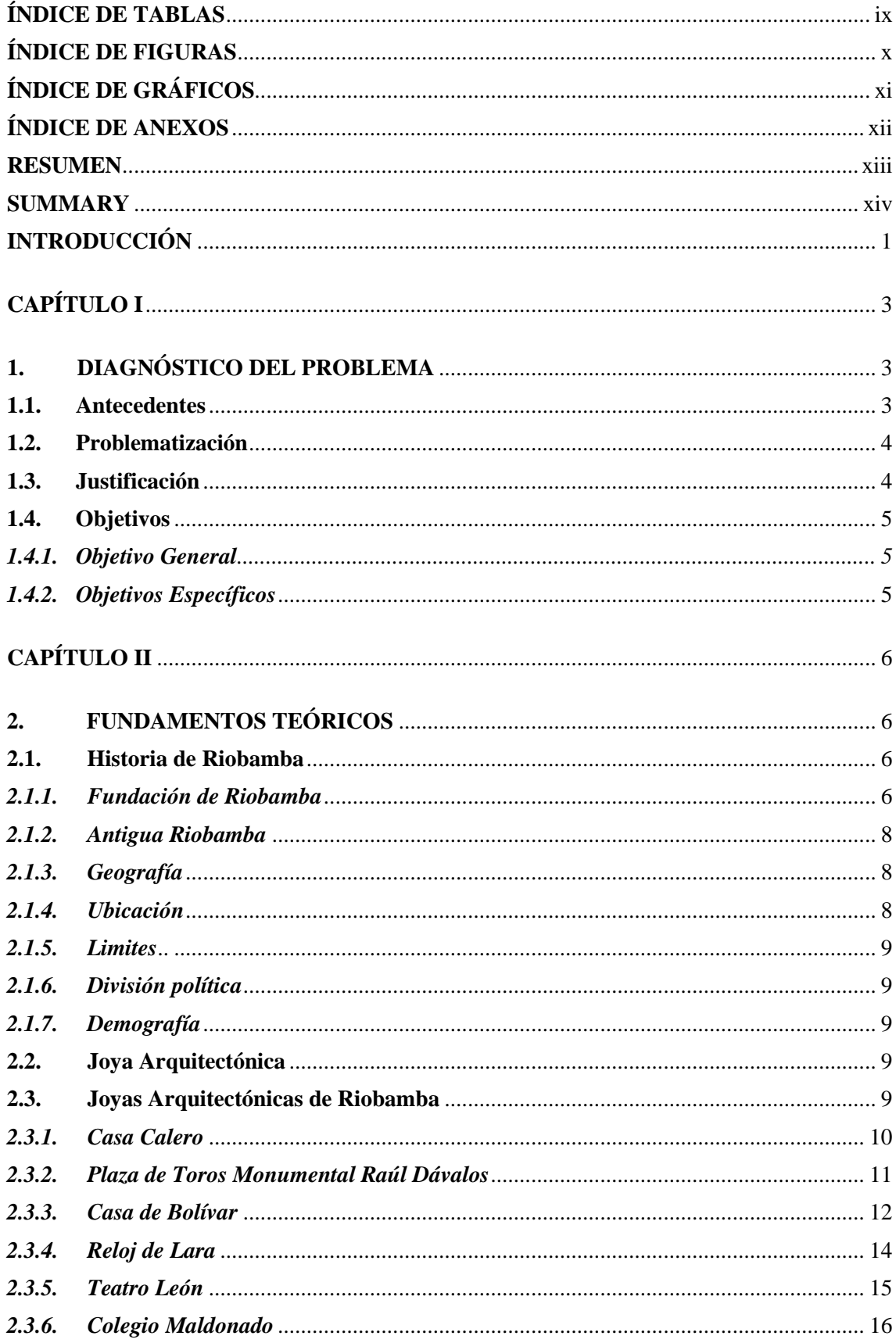

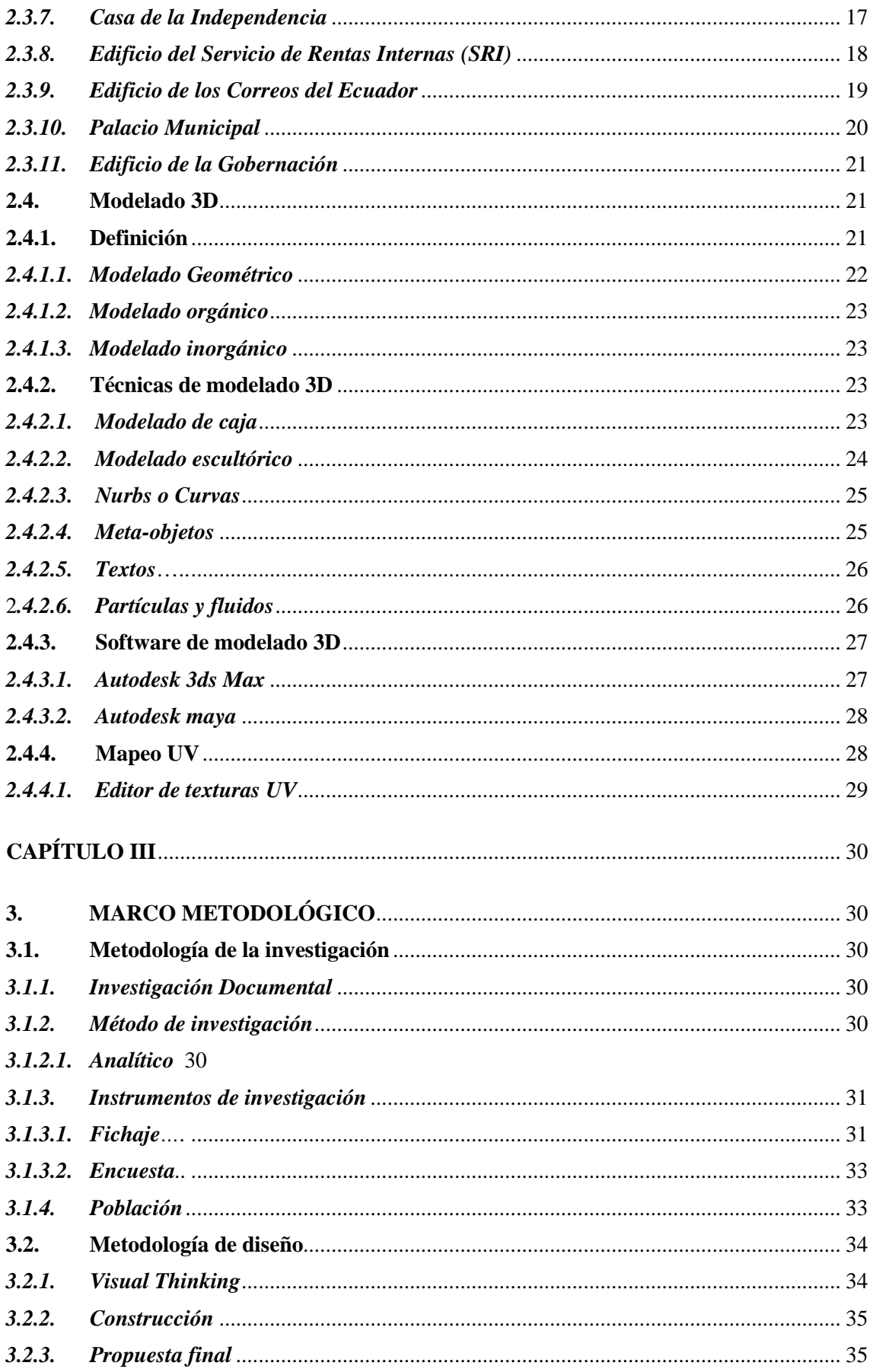

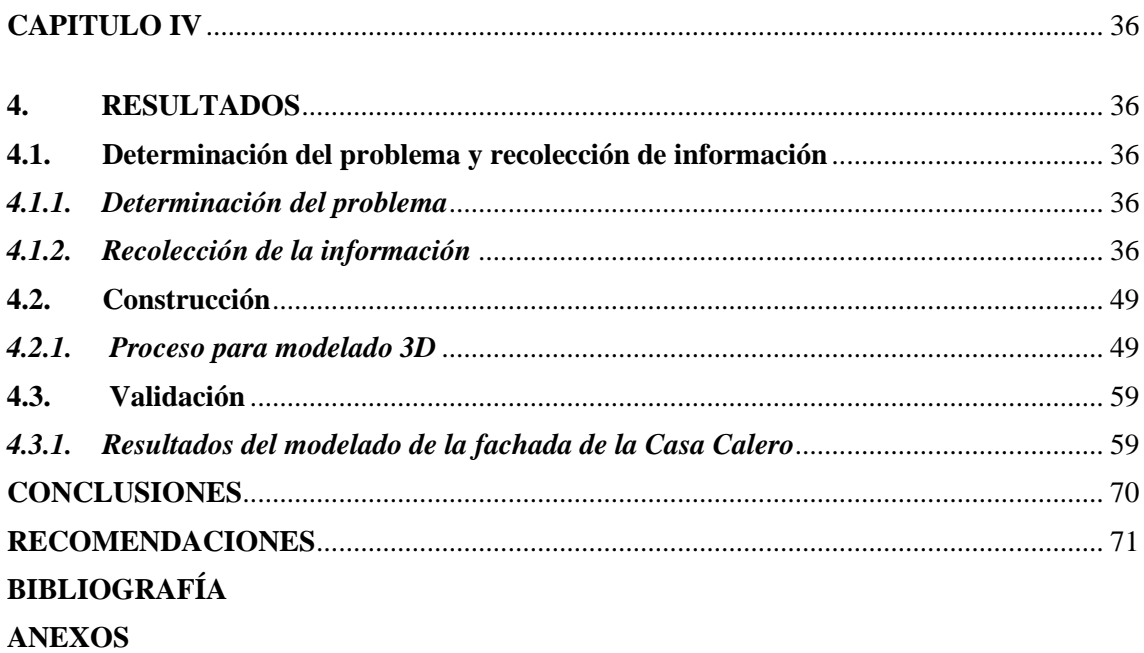

### **ÍNDICE DE TABLAS**

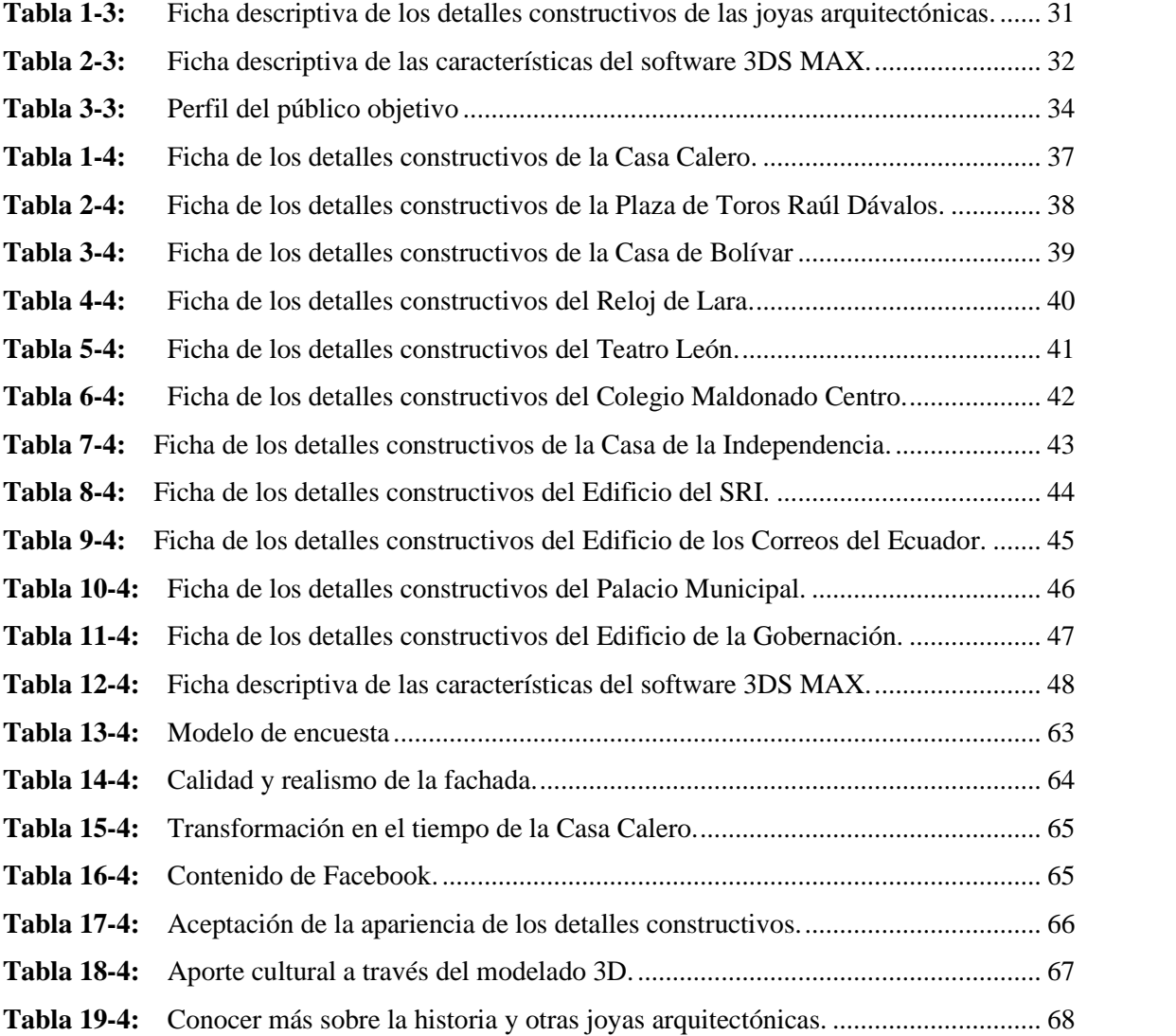

### ÍNDICE DE FIGURAS

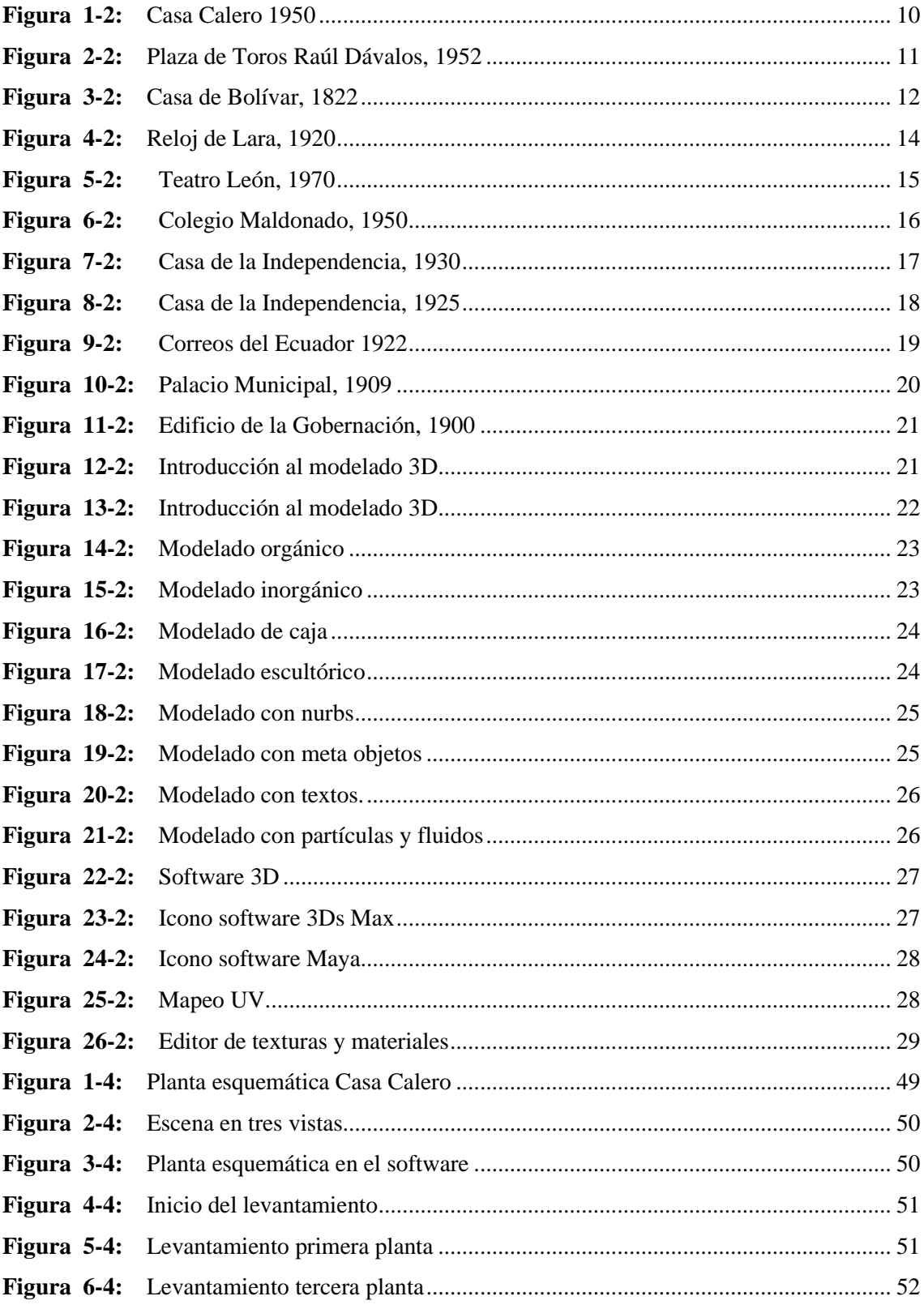

## **ÍNDICE DE GRÁFICOS**

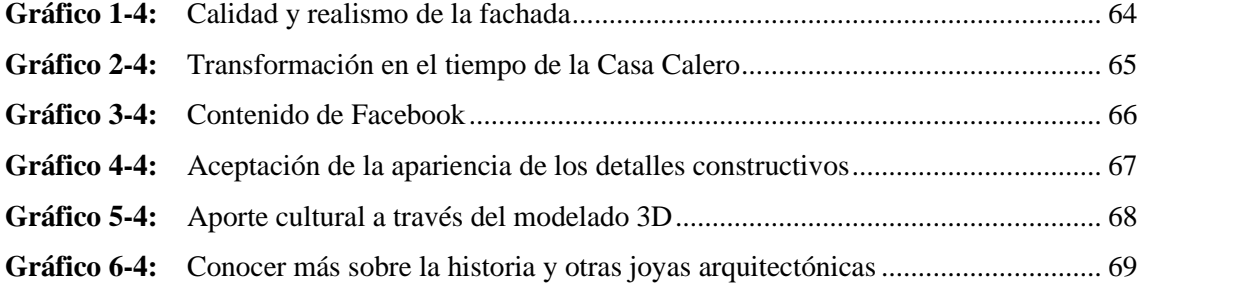

#### **INDICE DE ANEXOS**

**Anexo A:** Encuestas realizada al grupo de adultos**.**

#### **RESUMEN**

El presente trabajo de titulación, tiene como objetivo rescatar las joyas arquitectónicas de la ciudad de Riobamba a través del modelado 3D para de esta manera evidenciar los cambios que sufran en el tiempo, la investigación se desarrolló mediante la recopilación de información sobre las estructuras arquitectónicas más representativas de la urbe riobambeña para luego modelarlo en 3D que evidencie un antes y un después de la fachada para finalmente determinar su público objetivo y el medio de difusión pertinente para socializarlo. Para realizar el modelado tridimensional del exterior de la joya arquitectónica seleccionada, se utilizó la investigación analítica que permitió analizar y organizar la información de las once edificaciones en estudio a través del uso de fichas, fue necesario utilizar una ficha descriptiva para los detalles constructivos y una ficha descriptiva de las características del software 3DS MAX, finalmente se resolvió crear un perfil del público objetivo basado en la etapa de la adultez de Erik Erikson y se seleccionó a la red social Facebook como medio para difundir el modelado final. Mediante la metodología de diseño *visual thinking* se concluyó en la construcción y modelado de la fachada de la Casa Calero del antes y después para evidenciar su transformación en el tiempo, al igual que la creación de una página de Facebook denominada Joyas Arquitectónicas Riobamba y como instrumento de valoración para medir el nivel de satisfacción del público se empleó una encuesta conformada por seis preguntas y dos fotografías a un grupo de personas con edades comprendidas entre 40 y 65 años, a través de estas respuestas se lograron resultados positivos, se recomienda a los investigadores buscar fuentes de información confiables para garantizar la credibilidad en los lectores.

**Palabras clave:** <TECNOLOGÍA Y CIENCIAS DE LA INGENIERÍA>, <DISEÑO GRÁFICO>, <JOYAS ARQUITECTÓNICAS>, <MODELADO 3D>, <TRANSFORMACIÓN TEMPORAL>, <RIOBAMBA (CANTÓN)>

0894-DBRA-UPT-2022

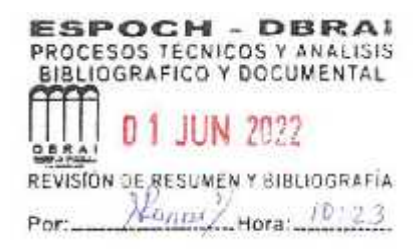

#### **SUMMARY**

The degree work objective is to rescue the architectural jewels of Riobamba city through 3D modeling to show the changes that they suffer over time. The research was developed by collecting information on the most representative architectural structures of the city Riobambeña, then modeling it in 3D to show a before and after of the facade, and finally, determine its target audience and the pertinent means of dissemination to socialize it. To carry out the three dimensional modeling of the exterior of the selected architectural jewel, analytical research was used to analyze and organize the information of the eleven buildings under study through the use of cards, it was necessary to use a descriptive card for the construction details and a descriptive sheet of the characteristics of the 3DS MAX software, finally decided to create a profile of the target audience based on Erik Erikson's stage of adulthood and the social network Facebook was selected as a means to disseminate the final modeling. Through the visual thinking design methodology, the construction and modeling of Casa Calero façade before and after was concluded to demonstrate its transformation over time, as well as the creation of a Facebook page called ¨Joyas Arquitectonicas Riobamba¨. As an instrument assessment to measure the level of public satisfaction, a survey consisting of six questions and two photographs was used on a group of people aged between 40 and 65 years, these positives responses show that results were achieved. Researchers advised seeking reliable sources of information to ensure credibility with readers.

**Keywords:** <TECHNOLOGY AND ENGINEERING SCIENCE>, <GRAPHIC DESIGN>, <ARCHITECTURAL JEWELRY>, <3D MODELING>, <TEMPORAL TRANSFORMATION>, <RIOBAMBA (CANTÓN)>

Lic. Maritza Lucia Larrea Veiar 0603370784

#### **INTRODUCCIÓN**

Riobamba también conocida como la "Ciudad Bonita" es considerada como patrimonio cultural del Ecuador ya que ha sabido salvaguardar su riqueza cultural y arquitectónica para las actuales y futuras generaciones. También gracias a que existe una excelente armonía entre su historia y la vida moderna, conservando y resaltando la belleza de sus construcciones arquitectónicas antiguas combinándolas con las modernas sin dejar de lado la funcionalidad que ofrecen.

Desde cualquier sitio de la urbe se pueden divisar las cúpulas de la basílica de Riobamba, el reloj de Lara, la casa de Bolívar, el edificio del correo entre otras. Las cuales con sus distintivos estilos han permitido a locales y extranjeros familiarizarse, informarse y ser partícipes del encanto de la arquitectura de esta bella ciudad. Sin embargo, no ha sido posible resaltar a plenitud la riqueza cultural de la urbe riobambeña debido a que las nuevas generaciones muestran un escaso interés en conocer más sobre su historia, cultura y arquitectura, sobre todo cuando de visitar estas joyas arquitectónicas se trata. (Bautin, y otros, 2014 pág. 19)

Actualmente, existe una gran variedad de programas que brindan capacidad de realización de modelados profesionales simplificando el trabajo de diseñadores gráficos, ingenieros y arquitectos; de tal manera que su producto final puede ser ofrecido a las personas en una diversidad de aplicativos web, otorgando la oportunidad de conocer cualquier localidad sin la necesidad de visitarlo físicamente. (Alvarado, y otros, 2016 pág. 1)

Es importante mencionar que el modelado 3D permite la recreación de espacios arquitectónicos, realidades extensas y detalladas al igual que la creación de personajes sencillos y otros con detalles muy complejos que pueden ir acompañados de efectos visuales, pero principalmente ha contribuido a generar interés y atención en el usuario, posibilitándole la interacción entre contenidos del mundo real y virtual. (AutoDesk, 2020)

Esta propuesta abre más puertas, puesto que permite que las personas no se pierdan ningún detalle, además de contar con la animación y modelado 3D empleado con fines publicitarios, para grandes trabajos, películas internacionales, inclusive es utilizado por inmobiliarias para presentar nuevas propuestas en cuanto a arquitectura; generando sensaciones realistas agradables a los usuarios. (Alvarado, y otros, 2016 pág. 1)

Este proyecto se enfoca inicialmente en recopilar información de las joyas arquitectónicas de la ciudad de Riobamba, para posteriormente plasmarlas en modelados 3D del antes y después que permitirá a la ciudadanía conocer a detalle su patrimonio cultural.

Por lo expuesto anteriormente, el presente trabajo investigativo tiene como finalidad desarrollar un modelado 3D de la fachada de una joya arquitectónica de la urbe Riobambeña, la cual se desarrollan técnicas e instrumentos para la recolección de datos, evidenciando como producto final su transformación en el tiempo.

Para determinar el público objetivo al que va dirigido este producto 3D, se realiza una investigación minuciosa de las características sociales y psicológicas de la etapa de desarrollo del ser humano denominada adultez para posteriormente usar la técnica metodológica *visual thinking* la misma que sirve para direccionar el proceso de modelado y su validación a través de una encuesta, de la misma manera se identifica el medio de difusión pertinente para socializar el mencionado modelado 3D.

#### **CAPÍTULO I**

#### **1. DIAGNÓSTICO DEL PROBLEMA**

#### **1.1. Antecedentes**

La Sultana de los Andes goza de una larga y detallada historia siendo la "Ciudad de las Primicias", misma que se beneficia de hermosos rincones para los turistas que sumado al esfuerzo de la ciudadanía que ha hecho de esta el centro cultural y comercial del país.

A principios del siglo pasado, se construyeron magníficos edificios, casas solariegas, parques y monumentos de estilo arquitectónico europeo, desde entonces los estilos neoclásico, ecléctico, austero y tradicional se han hecho presentes en la ornamentación arquitectónica de las joyas arquitectónicas de Riobamba, es de suma importancia estudiar si cada estilo presente en su estructura es efectivo y hacer referencia a las tendencias de la época en que fueron creados. (Bautin, y otros, 2014 pág. 18)

A pesar de contar con una inmensa riqueza en la construcción de sus edificaciones, a través de los años el enriquecimiento cultural, patrimonial e histórico no ha sido de gran interés para locales, pero si para los extranjeros puesto que al indagar sobre el Cantón Riobamba existe información escrita, documentación fotográfica y audiovisual que es limitada acerca de las joyas arquitectónicas de la ciudad.

A esta información se la considera relevante para conservar la historia de Riobamba, sin embargo, dada la progresión de la tecnología y el uso de diferentes softwares como una herramienta imprescindible en la actualidad, es reducida la existencia de modelados 3D basados en la arquitectura y construcción de las edificaciones más importantes de la Ciudad Bonita.

Hace algún tiempo, era posible conocer un lugar visitándolo, mediante fotografías o catálogos, posteriormente y debido a la progresión de la tecnología estos sitios ya podían ser visualizados a través de los portales web donde la interacción con el usuario se ha visto enriquecida.

En la actualidad, las nuevas tecnologías y el software han hecho posible pasar de las visitas monótonas al modelado 3D, ya que ofrece una representación del sitio al 100%, otorgando una simulación más cercana a la realidad arquitectónica del lugar sin la necesidad de visitarlo físicamente. (Alvarado, y otros, 2016 pág. 1)

#### **1.2. Problematización**

#### Planteamiento del problema

El patrimonio cultural es la evidencia de la transformación de los pueblos, es muy importante conocer y proteger lo que hemos heredado de nuestros antecesores para que las futuras generaciones le den el valor que tienen y puedan comprender la diversidad de riqueza que posee la urbe riobambeña en cuanto a arquitectura patrimonial se refiere. Conocer cada una de las joyas arquitectónicas de Riobamba es importante puesto que gozan de un privilegiado estilo colonial en sus construcciones y es por eso que, en la actualidad, es posible conocer una variedad de lugares de todo el mundo sin necesidad de visitarlos, por lo que este trabajo pretende rescatar las joyas arquitectónicas de la ciudad de Riobamba a través del modelado 3D de la fachada de una de ellas que evidencie su transformación en el tiempo.

Sistematización del problema

- ¿Existe interés por parte de la ciudadanía hacia el cuidado del patrimonio cultural?
- ¿Qué es considerada una joya arquitectónica?
- ¿Cuál es el beneficio de conocer sobre las joyas arquitectónicas?
- ¿Cuál es la importancia de cada una de las joyas arquitectónicas?
- ¿El modelado 3D del antes y después ayudaran al rescate del patrimonio cultural?

#### **1.3. Justificación**

Riobamba es una ciudad impresionante que tiene mucha cultura, pero sobre todo historia representada por una hermosa arquitectura que es una mezcla de muchos otros estilos atractivos. Es muy importante crear una documentación detallada de los edificios más representativos de la ciudad, porque cada uno tiene su propia historia, secretos y otras características, muy diferentes entre sí, pero se complementan hasta cierto punto, por lo que Riobamba es reconocida como la Ciudad Bonita.

Si bien es imperativo comprender cada una de estas joyas arquitectónicas, también es importante investigar cualquier estilo que evoque tendencias, ya que se crean con un alto grado de detalles ornamentales.

Este proyecto se enfocará en recopilar información de las joyas arquitectónicas de la ciudad de Riobamba, el cual se plasmará en un modelado 3D del antes y después que permitirá a la ciudadanía conocer aún más su patrimonio cultural.

#### **1.4. Objetivos**

#### **1.4.1. Objetivo General**

Rescatar las joyas arquitectónicas de la ciudad de Riobamba a través del modelado 3D que evidencie su transformación en el tiempo.

#### **1.4.2. Objetivos Específicos**

- Recopilar información sobre las joyas arquitectónicas más representativas de la ciudad de Riobamba.
- Realizar un modelado 3D que permitirá evidenciar el antes y el después de las joyas arquitectónicas seleccionadas.
- Identificar un público objetivo y el medio de difusión pertinente para socializar el modelado 3D.

#### **CAPÍTULO II**

#### **2. FUNDAMENTOS TEÓRICOS**

#### **2.1. Historia de Riobamba**

Frente al apresuramiento que imponía la presencia de Alvarado, Almagro decidió proceder con la fundación de Riobamba y con los trámites debidos, se solemniza la fundación con la respectiva acta ante el escribano Don Gonzalo Díaz y todos los capitanes del ejército conquistador*.* (Bautin, y otros, 2014 pág. 87)

De inmediato por orden del Mariscal Almagro, el escribano Gonzalo Díaz entrega las cartas de justicia a Diego de Tapia y Gonzalo Farfán, nombrados Alcaldes del cabildo recibiéndoles el juramento de Ley a los ocho Regidores que fueron Martín Alonso de Angulo, Hernando de Gamarra, Hernando de Prado, Cristóbal Orejón, Cristóbal de Yala, Marcos Varela, Fernando Gallego y Lope Ortiz. (Bautin, y otros, 2014 pág. 88)

Posteriormente, el 26 de agosto se realiza un convenio con Alvarado con la única finalidad de sentar los títulos jurídicos y reales de la ocupación de Quito, con la presencia del escribano regio don Gonzalo Díaz de Pineda, el viernes 28 de agosto de 1534 por la mañana desde Riobamba, Almagro, funda la Villa de San Francisco de Quito. Este documento conforma la partida de nacimiento de Quito hispánico, patentada por todos los siglos y con las solemnidades del caso por el Mariscal don Diego de Almagro. (Bautin, y otros, 2014 pág. 88)

#### **2.1.1. Fundación de Riobamba**

Riobamba, actual capital de la provincia de Chimborazo, es la primerísima urbe en suelo ecuatoriano, hecha por españoles. En aquella época existió una ciudad precolombina denominada como la capital de la nación Puruhá, llamada Liribamba y hoy en día ese territorio es ocupado por los pueblos de Cajabamba y Silcalpa. (Cevallos, y otros, 2015 pág. 3)

En la antigua Ciudad de Liribamba situada en el cantón Colta, fue fundada la ciudad de Riobamba por Diego de Almagro a los 15 días de agosto de 1534 (Alarcón, 2013 pág. 2). Además, fue considerada como la primera ciudad española constituida en territorio ecuatoriano, por lo que debido a su crecimiento en la geografía urbana colonial era una de las ciudades más importantes junto a Cuenca, Quito y Guayaquil. (Egred, 2000 pág. 1)

En ese tiempo las parroquias principales, ya poseían un fructuoso comercio a consecuencia de sus recursos agrícolas, actividades manuales como bordados, elaboración de prendas de vestir, tapices, ebanistería y alfarería. No obstante, el 4 de febrero de 1797 la ciudad fue sorprendida por un terremoto de magnitud considerable, destruyendo todo lo que se había construido en más de dos siglos en pocos minutos, como resultado de aquel suceso y luego de innumerables pérdidas Riobamba fue reconstruida donde se sitúa hasta la actualidad. (Egred, 2000 pág. 1)

Asimismo, es reconocida por la belleza de su estructura arquitectónica tanto en sus edificaciones como en iglesias, hechas de esculturas de piedra de estilo horizontal típico español, fueron reemplazadas gradualmente por edificios verticales de un solo piso, especialmente templos y casas de las clases sociales altas.". (Cajamarca, y otros, 2018 pág. 5)

De la misma forma sus villas presentaban características señoriales y elegantes debido a los servicios públicos, políticos, sociales y religiosos con los que contaban. Por otro lado, es importante acotar que fue la cuna de personajes célebres como: Pedro Vicente Maldonado, Juan de Velasco y José de Orozco, quienes se distinguieron por sus grandes obras y el legado patrimonial que dejaron como el trazo de la Carta Geográfica de Quito, redactar la historia del Reino de Quito e estimular la poesía en el país. (Cajamarca, y otros, 2018)

Riobamba geográficamente localizada en el centro de Ecuador, en la cordillera de los Andes por lo que es conocida también como "Sultana de los Andes", "Cuna de la Nacionalidad Ecuatoriana" y "Corazón de la Patria" por su historia y belleza. (Mora, y otros, 2011 pág. 16)

Actualmente es considerada como una urbe patrimonial que presenta un conjunto de construcciones y edificaciones históricas de la época colonial y republicana, razón por la cual se le ha adjudicado como una metrópoli importante para actividades como el turismo, debido a que cuenta con un amplio e importante patrimonio cultural, además se encuentra en un lugar céntrico y estratégico para la comercialización de los distintos destinos turísticos de los Andes. (Alarcón, 2013 pág. 2)

#### **2.1.2. Antigua Riobamba**

De acuerdo con (Mora, y otros, 2011) para describir a la antigua Riobamba se escribe textualmente como se muestra en el siguiente párrafo:

El padre Juan de Velasco expresa que desde 1625 el Rey Felipe IV, le concedió al cabildo privilegios que hicieron de la Villa de Villar de don Pardo una de las más ilustres de las Indias, dándoles en esta ocasión el Título de MUY NOBLE Y MUY LEAL, así como el escudo que hoy ostenta. Que Felipe IV autorizó a la Villa realizar sus elecciones, sin la venia de la Real Audiencia de Quito, pues era uno de los más florecientes partidos de esta sección de las indias. (Mora, y otros, 2011 págs. 20-21)

En el Diccionario Geográfico de las Américas, publicado en España en 1788, el Coronel Antonio de Alcedo dice de Riobamba: "...pueblo del mismo nombre", lo que nos lleva a pensar que la villa fue entonces la de Villar de Villar ha desaparecido. Don Pardo y la ciudad volvió a llamarse Riobamba. Señala su ubicación "... frente a los páramos blancos como la nieve del Chimborazo..." lo que le confiere un clima duro y extremadamente frío, señalando que fue construido en 1533 en Castilla. Sebastián de Benalcázar fue conquistada cuando era una ciudad indígena y fue fundada por Diego de Almagro en 1534, el dato corresponde al hecho histórico. Describe cómo en la villa y sus alrededores había muchos talleres que producían ganchillo, tela y otros tejidos de lana, especialmente calcetines, que se vendían en todo el país. (Mora, y otros, 2011 págs. 20-21)

#### *2.1.3. Geografía*

Al norte de la provincia de Chimborazo se encuentra ubicada su capital Riobamba, edificada en la llanura de Tapi ocupando parte de la hoya del río Chambo y de las vertientes internas de las cordilleras Oriental y Occidental de Los Andes, con una superficie de 2.812,59 hectáreas y con una temperatura promedio entre 14° C. con variaciones hacia el frío y 23° C. con temperaturas registradas como altas. (Organización de los Estados Americanos, 2020 pág. 2)

#### **2.1.4. Ubicación**

Estado de Riobamba 2754 msnm, 1º 41' 46" S; 0º 3´ 36" Meridiano Oeste de Quito. Se encuentra en el km 175. Al sur de la ciudad de Quito, ubicada en la sierra central, es la capital de la provincia de Chimborazo. (Alcaldía de Riobamba, 2017 pág. 2)

#### **2.1.5. Limites**

Este cantón está limitado al norte: Cantones de Guano y Penipe; al sur: Cantones de Colta y Guamote; al este: Cantón Chambo y al oeste: Provincia de Bolívar. (Alcaldía de Riobamba, 2017 pág. 2)

#### **2.1.6. División política**

La capital de Chimborazo está constituida por 18 parroquias las mismas que se dividen en once parroquias rurales: San Juan, Licto, Calpi, Quimiag, Cacha, Flores, Punín, Cubijíes, San Luis, Pungalá y Licán y cinco parroquias urbanas: Maldonado, Veloz, Lizarzaburu, Velasco y Yaruquíes (Alcaldía de Riobamba, 2017 pág. 3).

#### **2.1.7. Demografía**

Actualmente, según la información del (Instituto Nacional de Estadísticas y Censos, 2010 pág. 8). El cantón Riobamba cuenta con una población de 225.741 habitantes, de los cuales 106.840 es decir el 47% son hombres y 118.901, el 53% son mujeres. (Instituto Nacional de Estadísticas y Censos, 2010 pág. 8)

#### **2.2. Joya Arquitectónica**

Antes de enumerar una a una las joyas arquitectónicas de la urbe riobambeña, es necesario precisar estos términos. De acuerdo con la publicación del periódico global "El País" del 26 de abril de 1997, donde define como joya arquitectónica a aquella edificación de construcción antigua, hermosa y resistente, generalmente levantada en el centro de una ciudad con creativos detalles, ornamentos y estilos muy llamativos que evocan las tendencias de la época en la que fueron creadas. Asimismo, es importante destacar que para que estas edificaciones sean consideradas como joyas arquitectónicas deben poseer un gran valor histórico y en sus detalles de construcción. (El País, 1997)

#### **2.3. Joyas Arquitectónicas de Riobamba**

El Instituto Nacional de Patrimonio Cultural registra a la fecha 33 bienes culturales inmuebles en la ciudad de Riobamba en la Dirección de Inventario Patrimonial, de los cuales la Dirección de Gestión de Turismo del Gobierno Autónomo Descentralizado de Riobamba considera a 11 de estas construcciones como las joyas arquitectónicas representativas de la ciudad por su arquitectura antigua.

Por lo tanto, para este proyecto se tomará como referencia la información de la Dirección de Gestión de Turismo del Gobierno Autónomo Descentralizado de Riobamba, donde enlista a 11 construcciones por la belleza de su arquitectura, entre las cuales se encuentran: Casa Calero, Plaza de Toros "Raúl Dávalos", Casa de Bolívar, Reloj de Lara, Teatro León, Colegio "Pedro Vicente Maldonado" (Centro), Casa de la Independencia, Edificio del SRI, Edificio Correos del Ecuador, Palacio Municipal y Edificio de la Gobernación. (Dirección de Gestión de Turismo del Gobierno Autónomo Descentralizado de Riobamba, 2019)

A continuación, se detalla cada una de las joyas arquitectónicas antes mencionadas:

#### **2.3.1. Casa Calero**

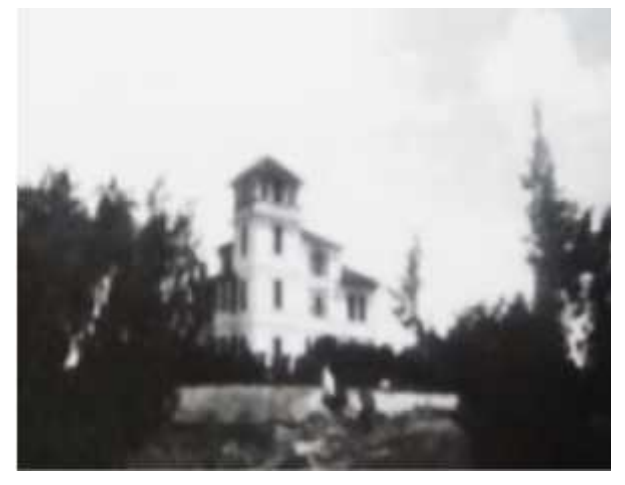

**Figura 1-2:** Casa Calero 1950 **Fuente:** (UNACH / Archivo particular de la Casa de la Cultura, 2016)

La denominada "Casa Calero", fue construida en 1950 sobre un alto relieve con una arquitectura orgánica, simetría astral, de estilo ecléctico y de origen europeo que incorporaba un sótano y unos escalones direccionados hasta el porche planificados con la intención de nivelar el terreno, los que llegaban hasta la entrada principal de la residencia. Los reforzados cimientos de esta edificación fueron hechos de piedra para soportar la estructura y paredes de la construcción, y debido a la influencia del estilo está casa es de una altura notable, de tal manera que el volumen resulta determinante. (Loja, 2016 pág. 43)

Este levantamiento arquitectónico está conformado por cuatro niveles marcados por bandas, por lo que en cada piso se cuenta con la presencia de columnas hechas de ladrillo, acompañadas de ornamentación sencilla y cornisas resaltando los paños lisos del exterior, cada cuerpo lleva su cubierta por separado. (Loja, 2016 pág. 43)

La chimenea de la Casa Calero es un elemento distintivo del estilo europeo que predomina en la edificación indudablemente opuesto a la arquitectura colonial, por lo que en este tipo de residencias gran parte de los espacios cuentan con este mecanismo de calefacción, resaltando también la decoración con elementos de madera en el interior de la vivienda y las formas y adornos colocados en la parte superior de las puertas. (Loja, 2016 pág. 43)

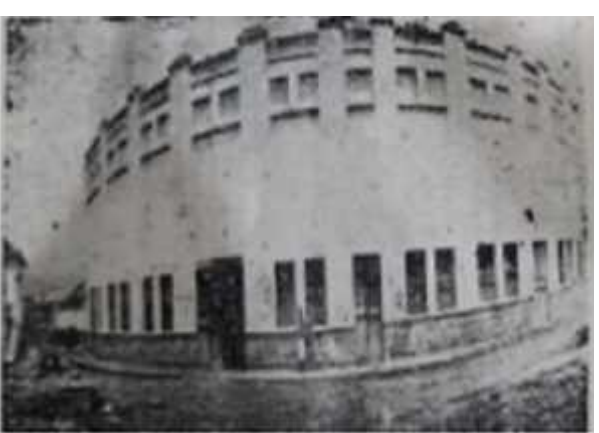

**2.3.2. Plaza de Toros Monumental Raúl Dávalos**

**Figura 2-2:** Plaza de Toros Raúl Dávalos, 1952 **Fuente:** *(UNACH / Archivo particular de la Casa de la Cultura, 2016)*

Este inmueble es uno de los más antiguos del Ecuador dado que fue inaugurado en el año 1952 por Morenito de Valencia y Lorenzo Pascual Belmonteño. Además, fue diseñada y construida inicialmente bajo el dominio del estilo estilística modernista con gradas de madera y una ventajosa cubierta, donde se ubicaban hasta 5 000 aficionados. Con el pasar de los años, se tuvieron que realizar trabajos de readecuación para extender su aforo hasta 10 000 personas, e incorporar instalaciones funcionales, tardando dos años en renovarla para ser reinaugurada en 1997. (Dirección de Gestión de Turismo de Riobamba, 2019)

En la actualidad, la plaza de construcción asimétrica de color anaranjado y beige refleja un estilo arquitectónico ecléctico, con una variedad de ornamentos tales como: arcos de medio punto, antepechos, adornos redondos, molduras, remates, plafones, molduras. Debido a la renovación de sus instalaciones, no son originales las columnas internas de la plaza, pero han sido de utilidad para montar un nivel nuevo sobre la plaza, incrementando el aforo hasta 13 mil personas, considerándose, como La Monumental Plaza de Toros "Raúl Dávalos". (Loja, 2016)

Los prestigiosos eventos taurinos que se realizan anualmente han sido la razón principal de que Riobamba fuera nombrada como la Capital Taurina del Ecuador por decreto municipal, dándole más valor cultural, importancia y formalidad a los eventos que ahí se celebran. (Dirección de Gestión de Turismo de Riobamba, 2019)

En estas instalaciones no solo se han llevado a cabo las famosas corridas de toros con una interesante nómina de toreros y rejoneadores locales y extranjeros durante años, sino que también ha sido escenario de diferentes eventos sociales y culturales, shows musicales, y espectáculos para enaltecer a Riobamba en sus fiestas de abril y noviembre. (Dirección de Gestión de Turismo de Riobamba, 2019)

#### **2.3.3. Casa de Bolívar**

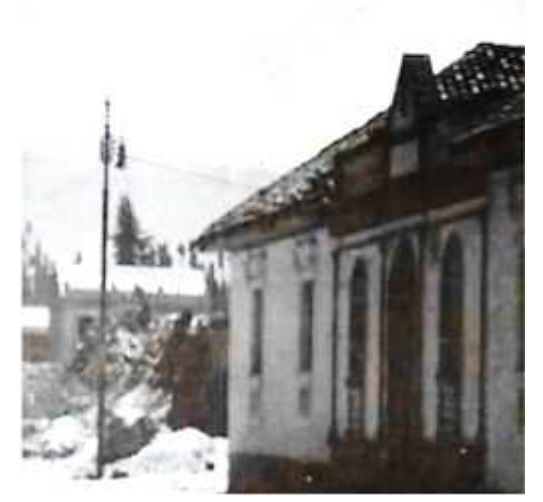

**Figura 3-2:** Casa de Bolívar, 1822 **Fuente:** (UNACH / Archivo particular de la Casa de la Cultura, 2016)

Este inmueble fue construido en 1822, considerada como una residencia característica de la época y de acuerdo con la historia fue parte de la denominada hacienda Las Retamas, donde también se dice que se escribió la obra literaria "Mi delirio sobre el Chimborazo" inspirada por Simón Bolívar. (UNACH / Archivo particular de la Casa de la Cultura, 2016)

Cabe destacar que esta vivienda tradicional primero perteneció al coronel Juan Bernardo de León, quien fue un notable héroe de la Independencia de Riobamba, sin embargo, el 6 de Julio de 1822 se hospedó en este inmueble el libertador, marcando a esta construcción colonial por su estancia en la misma como la Casa de Bolívar, y a pesar de los años y de la historia que la envuelve, los lugareños la siguen denominando de esta manera. (Dirección de Gestión de Turismo de Riobamba, 2019)

La casa de Bolívar está constituida por dos fachadas de estilo tradicional donde resaltan imponentes ornamentos arquitectónicos; la principal que permite el ingreso a la vivienda y la más

importante está ubicada en la Primera Constituyente, mientras que la fachada secundaria se encuentra en la calle Vicente Rocafuerte. En la primera fachada destaca un zócalo de piedra almohadillado, tres vanos apartados por pilastras de estilo dórico; además, de una puerta principal en la mitad de la construcción con dos ventanas a cada lado, todos encuadrados y combinados con arcos rebajados. Asimismo, se localizan seis placas conmemorativas que recuerdan la importancia que tiene esta casa como tal. (Loja, 2016)

En la fachada que da a la calle Rocafuerte se puede divisar que está cubierta de teja y la presencia de un zócalo de piedra, ventanas enmarcadas y remata en alero con canecillos de madera; también goza de tres ventanas enmarcadas. En el interior del inmueble se aprecia el estilo tradicional acompañado por un pequeño zaguán que conduce al patio adornado con pequeños jardines y arbustos que crean un ambiente acogedor y natural acompañado de una imponente pileta central hecha de piedra. (Loja, 2016)

El elemento más importante y majestuoso de la casa es el patio que está hecho de piedra porque establece una galería frontal y otra al lado derecho; las dos por columnas y antepechos formados por figuras geométricas elaborados con madera. Dentro de la construcción actualmente se define el restaurante el Delirio y el auditorio de reunión de la Sociedad Bolivariana de Chimborazo, actual propietaria. (Loja, 2016)

Además, hay una oficina de la Sociedad Bolivariana que ofrece información turística del lugar y finalmente, una placa que rememora parte del poema realizado por Simón Bolívar, "Mi delirio sobre el Chimborazo", colocada el 24 de mayo de 1982 en el lado izquierdo del patio. (Loja, 2016)

#### **2.3.4. Reloj de Lara**

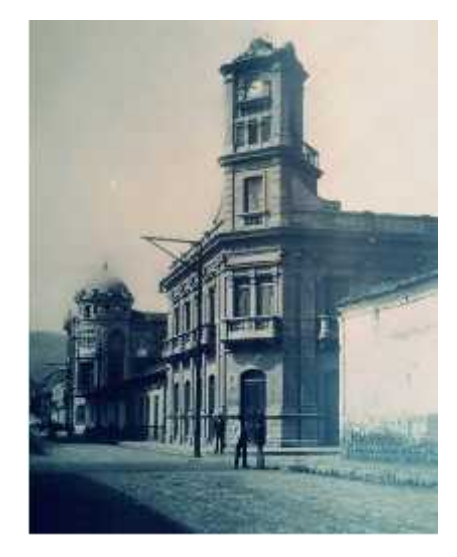

**Figura 4-2:** Reloj de Lara, 1920 ……...**Fuente:** (El Riobambeño, 2016)

Está edificación fue construida en 1920 y se encuentra en la intersección de la calle José Veloz y la calle España, en el centro de la ciudad. De acuerdo con el periodista César Herrera y su nota publicada en 1992, la construcción posee un reloj, el mismo que en distintas épocas se ha convertido en un símbolo. (Bautin, y otros, 2014 pág. 131)

Julio Castillo explica que Riobamba cuenta con tres relojes públicos y uno de ellos es el que se localiza en la casa de Lara. Está elegante y esbelta residencia de estilo neoclásico perteneció al señor Rodolfo Lara quien fue un empresario, emprendedor y visionario riobambeño que apostó al comercio de la ciudad instalando en la zona céntrica un surtido almacén de mercaderías nacionales e importadas. Además, fue accionista de la "Sociedad Bancaria del Chimborazo" y se desempeñó como concejal del Municipio de la urbe riobambeña durante cierto tiempo. (Diario de Riobamba, 2017)

Es gracias a este personaje emblemático que hasta la actualidad Riobamba cuenta con una de las más representativas construcciones de la localidad, no solo por los ornamentos de la misma sino también por el distintivo gusto del dueño que instaló en el exterior de su casa el llamativo reloj de uso público que además fue importado de Alemania y que ha marcado el ritmo de la ciudad durante décadas. (Diario de Riobamba, 2017)

Durante años a la hora meridiana se escuchaba el repicar de las campanas de la torre de Lara en la ciudad. Debido a este lujoso y atrayente detalle que alojó el empresario en su morada, es que los transeúntes lo han denominado como un punto de referencia de los riobambeños dándose a conocer hasta ahora como el reloj de Lara. (Bautin, y otros, 2014 pág. 131)

Lastimosamente el propietario de este inmueble falleció sin dejar descendencia alguna por lo que esta propiedad pasó a ser parte del Estado, para luego funcionar como Zona Militar, para luego ser establecida como vivienda y es así que en 1922 la familia Urquizo vendió su residencia por 35 millones de sucres al Gobierno Nacional y al Municipio de Riobamba. (Bautin, y otros, 2014 pág. 132)

Posteriormente, el arquitecto José Vaca quien lideraba la entidad e inició la gestión para ser considerada como sede de barrios. No obstante, el 30 de mayo de 1922 el Sr. Pedro Taipe recibió las llaves de la casa, y el 27 de junio de aquel año, Se inauguró la sede y se llevó a cabo un programa especial en el que también se entregó la última sede oficial de la Asociación Comunitaria de Riobamba a los ganadores de los distintos deportes, conocida como FEDEBAR hasta la actualidad. (Bautin, y otros, 2014 pág. 132)

#### **2.3.5. Teatro León**

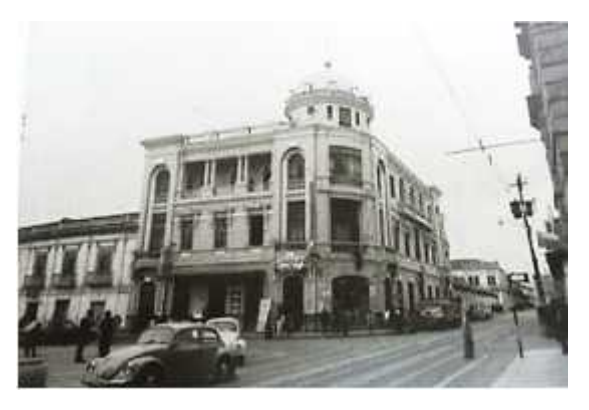

**Figura 5-2:** -2: Teatro León, 1970 **Fuente:** (Mora, y otros, 2016)

La construcción del teatro empezó el 27 de junio de 1918 a cargo del señor Carlos Arturo León, junto a los hermanos italianos Natale y Luca Tormen quienes se encargaron de los ventanales, las enormes puertas y finalmente la cúpula con el distintivo estilo neoclásico. (Dirección de Gestión de Turismo de Riobamba, 2019)

Este majestuoso teatro denominado por su creador como Teatro "Daniel León" en honor a su progenitor y conocido hasta la actualidad como "el Teatro León", abrió sus puertas al público un 27 de abril de 1929, dando lugar a un sin número de eventos, espectáculos y presentaciones no solo artísticas sino también sociales y culturales, llegando a ser considerado como uno de los más grandes y destacados teatros de los ecuatorianos, por varios años. (Dirección de Gestión de Turismo de Riobamba, 2019)

Con el pasar de los años, el afamado Teatro León fue disminuyendo su resplandor, lo que hizo que además fuera abandonado paulatinamente por los ciudadanos, para ser sustituido por el cine en casa, a causa de la aparición delalquiler de videos y su comercialización. Dicho abandono contribuyó a que la edificación se destruyera al punto de que se derrumbó parte de su interior. (Dirección de Gestión de Turismo de Riobamba, 2019)

El Teatro León es considerado como una joya arquitectónica insustituible de la urbe riobambeña, en el año 2019 se inició un largo y arduo proceso de restauración, con un gran equipo de trabajo a dobles turnos cuidando cada detalle, la inversión total para esta restauración ascendió a 4,6 millones de dólares, todo esto dirigido por el GAD Municipal de Riobamba, quien no solo está dándole una segunda oportunidad a tan magnífico Teatro sino también a las futuras generaciones. (Dirección de Gestión de Turismo de Riobamba, 2019)

Luego de dicha intervención, está edificación será nuevamente un escenario que dará cabida a cientos de aficionados, donde se desarrollarán un sinfín de eventos sociales y culturales devolviéndole el encanto al Teatro. Su reinauguración está programada para abril de 2021 ya que la función debe continuar. (Dirección de Gestión de Turismo de Riobamba, 2019)

#### **2.3.6. Colegio Maldonado**

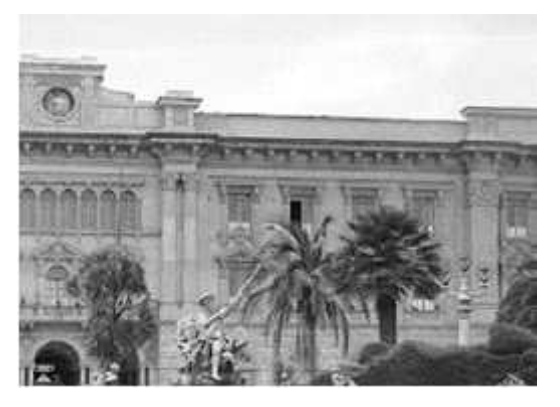

**Figura 6-2:** Colegio Maldonado, 1950 ....**Fuente:** (Fotografia Patrimonial, 2015)

Hasta 1870, se constituía en este espacio geográfico el convento de Santo Domingo, dando lugar en su interior a un hecho muy importante de la historia, donde se reunió el Primer Congreso Constituyente del Ecuador en el año 1830. Luego de este honorable acto se sustituyó dicho convento por el Colegio Maldonado. (Loja, 2016 pág. 76)

Esta obra arquitectónica inicio su construcción el 29 de junio de 1920 destacando el estilo ecléctico y neoclásico en cada detalle, y como responsables del levantamiento se tuvo a los hermanos Russo, Luis Aulestia y la Sociedad Bancaria de Chimborazo. Sin embargo, estuvo

presente una vez más el señor Natale Tormen, conocido por plasmar su trabajo en la arquitectura de la época. (Dirección de Gestión de Turismo de Riobamba, 2019)

Esta institución no solo es parte del patrimonio histórico de la Ciudad Bonita, sino que además ha sido escenario de considerables fechas y eventos, siendo así que, al cumplirse 150 años de conmemoración de la República del Ecuador en 1830, se hizo el Salón Sesquicentenario donde aún se exhibe una réplica de la Primera Constituyente, asimismo ha sido reconocida por sus logros educativos añadiendo a su lista de triunfos la creación y conservación del Museo de Ciencias Naturales. (Dirección de Gestión de Turismo de Riobamba, 2019)

Cabe mencionar que está Unidad Educativa denominada como Pedro Vicente Maldonado no solo se ha convertido en un ícono y referencia de la urbe, sino que también ha sido escenario partícipe de grandes personajes riobambeños destacados que se educaron en estas instalaciones. (Dirección de Gestión de Turismo de Riobamba, 2019)

Actualmente se constituye como uno de los patrimonios más espléndidos y mejor conservados de la ciudad, por sus dimensiones y calidad de construcción es considerado como una de las obras arquitectónicas más importantes, que ha acogido a cientos de estudiantes de diferentes generaciones. (Loja, 2016 pág. 76)

#### **2.3.7. Casa de la Independencia**

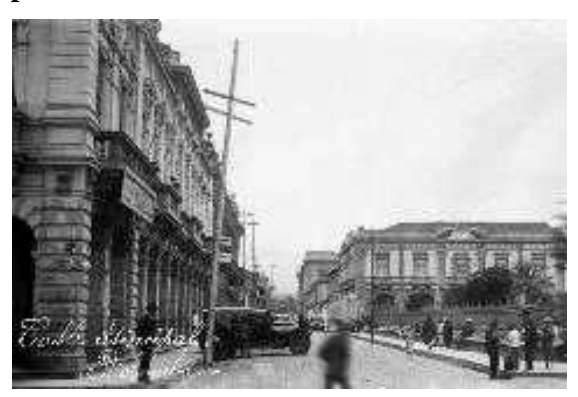

**Figura 7-2:** Casa de la Independencia, 1930 **Fuente:** (Rioenred, 2013)

Construido en 1920, es un edificio macizo, de ladrillo, columnas tortuosas con columnas iónicas, techos de yeso artístico, trabajos en madera de valor artístico, balaustradas y dimensiones de gran calidad. Su estructura en planta es el primer ejemplo del movimiento modernismo (racionalismo - funcionalismo), pero la fachada innova varios motivos arquitectónicos con acentos decorativos, combinados con el estilo moderno ecléctico. (Loja, 2016 pág. 109)

La fachada presenta diferentes elementos compositivos, con un cedro a un lado del portón y una cúpula al otro, balcón con barandilla y perchero. A ellos se abren varios vanos rectangulares, con diferentes hastiales, de distintos estilos, los paneles nervados se alternan con acabados lisos, corona de esquina con rodapié y rodapié, ambos por encima del nivel del alféizar de la ventana. (Loja, 2016 pág. 109)

#### **2.3.8. Edificio del Servicio de Rentas Internas (SRI)**

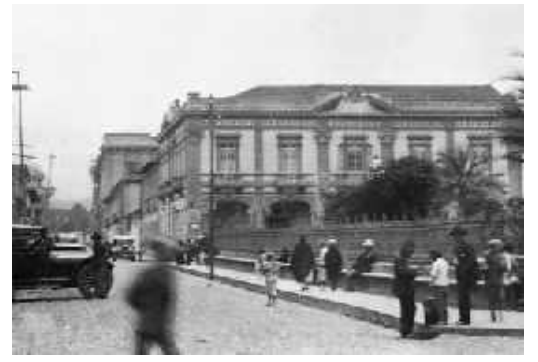

**Figura 8-2:** Casa de la Independencia, 1925 **Fuente:** (Rioenred, 2013)

Esta edificación fue creada en 1930 y se encuentran en las calles Primera Constituyente y Eugenio Espejo, misma que tiene gran influencia del estilo neoclásico. En la fachada se destacan los elementos decorativos con relieve, flores y formas geométricas, cenefas, capiteles, cornisas y balcones. Así mismo luce amplios portales de la época constituidos por columnas dobles de capitel floreado y arcos de tres centros. (Bautin, y otros, 2014 págs. 113-115)

En su interior, el patio central ofrece una vista abierta sostenida por pilares en todo su contorno, además de tres intervalos de escaleras, ofreciendo un recorrido organizado en concepción de espacios y circulaciones, mientras que su exterior es deslumbrante por una cantidad de ornamentos de orígenes diversos, compaginados con razones eclécticas. (Loja, 2016 pág. 103)

De acuerdo con el historiador Carlos Ortiz, este inmueble habría sido la residencia de la familia Vela Chiriboga, hogar en el cual creció Raúl Vela Chiriboga denominado como el Arzobispo de Quito. Asimismo, en el año 1902 el técnico francés Alberto Rhor provee de luz eléctrica a la ciudad, vinculando a este domicilio con el abastecimiento inicial de energía eléctrica para la urbe Riobambeña. (Bautin, y otros, 2014 pág. 112)

Sin embargo, durante los primeros años, la empresa eléctrica cambia frecuentemente de propietario y es en el año de 1928 que dicha empresa denominada la "Poderosa empresa Norte

Americana EMELEC INC" se responsabiliza de la planta y de su administración, lo cual dio origen a la "Empresa de luz y fuerza eléctrica de Riobamba", la misma que funcionó durante años en la esquina de la Primera Constituyente y Espejo donde actualmente se desempeña el Servicio de Rentas Internas (SRI). (Bautin, y otros, 2014 pág. 113)

#### **2.3.9. Edificio de los Correos del Ecuador**

**Figura 9-2:** Correos del Ecuador 1922 **Fuente:** (Diario de Riobamba, 2017)

Este edificio se sitúa en la ciudad de Riobamba en las calles 10 de Agosto y Bolívar (la calle Bolívar fue cambiada por la que hoy se conoce como calle Espejo) quedando hasta la actualidad como en el edificio que es propiedad del estado y es destinado para las oficinas del Correo. (Cevallos, y otros, 2015 pág. 31)

Los hermanos Neptalí y Luca Tormen fueron contratados por la Sociedad Bancaria de Chimborazo y se ocuparon del diseño y la construcción de esta edificación. El 27 de noviembre de 1923 se iniciaron las obras. En el plano arquitectónico se admiraba un gran palacio de cuatro pisos con la idea de ser el mejor edificio bancario de la época. Su fachada remata con una magnífica cúpula, un gran reloj conocido hoy como el "reloj postal". (Loja, 2016 pág. 118)

Dicha empresa bancaria no pudo culminar la construcción de este edificio, ya que quebró el 6 de junio de 1926, por lo que el Estado adquirió posteriormente el edificio para operar el correo. Al momento de su construcción, fue evidente la influencia del movimiento arquitectónico, que relanzó y reevaluó soluciones decorativas y ornamentales a expresiones arquitectónicas que aparecen en otros períodos. En movimiento este notable, ya que resalta en las fachadas en una variedad de condiciones sin más preocupación por una apariencia muy ornamentada han combinado las diversas decoraciones en un aparente eclecticismo. (Loja, 2016 pág. 118)

#### **2.3.10. Palacio Municipal**

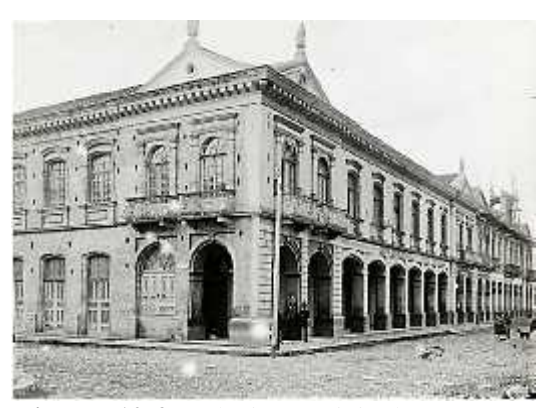

**Figura 10-2:** Palacio Municipal, 1909 **Fuente:** (Instituo Nacional de Patrimonio y Cultura Ecuador, 2018)

El palacio municipal levantado en 1880 también contó con la intervención del arquitecto y constructor Natale Tormen, nuevamente dejando impregnado en la arquitectura y en cada detalle de la construcción el estilo neoclásico de grandes portales intercalados con formidables arcos, corredores y columnas, constituidos en su interior por enormes salones que han sido espacios testigos de varios eventos sociales y culturales. (Dirección de Gestión de Turismo de Riobamba, 2019)

Esta superficie de terreno donde se levantó la primera construcción le perteneció inicialmente al señor Belisario Chiriboga venderla a los hermanos Cordovez en 1893, quienes desúes de unos años dieron lugar a un tercer dueño que fue el Municipio de Riobamba mediante una promesa de venta parcial de la propiedad en 1899. De dicha negociación existe un acta de 1901, donde Isidoro Cordovez terminó los detalles constructivos de parte del inmueble. (Dirección de Gestión de Turismo de Riobamba, 2019)

Luego de algunos años y gestiones, el Municipio de Riobamba logró adquirir la totalidad de la construcción para dar inicio en 1950 hasta lo que hoy en día sigue siendo el GAD Municipal de Riobamba, donde en una parte de su fachada se ostenta el primer escudo de armas del Ecuador y además donde se desarrollan eventos y actos pensados en el bienestar de los ciudadanos hasta la actualidad. (Dirección de Gestión de Turismo de Riobamba, 2019)
#### **2.3.11. Edificio de la Gobernación**

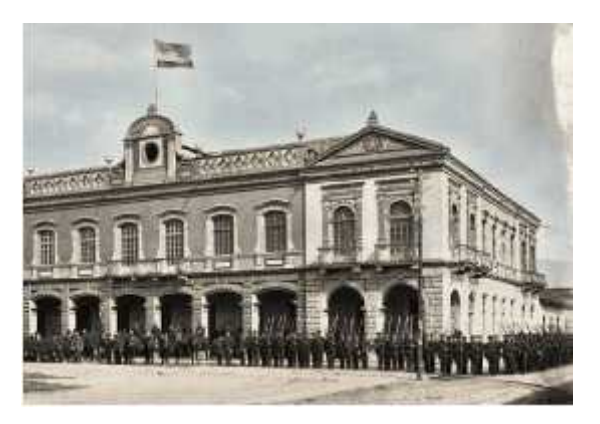

**Figura 11-2:** Edificio de la Gobernación, 1900 **Fuente:** (Diario Regional Los Andes, 2020)

Este edificio se encuentra en el Centro Histórico de Riobamba y su arquitectura es de estilo neoclásico como casi todas las edificaciones citadas anteriormente. Fue construida en el año 1892 con marcados detalles constructivos, propios de este estilo arquitectónico, luciendo una fachada similar al Palacio Municipal no solo por encontrarse junto a esta construcción si no por la presencia de grandes portales intercalados con arcos de medio punto y firmes columnas en la primera planta y hermosos balcones en la planta superior. (Dirección de Gestión de Turismo de Riobamba, 2019)

Cabe mencionar que la fachada de la época tenía un reloj situado en el centro del techo, además, estaba compuesta por dos techos con caídas a cada lado, muy semejante a la del Palacio Municipal. En estas instalaciones funcionaron durante algún tiempo las oficinas del Registro Civil, sin embargo, en la actualidad son varias las dependencias que hacen uso de la edificación, dividida en las oficinas de la Gobernación, de la Intendencia General de la Policía de Chimborazo del Ministerio del Interior y del Instituto Nacional de Patrimonio. (Dirección de Gestión de Turismo de Riobamba, 2019)

### **2.4. Modelado 3D**

### **2.4.1. Definición**

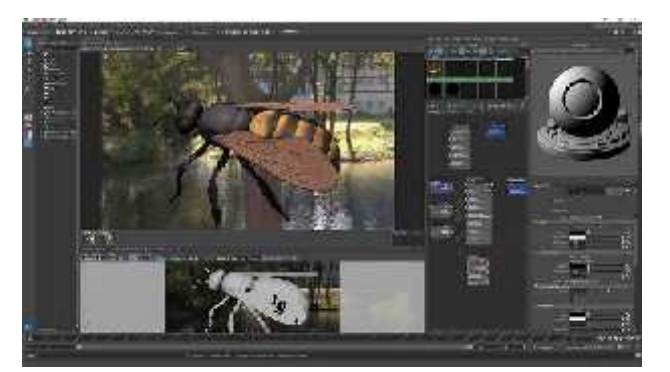

**Figura 12-2:** Introducción al modelado 3D **Fuente:** (AutoDesk, 2020)

Un modelo 3D es una representación que le permite crear dibujos en un sistema cartesiano de 3 ejes. El punto de partida de las líneas imaginarias que definen los ejes X, Y y Z se denomina origen y sus coordenadas son (0, 0, 0). En este espacio virtual se crean, modifican y ordenan diversos objetos tridimensionales, creando una nueva composición de objetos y elementos que, una vez renderizados, se convertirán en una imagen tridimensional. (Cajamarca, y otros, 2018 págs. 21- 22)

#### **Tipos de modelado 3D**

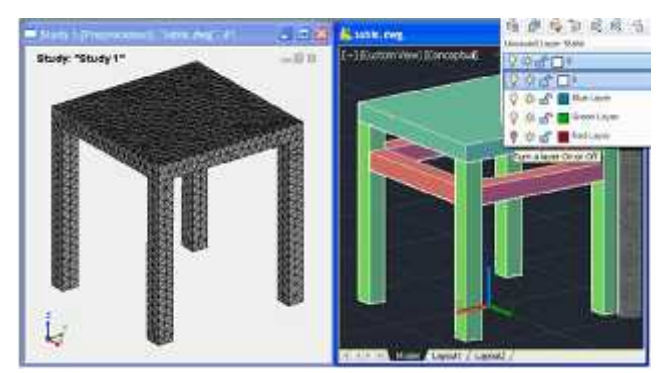

**2.4.1.1. Modelado Geométrico**

**Figura 13-2:** Introducción al modelado 3D **Fuente:** (Universidad Autónoma del Estado de Hidalgo, 2012)

Un modelo gráfico también se conoce como modelo geométrico porque los componentes de un sistema están representados por elementos geométricos como líneas, polígonos o círculos, y el término modelo se refiere a una representación geométrica generada por computadora. (Universidad Autónoma del Estado de Hidalgo, 2012)

Describen componentes que tienen propiedades geométricas inherentes y, por lo tanto, están naturalmente presentes en la representación gráfica. La forma en que se puede representar el modelo geométrico son: la distribución espacial y geométrica de los componentes y otros componentes que afectan la apariencia y conectividad de los componentes y los valores de los datos específicos de la aplicación. (Universidad Autónoma del Estado de Hidalgo, 2012)

#### **2.4.1.2. Modelado orgánico**

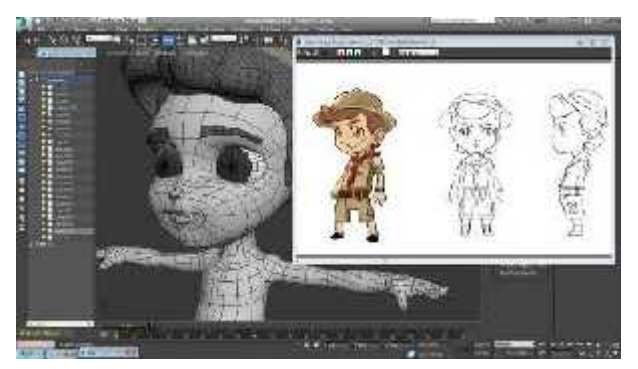

**Figura 14-2:** Modelado orgánico **Fuente:** (Gayoso Berropsi, 2015)

Este tipo de modelado es aquel que permite esculpir objetos existentes en la naturaleza, semejándose al trabajo hecho con arcilla, pero con más detalle y mejores resultados obtenidos a través de la manipulación y el suavizado de dichos objetos por lo que algunos softwares como Blender, Mudbox y Zbrush cuentan con una variedad de herramientas que permiten este acabado en estos cuerpos tridimensionales haciendo apetecible este tipo de modelado entre los profesionales del área. (Cajamarca, y otros, 2018 pág. 22)

#### **2.4.1.3. Modelado inorgánico**

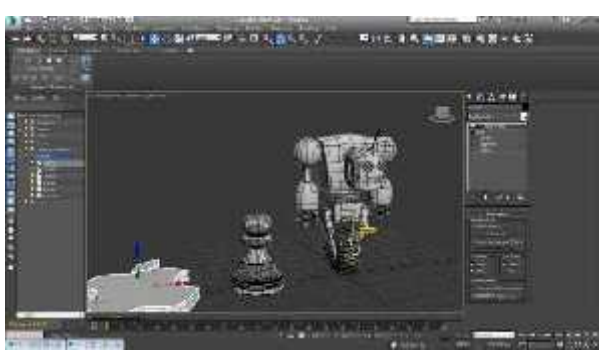

**Figura 15-2:** Modelado inorgánico **Fuente:** (Gayoso Berropsi, 2015)

A diferencia del tipo de modelado antes mencionado, este se encamina a todos los objetos hechos por la mano del hombre que además son de aspecto rígido y metálico propio de superficies sólidas u objetos mecánicos tales como maquinaria, armamentos, medios de transporte o incluso robots con todos sus detalles. (Cajamarca, y otros, 2018 pág. 22)

### **2.4.2. Técnicas de modelado 3D**

### **2.4.2.1. Modelado de caja**

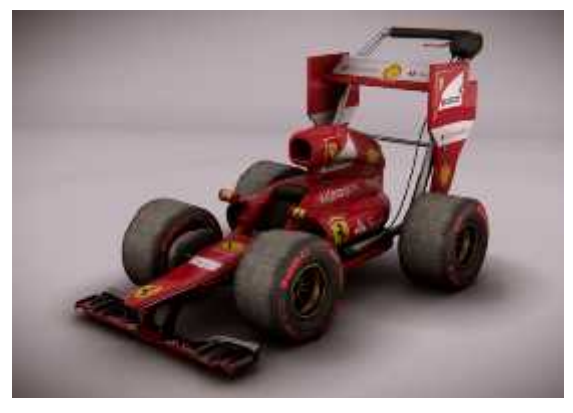

**Figura 16-2:** Modelado de caja **Fuente:** (Ministerio de Educación, Cultura y Deporte del Gobierno de España, 2018)

Esta técnica es conocida también como box modeling y es aquella que parte de una sencilla figura prediseñada que es incluida en el software, denominada comúnmente como primitiva, que puede ser un plano o un cubo al que después se puede añadir geometría manipulando tanto los vértices como las caras obteniendo como resultado un objeto con mayor volumen, forma y detalles. (Ministerio de Educación, Cultura y Deporte del Gobierno de España, 2018)

#### **2.4.2.2. Modelado escultórico**

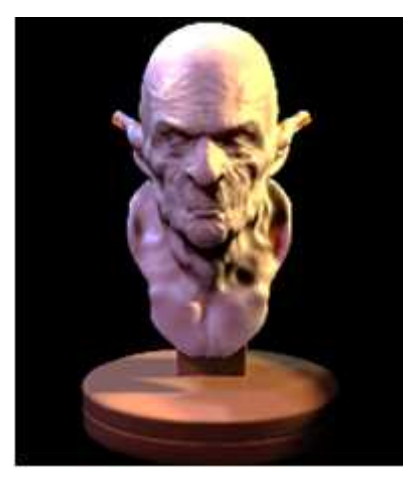

**Figura 17-2:** Modelado escultórico **Fuente:** (Ministerio de Educación, Cultura y Deporte del Gobierno de España, 2018)

Denominado también como sculpt modeling, es aquel que también parte de una primitiva para empezar a esculpir y modelar nuestro objeto escultórico mediante la manipulación en la malla 3D, dando una sensación de aplastamiento o estiramiento que además permite crear caras en el interior para modificar la forma y el volumen. Este tipo de modelado ha resultado más útil para el desarrollo de videojuegos y aplicaciones que actualmente se encuentran en tendencia. Sin embargo, es poco útil para proyectos relacionados con la animación debido a la presión en la malla que deforma el objeto. (Ministerio de Educación, Cultura y Deporte del Gobierno de España, 2018)

#### **2.4.2.3. Nurbs o Curvas**

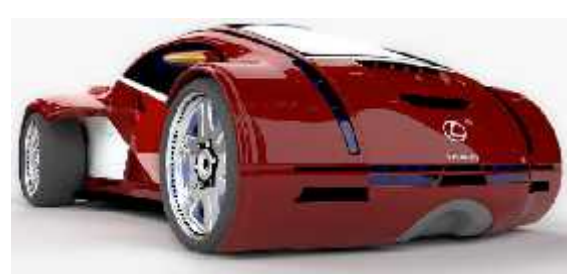

**Figura 18-2:** Modelado con nurbs **Fuente:** (Ministerio de Educación, Cultura y Deporte del Gobierno de España, 2018)

Es también llamado nurbs modeling debido a que trabaja con superficies y curvas NURB, esta técnica cada vez se practica menos debido a que todo su potencial está en el control de los contornos del objeto tridimensional. Además, es útil para modelados con variedad de detalles como medios de transporte, dando un resultado exacto en la malla que no distingue como fue creado el objeto. (Ministerio de Educación, Cultura y Deporte del Gobierno de España, 2018)

#### **2.4.2.4. Meta-objetos**

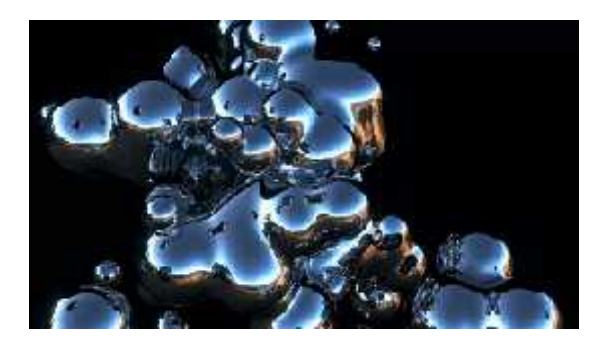

**Figura 19-2:** Modelado con meta objetos **Fuente:** (Ministerio de Educación, Cultura y Deporte del Gobierno de España, 2018)

Conocida por los modeladores como meta objects, sin embargo, es la menos utilizada para esculpir objetos 3D ya que el acabado final son objetos que se comportan como gotas de mercurio cuando se acercan unas a otras. El efecto que genera esta técnica es asombroso, no obstante, es una técnica muy limitada por lo que es posible que en poco tiempo sea reemplazada por el modelado escultórico que ofrece una variedad de posibilidades. (Ministerio de Educación, Cultura y Deporte del Gobierno de España, 2018)

#### **2.4.2.5. Textos**

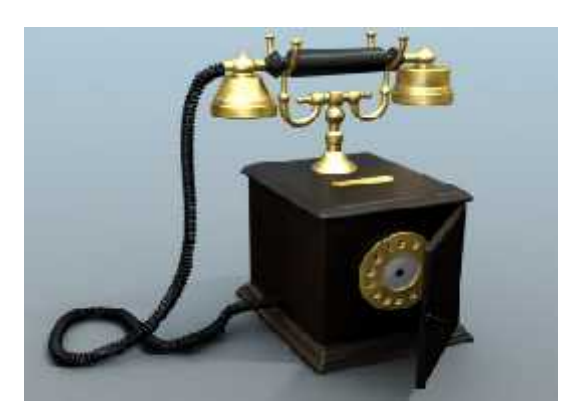

**Figura 20-2:** Modelado con textos. **Fuente:** (Ministerio de Educación, Cultura y Deporte del Gobierno de España, 2018)

Esta técnica se enfoca en trabajar especialmente en modelado con curvas, es la preferida por los modeladores debido a que ofrece versatilidad y simplicidad en el proceso de construir un objeto. Asimismo, permite a los artistas 3D establecer volumen en un texto y convertirlo en un elemento tridimensional, además, posibilita una trayectoria recta o curva para crear un objeto retorcido como el cable telefónico, un cinturón, entre otros. (Ministerio de Educación, Cultura y Deporte del Gobierno de España, 2018)

#### **2.4.2.6. Partículas y fluidos**

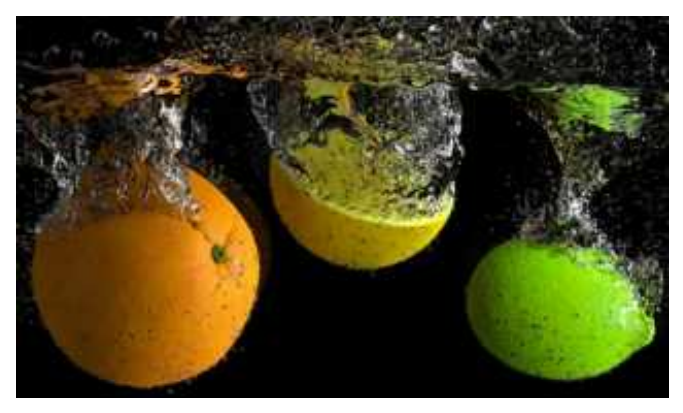

**Figura 21-2:** Modelado con partículas y fluidos **Fuente:** (Ministerio de Educación, Cultura y Deporte del Gobierno de España, 2018)

Esta técnica está especialmente ligada a la simulación de emisión de partículas, cuerpos blandos, líquidos, humo o viento y otros que son requeridos en el campo de la animación para crear ciertos efectos y reflejar más realismo en el trabajo, además, permite crear imágenes estáticas para diferentes usos no solo relacionados al arte 3D. (Ministerio de Educación, Cultura y Deporte del Gobierno de España, 2018)

#### **2.4.3. Software de modelado 3D**

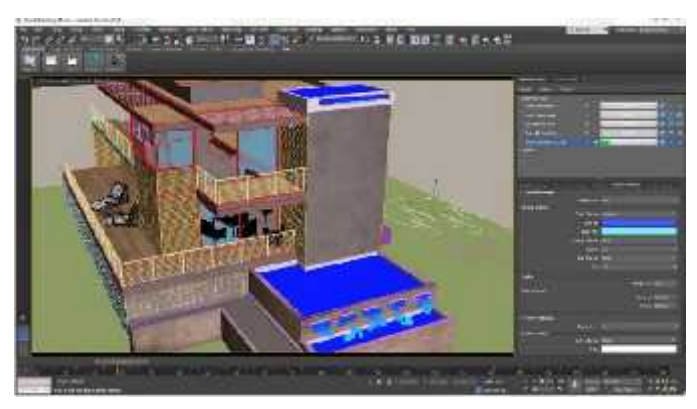

**Figura 22-2:** Software 3D **Fuente:** (Rubi 3D, 2017)

Para realizar el modelado de la fachada de la joya arquitectónica seleccionada existen varios softwares, entre los más comunes están: *3ds Max, Cinema 4d, Mubdox, Blender, Sketchbook, Scketchup, Zbrush, Maya, Mudbox, Softimage e Ingvento*, que son similares entre sí, pero cada uno de ellos desempeña una función específica de acuerdo con el trabajo tridimensional que se pretende realizar. (Cajamarca, y otros, 2018 pág. 23)

#### **2.4.3.1. Autodesk 3ds Max**

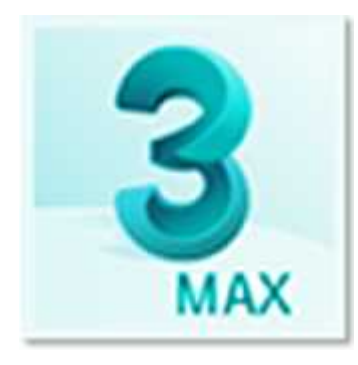

**Figura 23-2:** Icono software 3Ds Max **Fuente:** (Autodesk, 2019)

Este software de modelado, renderización y animación ofrece un conjunto completo y flexible de herramientas destinadas a esculpir, manipular y crear objetos tridimensionales de primera calidad. Además de ofrecer un control total de lo artístico, animación y efectos visuales. Asimismo, es posible crear, modelar y visualizar grandes escenarios y entornos para videojuegos, renderizaciones arquitectónicas, personajes y todo tipo de objetos de alta calidad con todo tipo de detalles. (AutoDesk, 2020)

#### **2.4.3.2. Autodesk maya**

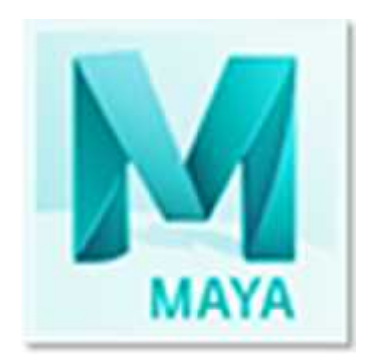

**Figura 24-2:** Icono software Maya **Fuente:** (Autodesk, 2019)

Desarrollado por Autodesk no solo para modelar o esculpir objetos en tres dimensiones, sino que también ofrece a los usuarios y artistas la facilidad de realizar animaciones con estos objetos tridimensionales además de una extensa variedad de herramientas de animación, modelado, simulación y renderizados 3D hechos en computadora que posibilitan el hecho de crear entornos, dar vida a personajes y efectos deslumbrantes. (Autodesk, 2019)

### **2.4.4. Mapeo UV**

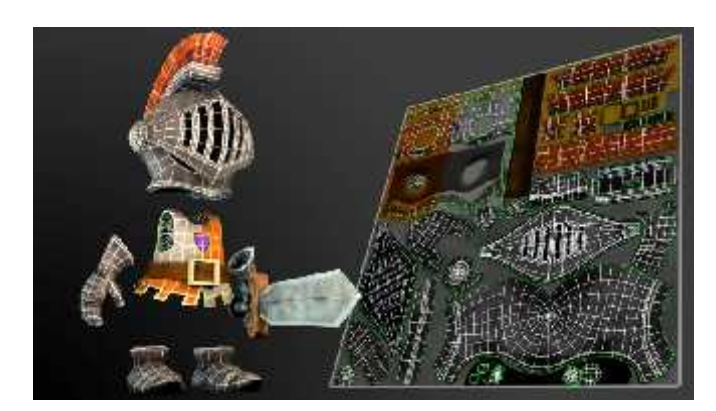

**Figura 25-2:** Mapeo UV **Fuente:** (Plural Sight 3D, 2017)

Una vez terminado el modelado, esta herramienta facilita el despliegue de dicho objeto para convertirlo en un mapa de dos dimensiones posibilitando observar la malla 3D presente en los planos previo a ser pintado o aplicar texturas. Este proceso comúnmente se lo realiza en Adobe Photoshop y luego se emplea dicha textura mediante diferentes herramientas propias de los softwares de Autodesk. Esta herramienta denominada UV corresponde a la vista general de las coordenadas x,y, z del objeto esculpido. (Sloan, 2014 págs. 1-2)

## **2.4.4.1. Editor de texturas UV**

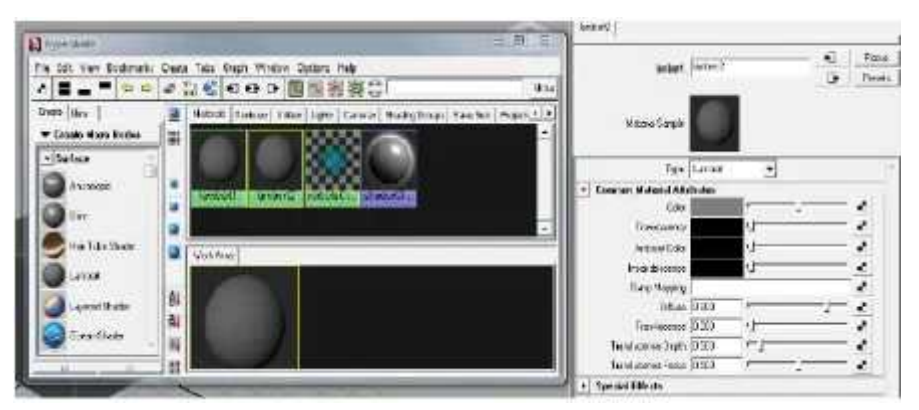

**Figura 26-2:** Editor de texturas y materiales **Fuente:** (Sloan, 2014 pág. 3)

Esta herramienta está incluida en el software de modelado y es idónea para aplicar y editar texturas y materiales utilizando lamberts que pueden ser modificados a través de los atributos de acuerdo a la necesidad del objeto y del artista modelador, y finalmente ser visualizados en el objeto terminado. (Sloan, 2014 pág. 3)

## **CAPÍTULO III**

## **3. MARCO METODOLÓGICO**

#### **3.1. Metodología de la investigación**

Con esta metodología se pretende recabar y documentar toda la información necesaria para llevar a cabo el desarrollo del proyecto que está enfocado en rescatar específicamente a una de las joyas arquitectónicas más representativa de la ciudad de Riobamba, la que será determinada en virtud de la investigación y los datos registrados de factores representativos históricos, geográficos y turísticos a través de un modelado en tres dimensiones de la fachada del antes y el después, para evidenciar su transformación en el tiempo.

#### **3.1.1. Investigación Documental**

Para el progreso de este proyecto se utiliza el tipo de investigación documental, el mismo que facilita la recolección de la información más importante de revistas, periódicos, libros publicaciones, artículos, sitios web y documentos digitales del objeto de estudio.

Este tipo de investigación se utiliza en el presente proyecto para la búsqueda avanzada de información bibliográfica de las joyas arquitectónicas más representativas de la ciudad de Riobamba a través de bibliotecas virtuales, libros, periódicos, proyectos de titulación, registros fotográficos del Riobamba antiguo y moderno y del sitio web del Instituto Nacional de Patrimonio Cultural.

#### **3.1.2. Método de investigación**

Se utiliza el siguiente método para obtener la información necesaria:

#### **3.1.2.1. Analítico**

Este método se fundamenta en proyectos de tipo descriptivo, debido a que resalta las características esenciales del objeto en estudio con ayuda de herramientas como tablas o fichas.

Es empleado como un método cualitativo que permite analizar toda la información requerida de las joyas arquitectónicas de la ciudad de Riobamba, revisando todos los datos recolectados de cada una de ellas por separado y de forma ordenada.

#### **3.1.3. Instrumentos de investigación**

Son herramientas que permiten la sistematización de la información, entre ellas se pueden considerar las fichas, tablas, pruebas o test que se usan para la recolección y el registro de lo más relevante respecto al objeto de estudio, que en este caso en particular se encuentra enfocado a la arquitectura riobambeña.

#### **3.1.3.1. Fichaje**

La ficha de análisis es un recurso que se utiliza en el desarrollo de este proyecto para filtrar la información recopilada y obtener las características más importantes.

Para llevar a cabo este proyecto se tomó como referencia la información de la Dirección de Gestión de Turismo del Gobierno Autónomo Descentralizado de Riobamba, publicada en el año 2019 en su página web, donde enlista a 11 joyas arquitectónicas por la belleza de su arquitectura, entre las cuales se encuentran las siguientes: Casa Calero, Plaza de Toros "Raúl Dávalos", Casa de Bolívar, Reloj de Lara, Teatro León, Colegio "Pedro Vicente Maldonado" (Centro), Casa de la Independencia, Edificio del SRI, Edificio Correos del Ecuador, Palacio Municipal y Edificio de la Gobernación.

Dicha ficha se denomina *ficha de análisis de los detalles constructivos,* la cual contiene una recopilación de los detalles y características imprescindibles de la construcción de cada una de las once joyas arquitectónicas de la ciudad de Riobamba de una forma organizada.

Ficha descriptiva de los detalles constructivos

Al ser once joyas arquitectónicas de la ciudad de Riobamba que fueron consideradas para el desarrollo de este proyecto, se realizó una ficha descriptiva por cada una de las edificaciones, las mismas que contienen información relevante de los detalles constructivos y características indispensables, para desarrollar el modelado tridimensional de la fachada de una de las joyas más representativa de la ciudad de Riobamba.

| <b>DENOMINACIÓN DEL INMUEBLE:</b>                  |                               | Nombre del inmueble |                        |                              |  |
|----------------------------------------------------|-------------------------------|---------------------|------------------------|------------------------------|--|
| <b>FICHA Nº:</b>                                   |                               | <b>REGISTRO Nº:</b> |                        | CODIGO:                      |  |
| <b>DATOS GENERALES:</b>                            |                               |                     |                        |                              |  |
| LOCALIZACIÓN:                                      | <b>ÉPOCA DE CONSTRUCCIÓN:</b> |                     |                        | <b>REGIMEN DE PROPIEDAD:</b> |  |
| Lugar donde se encuentra                           | Siglo:                        | Década:             | Modalidad de propiedad |                              |  |
| DESCRIPCIÓN VOLUMÉRICA DE LA FACHADA DEL INMUEBLE: |                               |                     |                        |                              |  |

**Tabla 1-3:** Ficha descriptiva de los detalles constructivos de las joyas arquitectónicas.

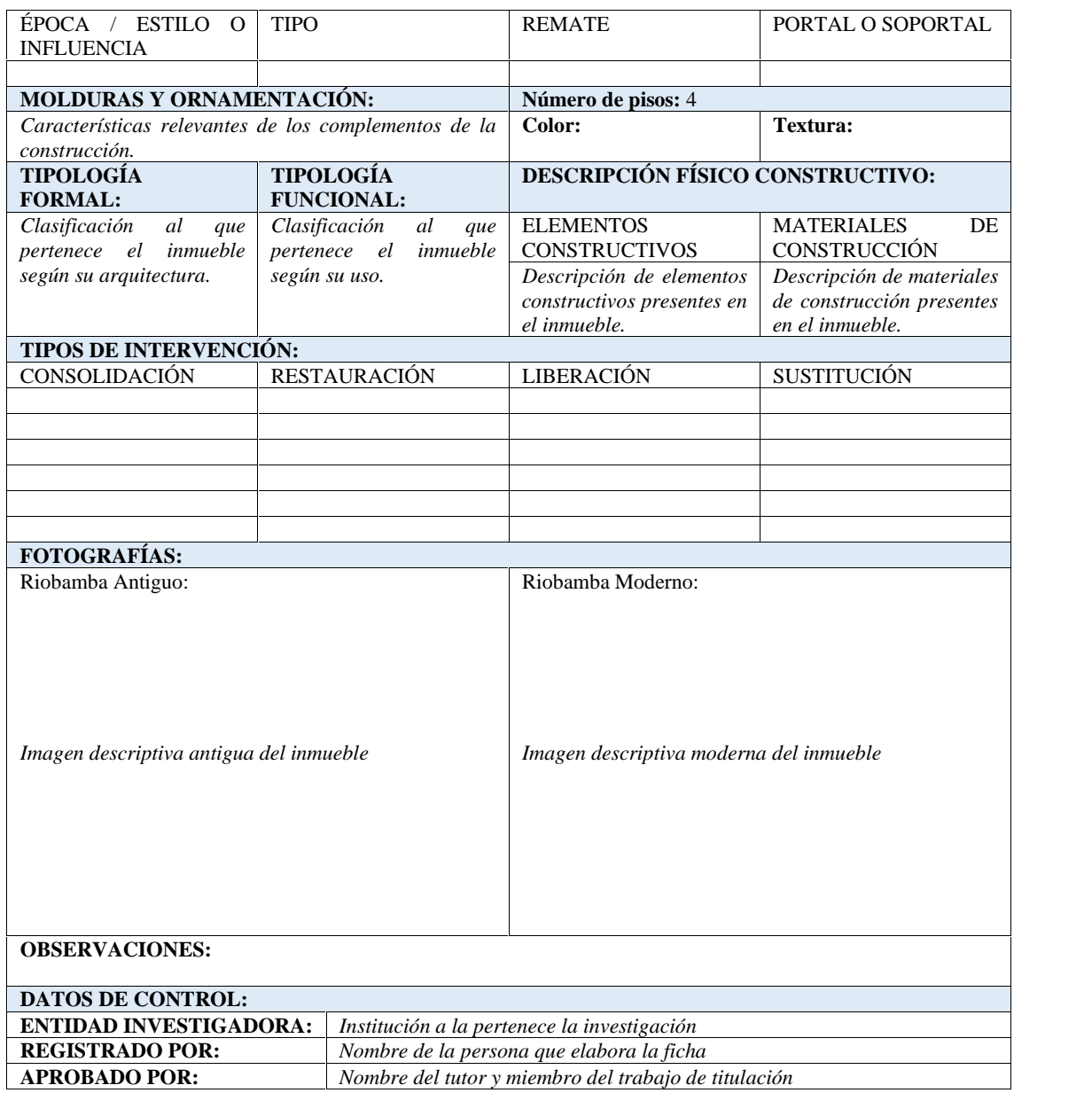

**Realizado por:** Joel Gutiérrez, 2021.

Ficha descriptiva del software de modelado 3D

Además, es necesario seleccionar el software con las características funcionales indicadas para el desarrollo de este proyecto, es por ello que a continuación se muestra una ficha descriptiva con dichas características propias de 3DS MAX.

| <b>DESCRIPCIÓN DEL SOFTWARE 3DS MAX</b> |                                    |  |
|-----------------------------------------|------------------------------------|--|
| CÓDIGO:                                 | Codificación de la ficha           |  |
| <b>DENOMINACIÓN DEL SOFTWARE</b>        | Nombre del software de modelado 3D |  |
| <b>ICONO DEL SOFTWARE</b>               |                                    |  |

**Tabla 2-3:** Ficha descriptiva de las características del software 3DS MAX.

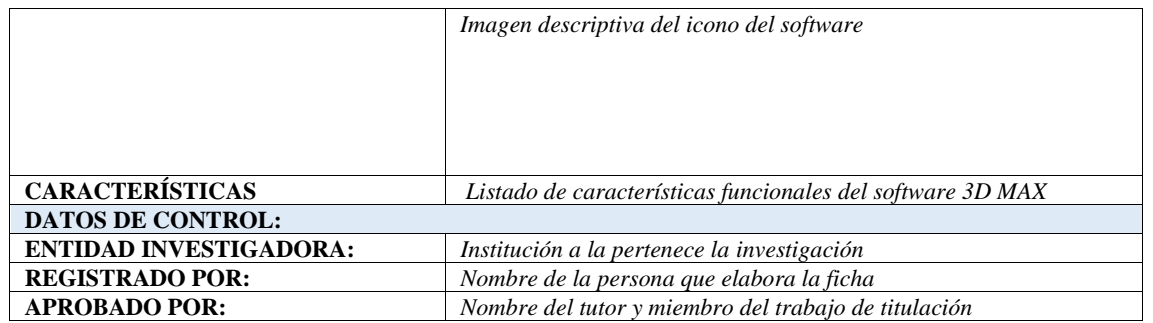

**Realizado por:** Joel Gutiérrez, 2021.

#### **3.1.3.2. Encuesta**

Esta herramienta simplifica de forma sistematizada el proceso de recolección de la información requerida y resultados de una investigación.

Para el desarrollo de este proyecto se empleará esta herramienta de investigación, con la finalidad de determinar el nivel de aceptación del modelado 3D de la fachada de una joya arquitectónica de la ciudad de Riobamba, en el público objetivo identificado.

### **3.1.4. Población**

En esta parte del desarrollo del trabajo investigativo, se da cumplimiento al objetivo número tres, donde se especifica la necesidad de identificar un público objetivo y el medio de difusión pertinente para socializar el modelado 3D de la fachada de una de las joyas arquitectónicas de la ciudad de Riobamba.

Por lo que se estableció un estudio basado en dos criterios detallados de la siguiente manera:

- *Sociodemográficos:* se consideran aspectos como: edad, sexo, el nivel de estudios, etc.
- *Psicográficos:* este criterio es uno de los más utilizados para segmentar un grupo objetivo por que estudia el estilo de vida, actividades, opiniones, rasgos psicológicos, personalidad o gustos y preferencias de dicho grupo.

Luego de haber citado los criterios de segmentación y en base al enfoque de esta investigación, se determina la importancia de conservar y proteger cada una de las joyas arquitectónicas de la ciudad de Riobamba ya que son parte esencial de la historia, y es por ello que se seleccionó a la etapa de vida de la adultez por sus características según las fases del desarrollo de Erik Erikson para elaborar un perfil del público objetivo, el mismo que se detallada a continuación:

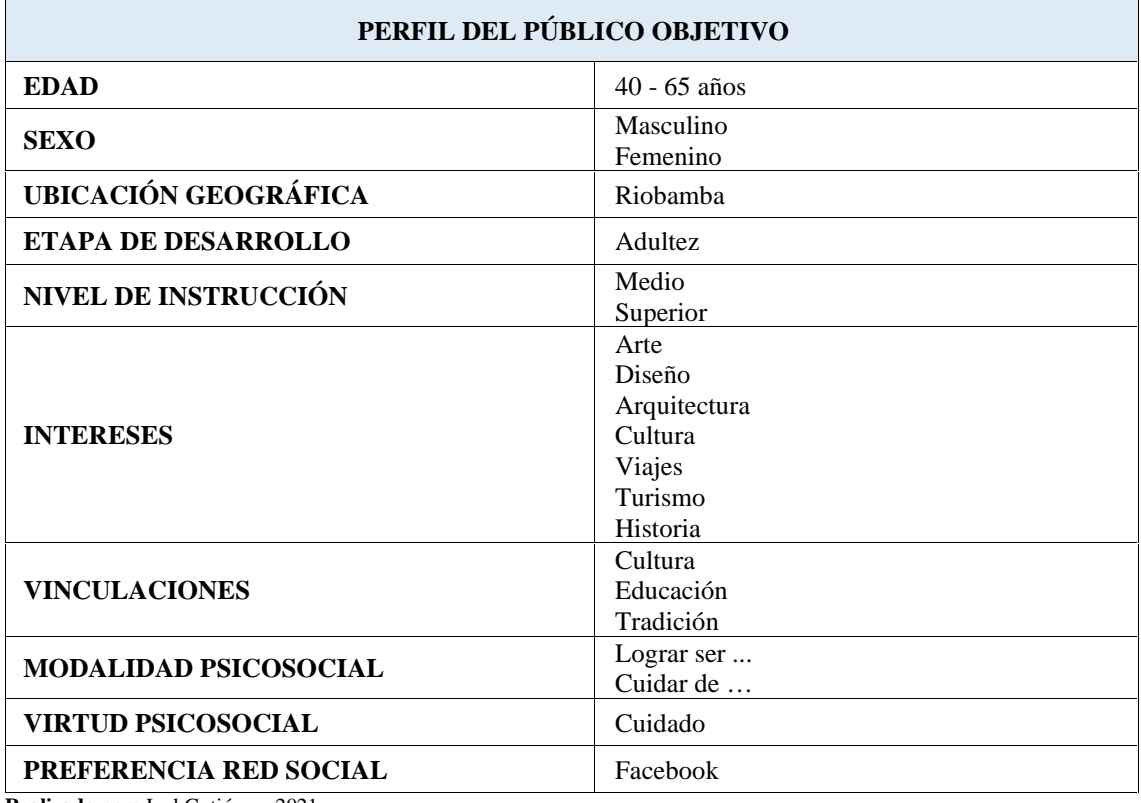

**Tabla 3-3:** Perfil del público objetivo

**Realizado por:** Joel Gutiérrez, 2021.

Al pretender rescatar y conservar las joyas arquitectónicas de la ciudad de Riobamba, se requiere de personas interesadas en el tema y con características propias de la adultez, por lo tanto, se determina que la población para este proyecto es un grupo de personas con edades comprendidas entre 40 y 65 años, con una personalidad y comportamiento ligados al interés en la cultura, educación y tradición, pero sobre todo que su fuerza básica sea el cuidado y protección.

#### **3.2. Metodología de diseño**

#### **3.2.1. Visual Thinking**

La metodología para este proyecto es la conocida como pensamiento visual, debido a que pertenece al campo de la innovación de diseño dentro del cual se obtienen dos aspectos importantes a considerar y son: la tecnología (factibilidad) y los valores humanos (usabilidad de herramientas de diseño) que en combinación dan como resultado la técnica metodológica *Visual Thinking* que permite organizar y representar la información captada a través de procesos visuales.

Dentro de esta metodología está como primera fase la construcción de la propuesta, que en este proyecto es el proceso de modelado en tres dimensiones de la fachada de una joya arquitectónica de Riobamba y como segunda fase está la validación de la propuesta.

#### **3.2.2. Construcción**

En base a la información recolectada durante esta investigación, se procedió a realizar el modelado 3D de la fachada de la Casa Calero, debido a que al situarse en una pequeña elevación natural de terreno permite su visibilidad en diferentes ángulos, dándole un valor significativo a su ubicación ya que además de no ser opacada por más edificaciones a su alrededor, es la única joya arquitectónica de las once en estudio que no se encuentra en el centro de la urbe riobambeña. Cabe resaltar que fue seleccionada para ser modelada por la diferencia marcada en su arquitectura exterior que tiene la apariencia de un castillo y por su ubicación que resulta atractiva para los turistas que visitan Riobamba en tren.

#### **3.2.3. Propuesta final**

Este apartado sirve para presentar la propuesta final del modelado de la fachada de la Casa Calero, la misma que será socializada a través de la red social Facebook al grupo de personas con edades comprendidas entre 40 y 65 años, la cual servirá para medir el nivel de satisfacción y apreciación mediante la aplicación de una encuesta.

Una vez determinado el público objetivo por hombres y mujeres de entre 40 y 65 años, se procede a establecer un grupo denominado "Diana" de 10 personas que serán seleccionados en base a las características del perfil y que mostrarán interés personal y/o profesional en este proyecto. Adicionalmente, se anexarán los datos generales de estas diez personas para garantizar la veracidad de la información.

## **CAPITULO IV**

## **4. RESULTADOS**

#### **4.1. Determinación del problema y recolección de información**

#### **4.1.1. Determinación del problema**

A través del tiempo se ha evidenciado la transformación de la urbe riobambeña, sin embargo, son pocos los bienes patrimoniales que se encuentran en buen estado como resultado de la falta de cuidado y protección de dichas construcciones antiguas.

Es imprescindible conocer el valor cultural y patrimonial que tienen las edificaciones para que las futuras generaciones le den la importancia que merecen y de esa manera puedan comprender la riqueza que posee la urbe riobambeña en cuanto a arquitectura patrimonial se refiere.

Conocer cada una de las joyas arquitectónicas de Riobamba es importante puesto que gozan de un privilegiado estilo antiguo en sus construcciones y es por eso que, en la actualidad, es posible conocer una variedad de lugares de todo el mundo sin necesidad de visitarlos, por lo que este trabajo pretende rescatar las joyas arquitectónicas de la ciudad de Riobamba a través del modelado 3D de la fachada de una de ellas que evidencie su transformación en el tiempo.

### **4.1.2. Recolección de la información**

Para recolectar la información necesaria y relevante de las joyas arquitectónicas de la ciudad de Riobamba, se utilizaron fichas en las que se describen los detalles constructivos de las 11 edificaciones en estudio.

Además, dentro de estas fichas se adjunta n una foto antigua y otra moderna de cada construcción para evidenciar su transformación en el tiempo y estas se exponen a continuación:

Fichas descriptivas de los detalles constructivos

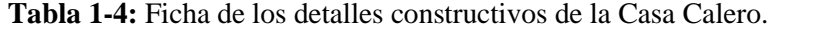

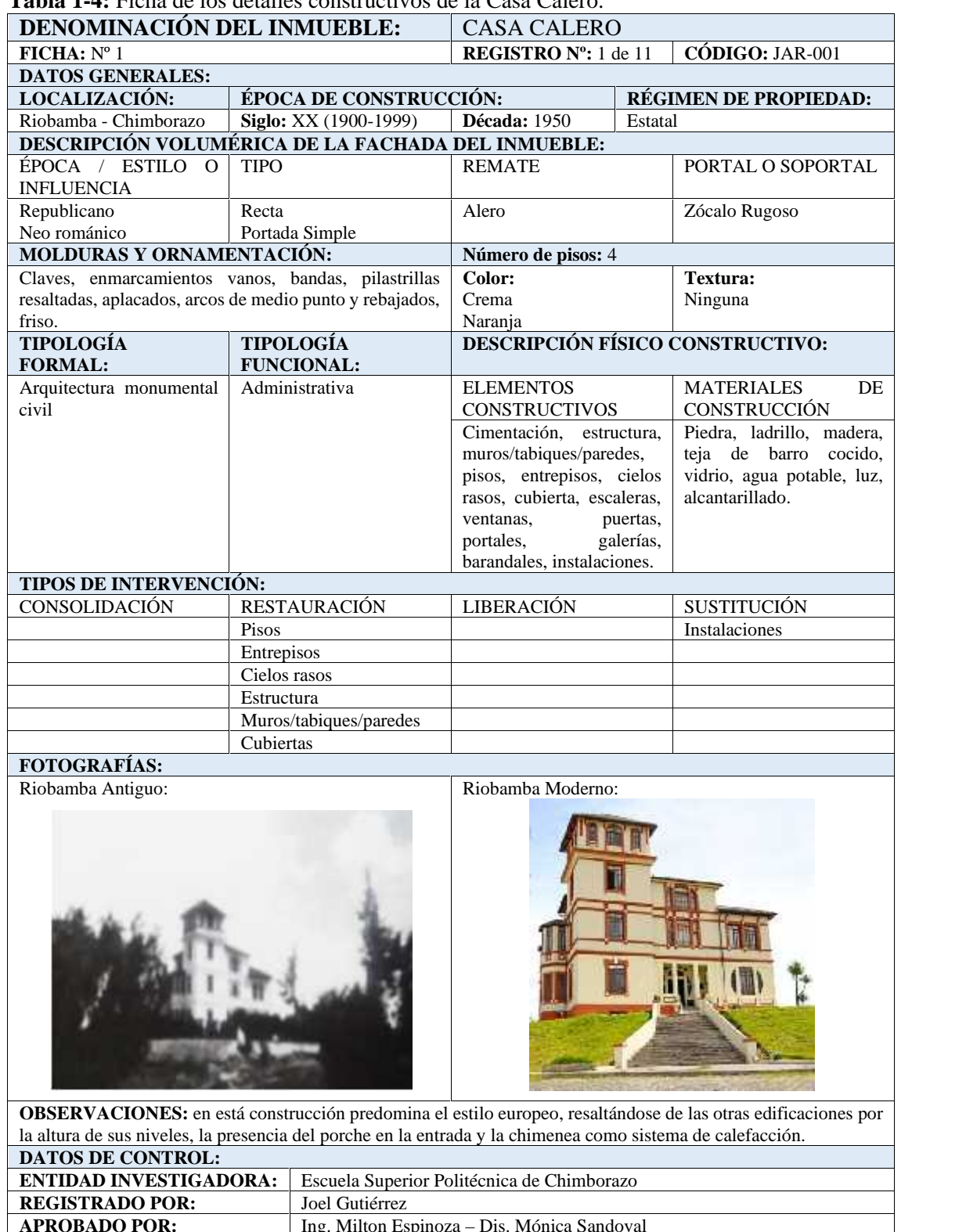

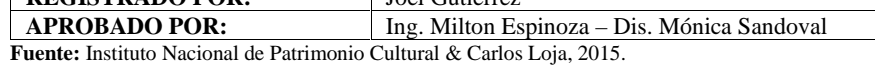

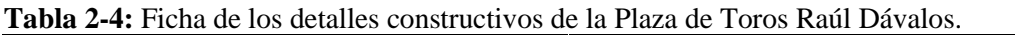

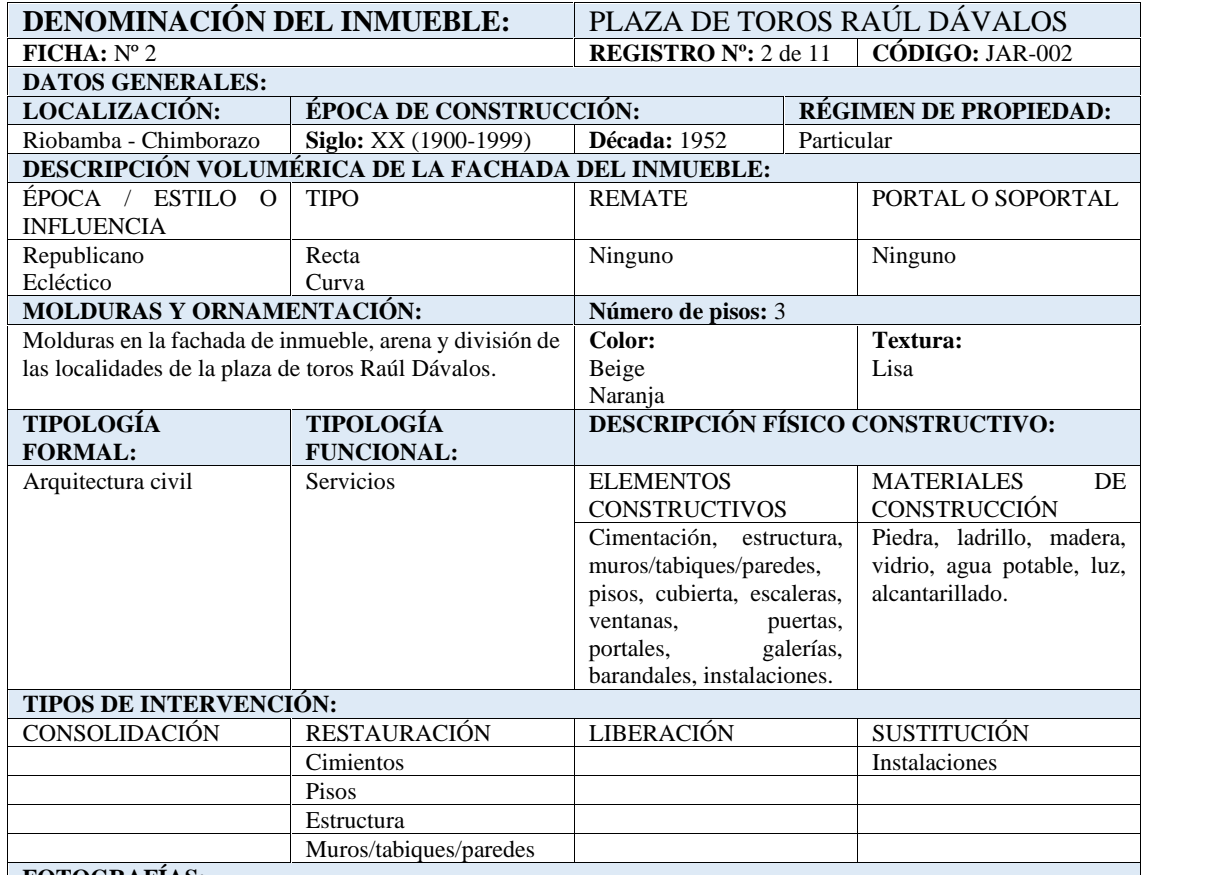

# **FOTOGRAFÍAS:**

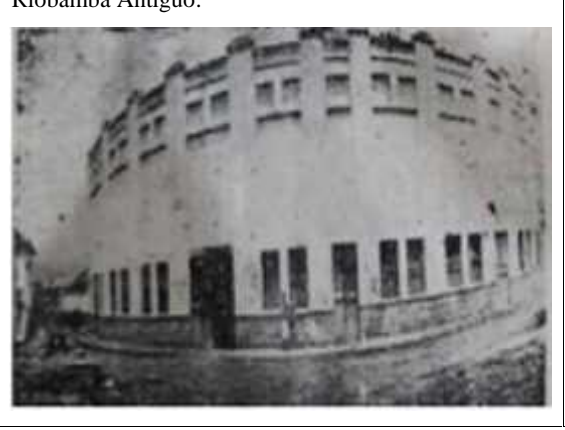

Riobamba Moderno:

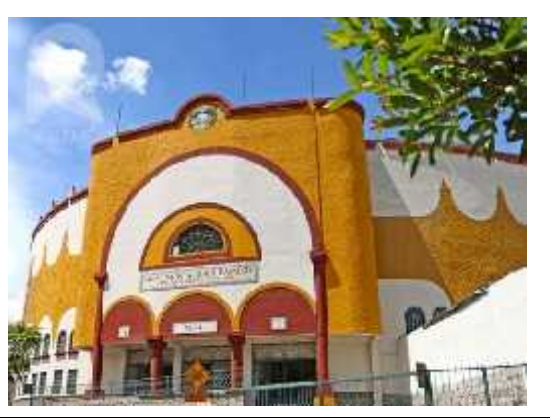

**OBSERVACIONES:** en está construcción se hizo una remodelación con el fin de incrementar el aforo de los aficionados y de añadir oficinas funcionales para mejorar el servicio.

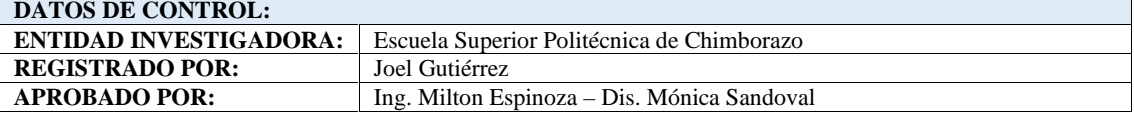

**Fuente:** Instituto Nacional de Patrimonio Cultural & Carlos Loja, 2015.

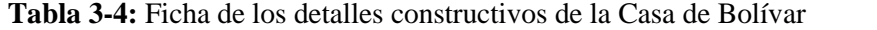

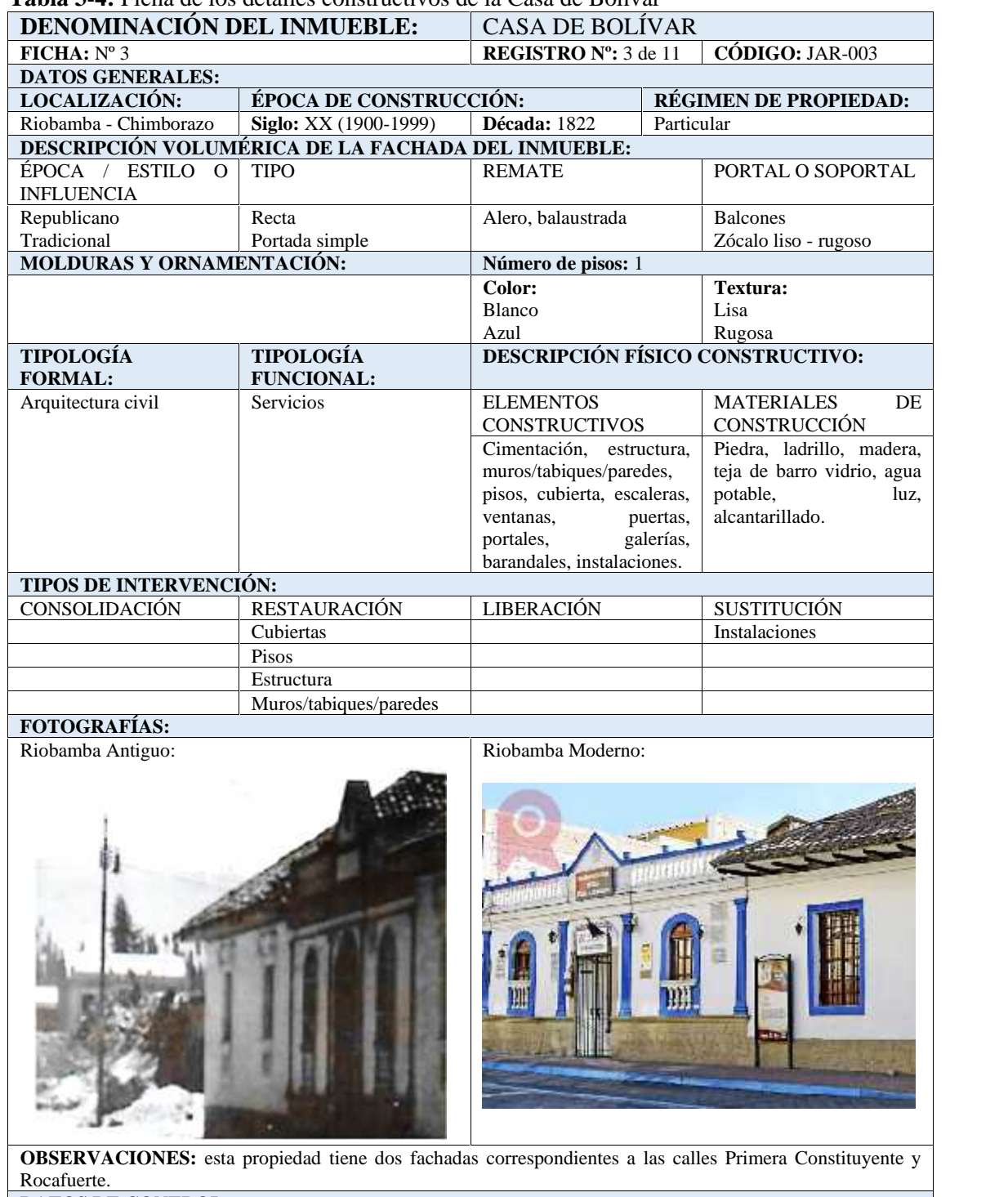

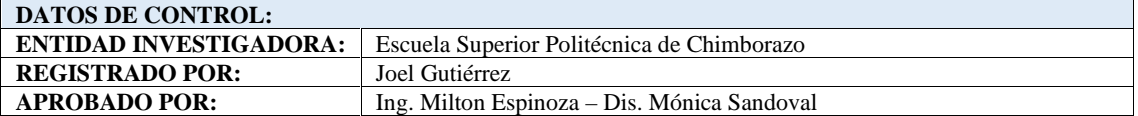

**Fuente:** Instituto Nacional de Patrimonio Cultural & Carlos Loja, 2015.

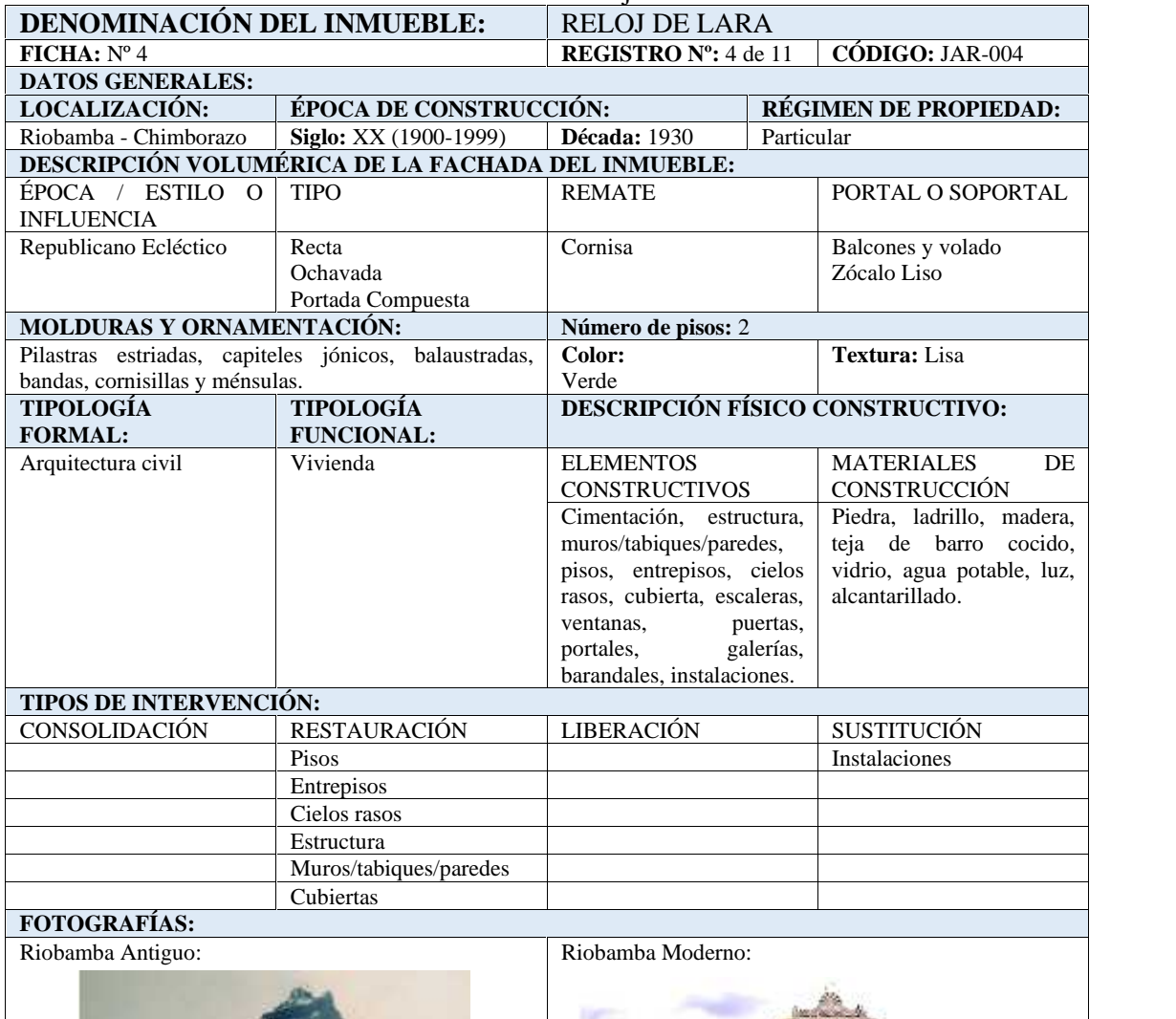

**Tabla 4-4:** Ficha de los detalles constructivos del Reloj de Lara.

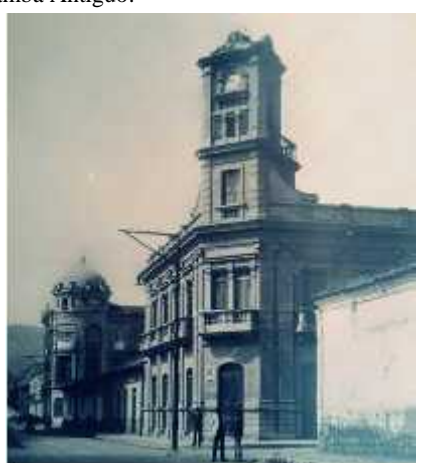

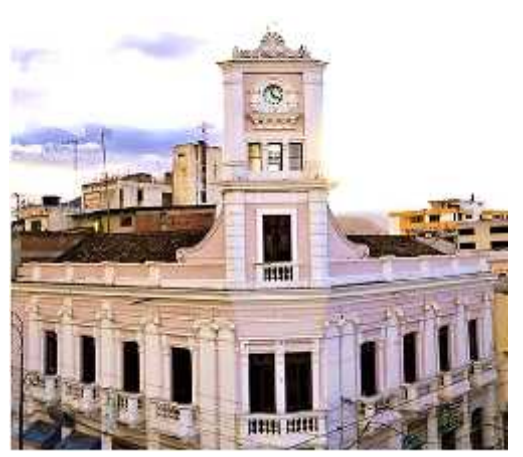

**OBSERVACIONES:** el inmueble fue de régimen particular perteneciente al emprendedor y ejemplar riobambeño Rodolfo Lara, para posteriormente convertirse en la sede de la Asociación de Barrios de Riobamba hasta la actualidad conocida como FEDEBAR.

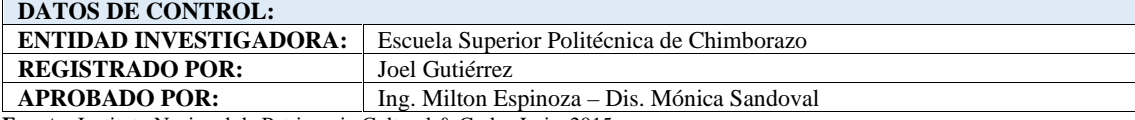

**Fuente:** Instituto Nacional de Patrimonio Cultural & Carlos Loja, 2015.

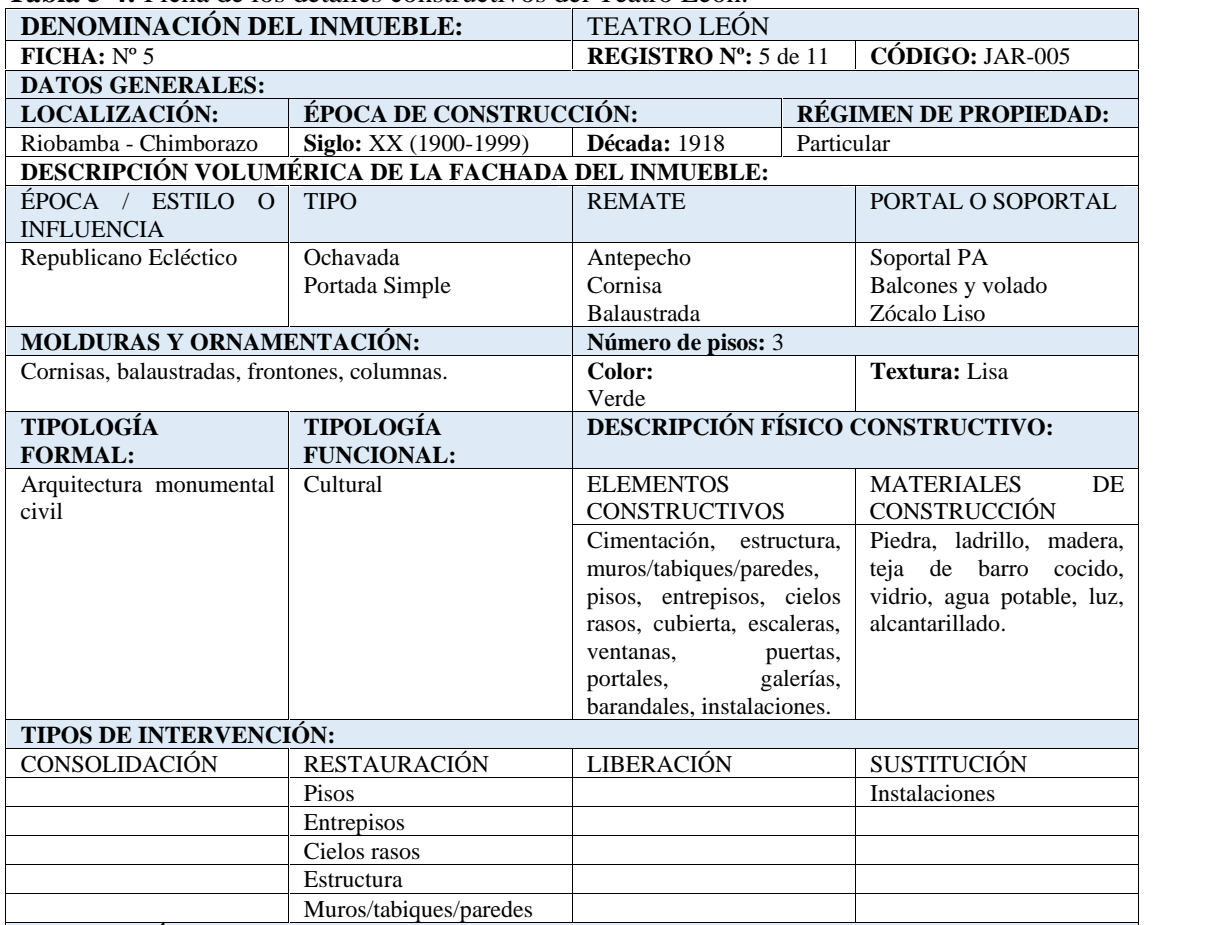

**Tabla 5-4:** Ficha de los detalles constructivos del Teatro León.

#### **FOTOGRAFÍAS:**

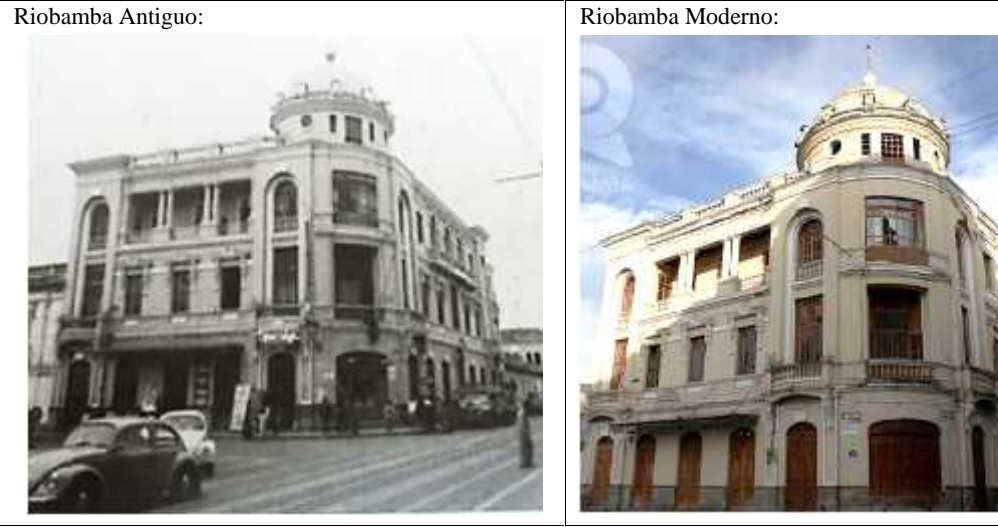

**OBSERVACIONES:** el inmueble fue de régimen particular perteneciente al emprendedor y ejemplar riobambeño Rodolfo Lara, para posteriormente convertirse en la sede de la Asociación de Barrios de Riobamba hasta la actualidad conocida como FEDEBAR.

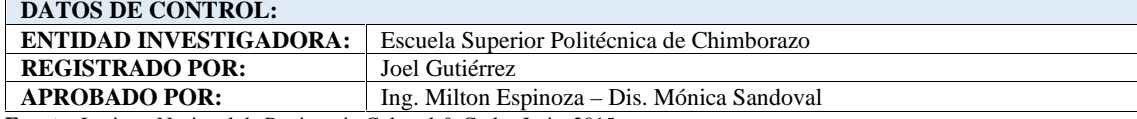

**Fuente:** Instituto Nacional de Patrimonio Cultural & Carlos Loja, 2015.

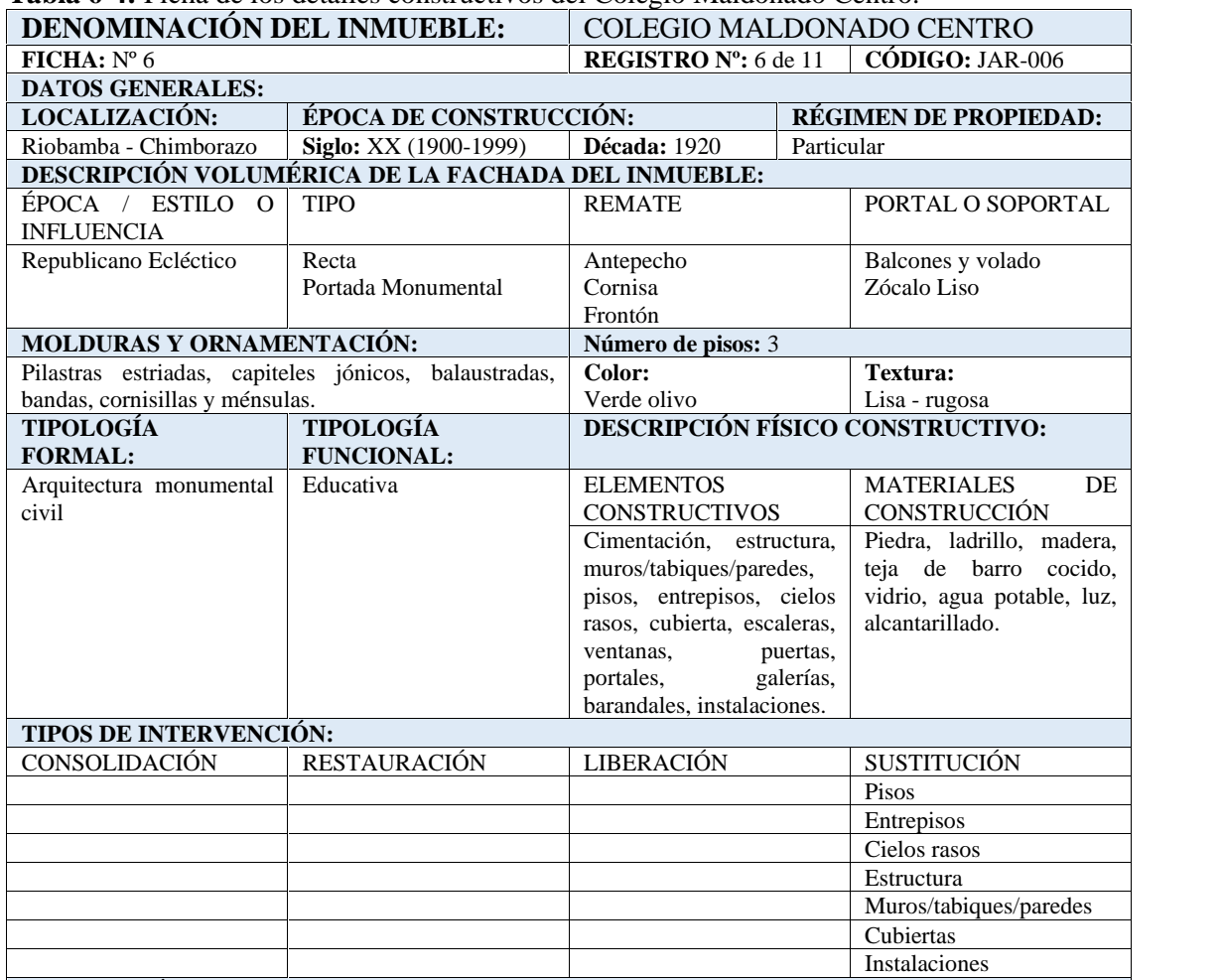

**Tabla 6-4:** Ficha de los detalles constructivos del Colegio Maldonado Centro.

**FOTOGRAFÍAS:**

Riobamba Moderno:

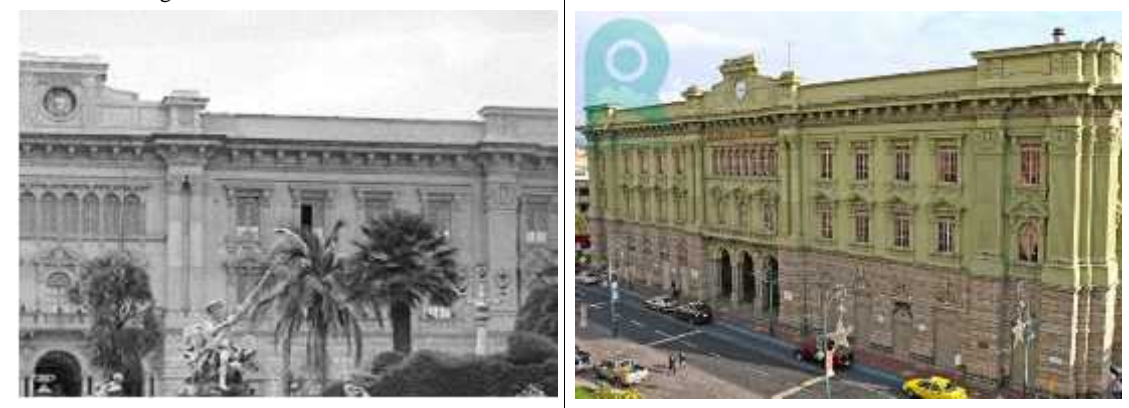

**OBSERVACIONES:** en esta joya arquitectónica se han ido sustituyendo varios de los elementos constructivos y materiales debido al tiempo y al uso de estas instalaciones.

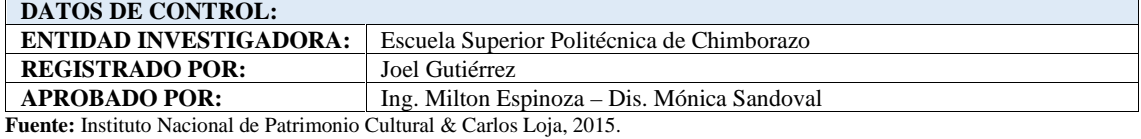

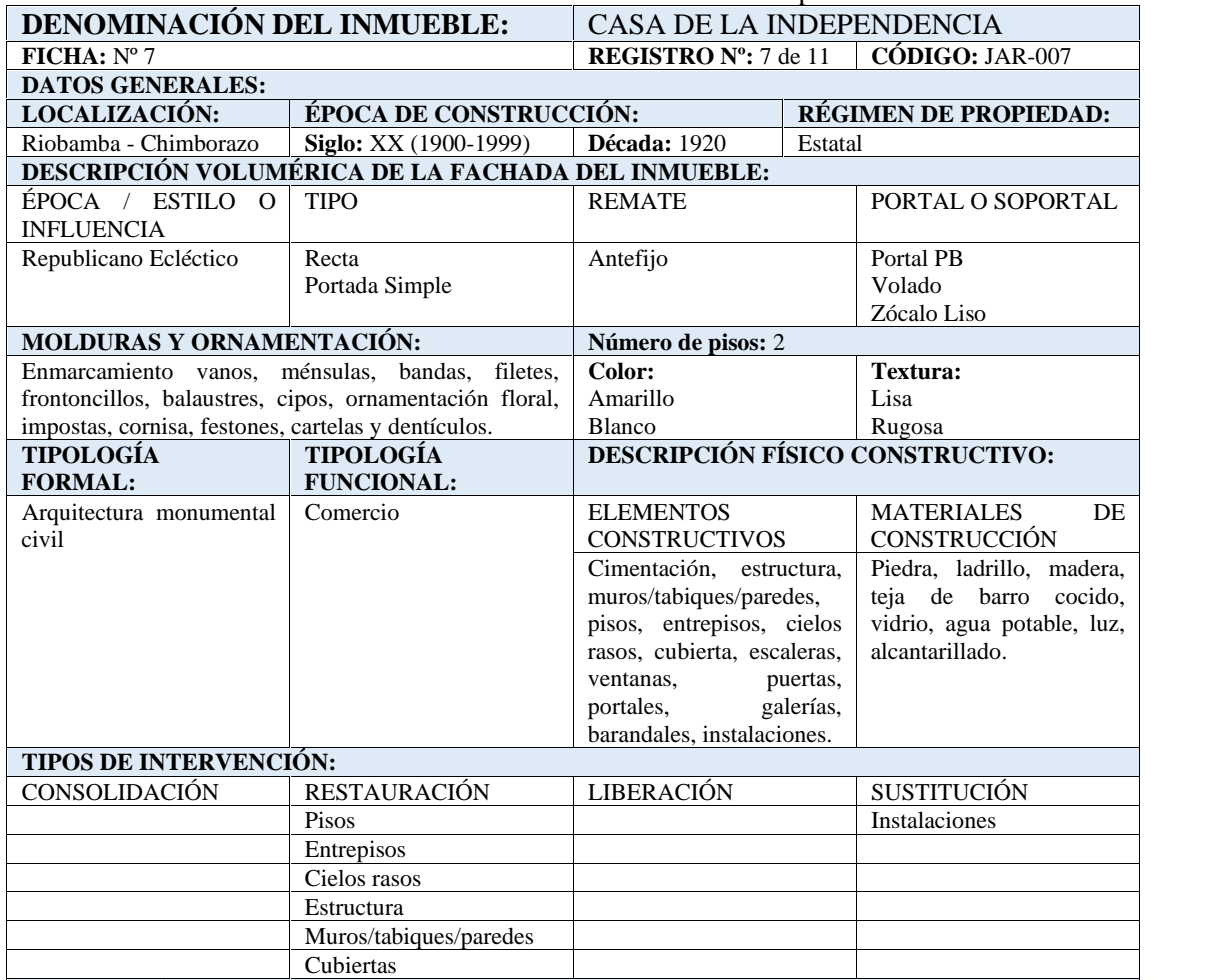

#### **Tabla 7-4:** Ficha de los detalles constructivos de la Casa de la Independencia.

**FOTOGRAFÍAS:**

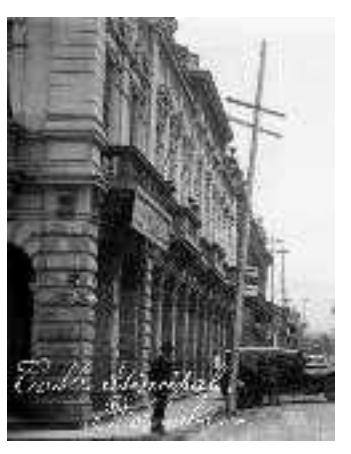

Riobamba Antiguo: Riobamba Moderno:

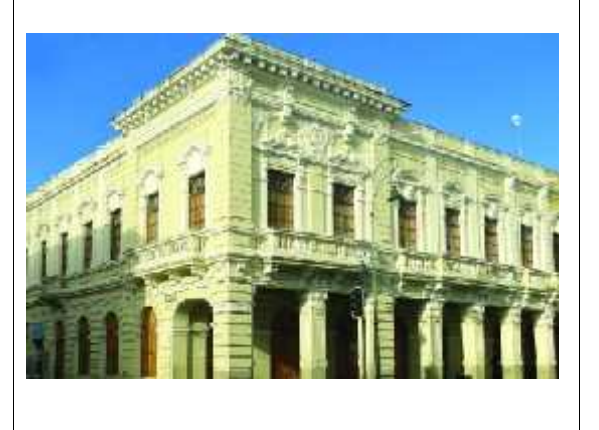

**OBSERVACIONES:** en esta residencia propiedad del señor Diego Donoso, se resolvió la proclamación de la Emancipación Política el 11 de noviembre de 1820, dando lugar a ser denominada hasta la actualidad por los transeúntes como la casa de la independencia.

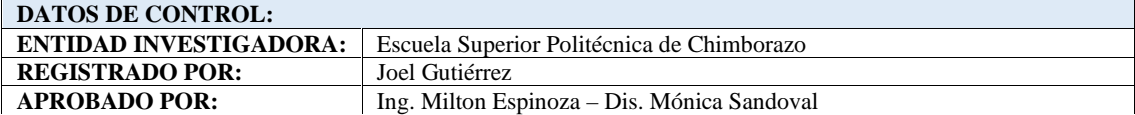

**Fuente:** Instituto Nacional de Patrimonio Cultural & Carlos Loja, 2015.

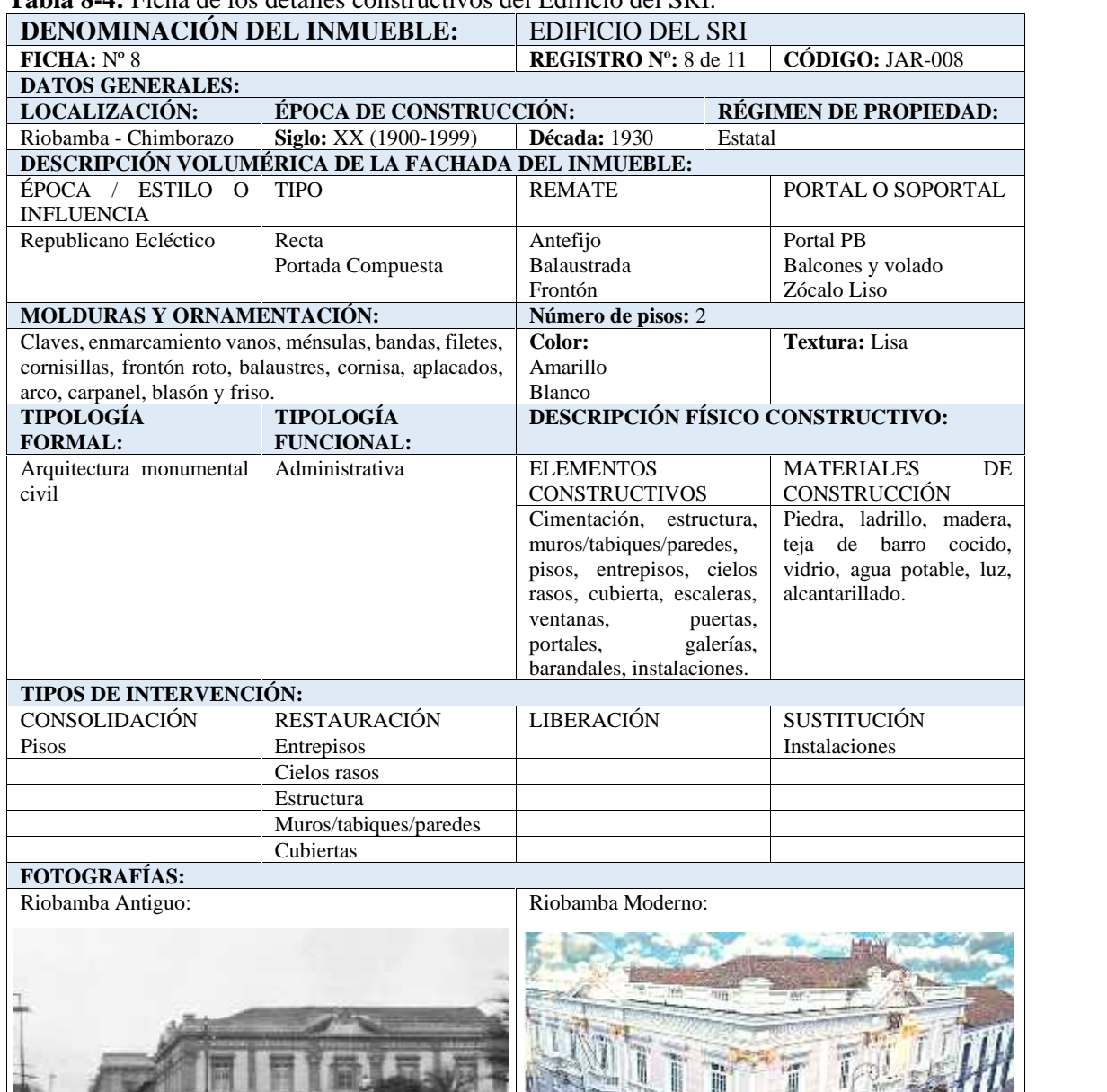

## **Tabla 8-4:** Ficha de los detalles constructivos del Edificio del SRI.

**Fuente:** Instituto Nacional de Patrimonio Cultural & Carlos Loja, 2015.

**REGISTRADO POR:** Joel Gutiérrez<br>**APROBADO POR:** Ing. Milton Es

**Realizado por:** Joel Gutiérrez, 2021.

**DATOS DE CONTROL:**

**OBSERVACIONES:** en el año 2003 está edificación fue restaurada casi en su totalidad para adecuar las

Ing. Milton Espinoza – Dis. Mónica Sandoval

instalaciones para oficinas, las mismas que hasta la actualidad están funcionando como SRI.

**ENTIDAD INVESTIGADORA:** Escuela Superior Politécnica de Chimborazo

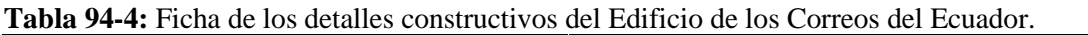

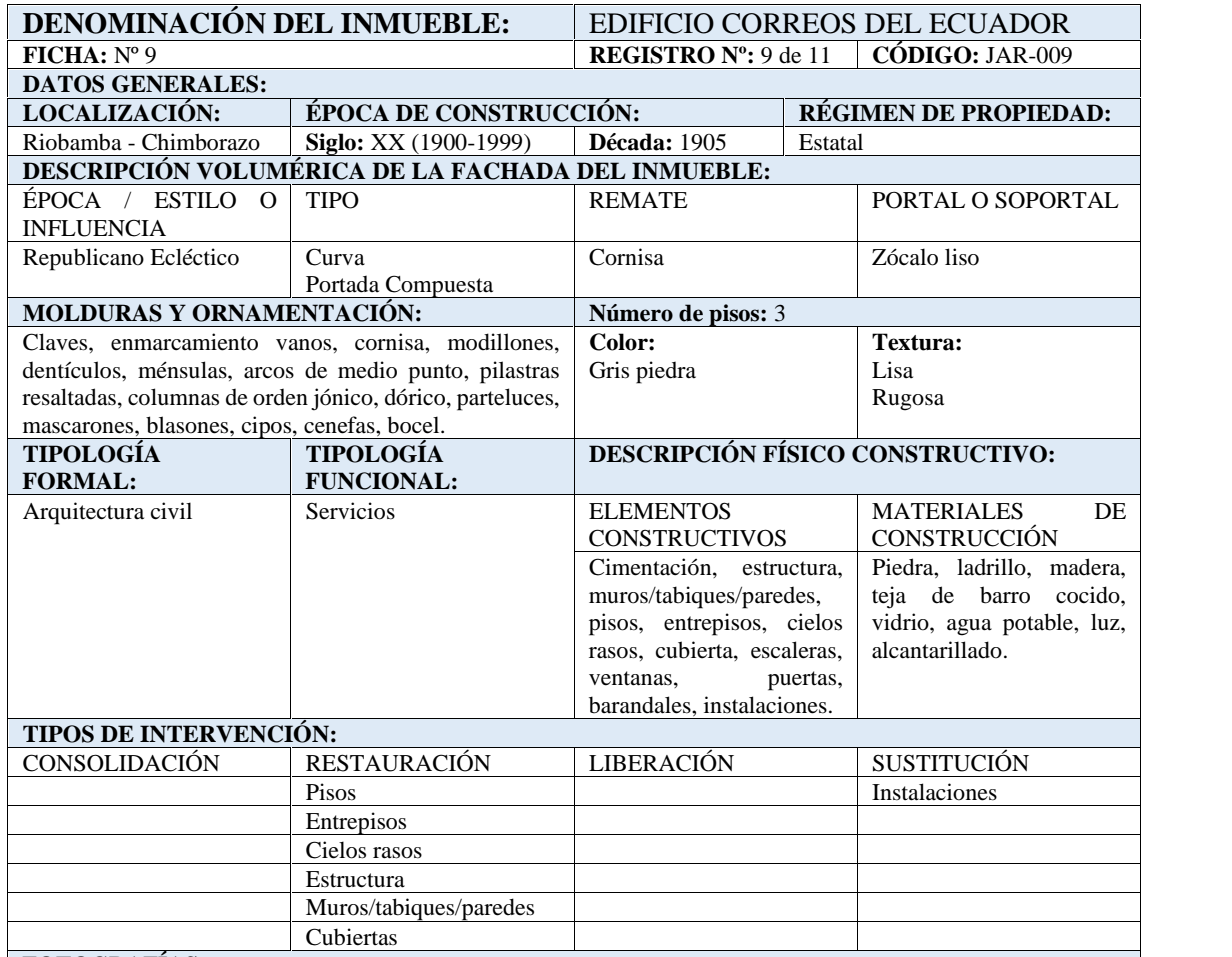

## **FOTOGRAFÍAS:**

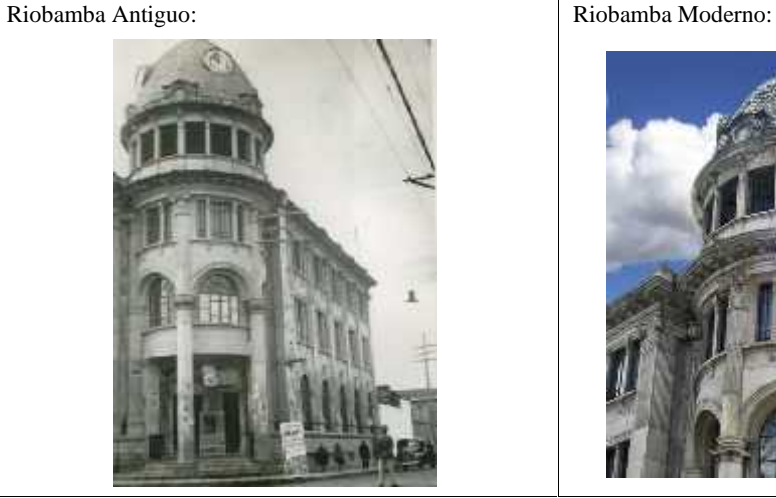

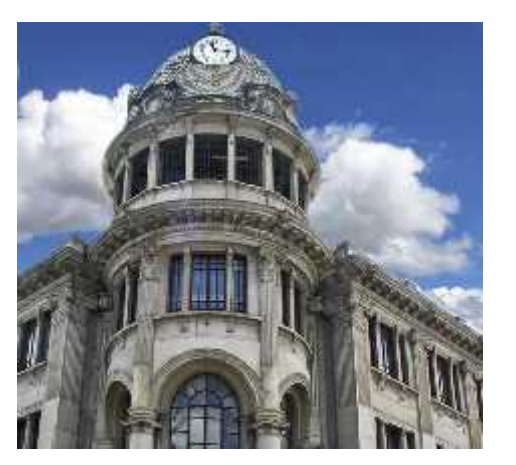

**OBSERVACIONES:** está edificación primero funcionó como una entidad bancaria, la misma que en la actualidad opera como el edificio de los correos del ecuador.

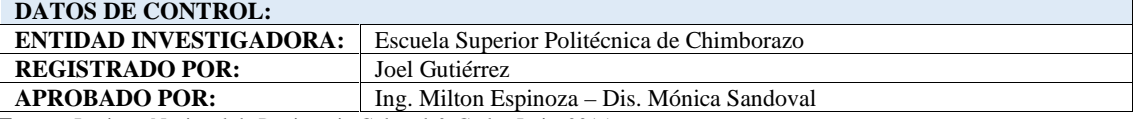

**Fuente:** Instituto Nacional de Patrimonio Cultural & Carlos Loja, 2015.

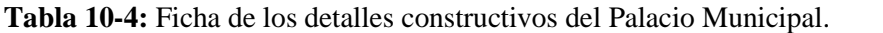

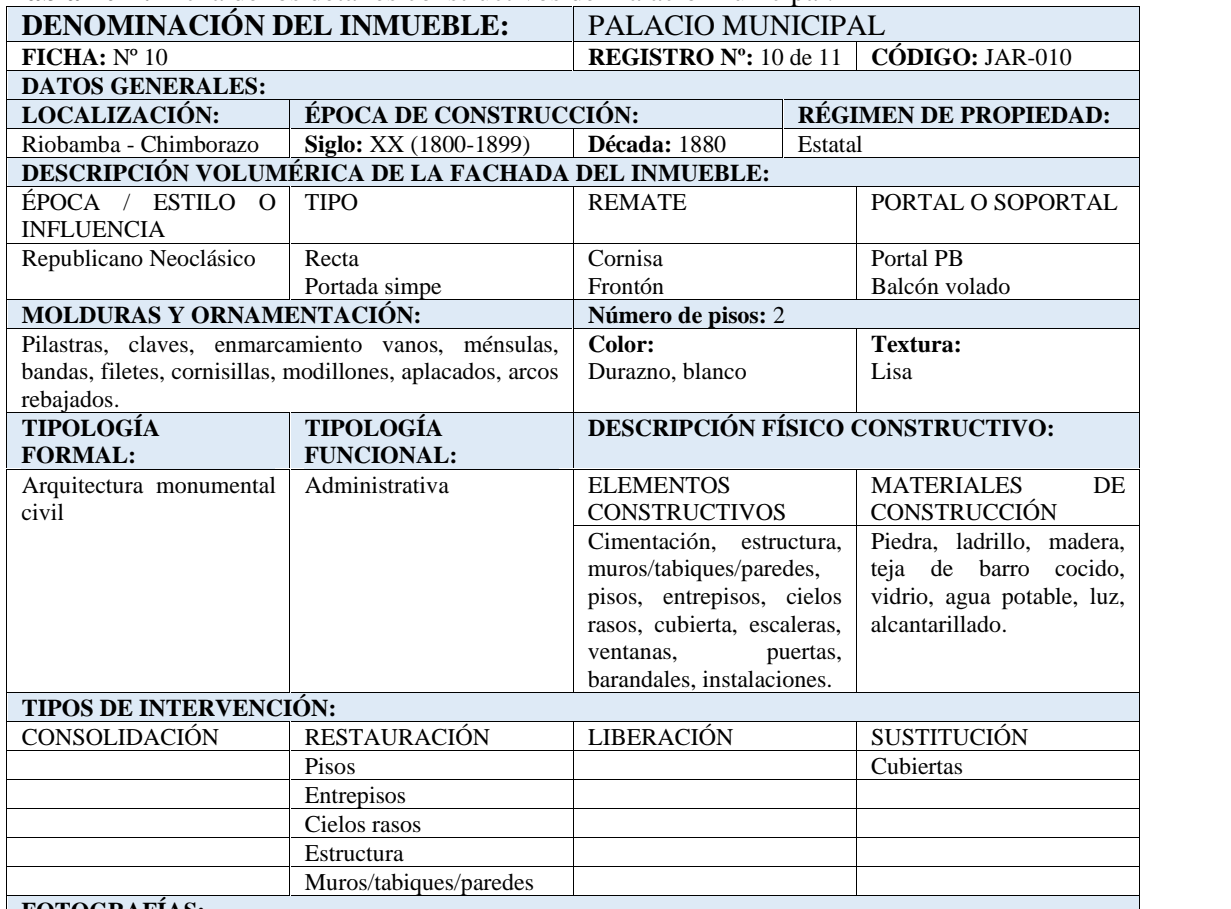

#### **FOTOGRAFÍAS:**

Riobamba Antiguo: Riobamba Moderno:

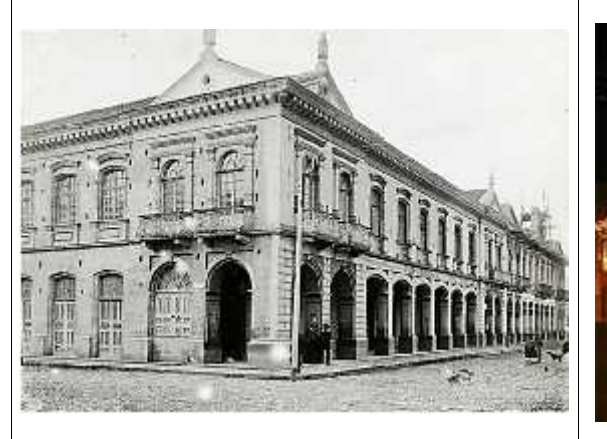

īĪ

**OBSERVACIONES:** el señor Belisario Chiriboga fue su primer propietario, llegando a un acuerdo de compra venta con el municipio de Riobamba en 1899, dándose esta venta en su totalidad en 1950.

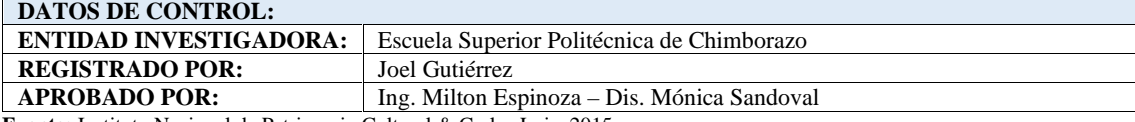

**Fuente:** Instituto Nacional de Patrimonio Cultural & Carlos Loja, 2015.

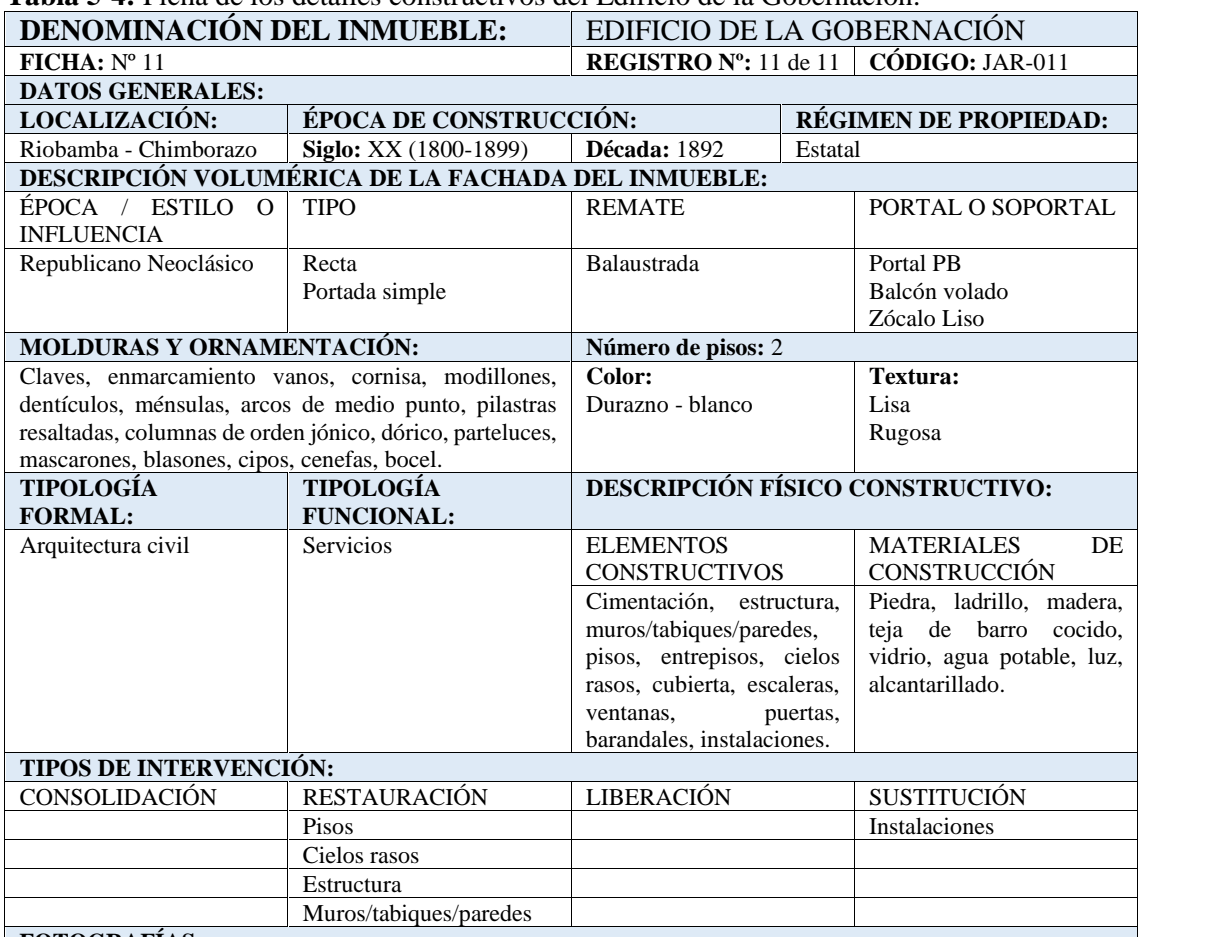

#### **Tabla 5-4:** Ficha de los detalles constructivos del Edificio de la Gobernación.

**FOTOGRAFÍAS:**

Riobamba Moderno:

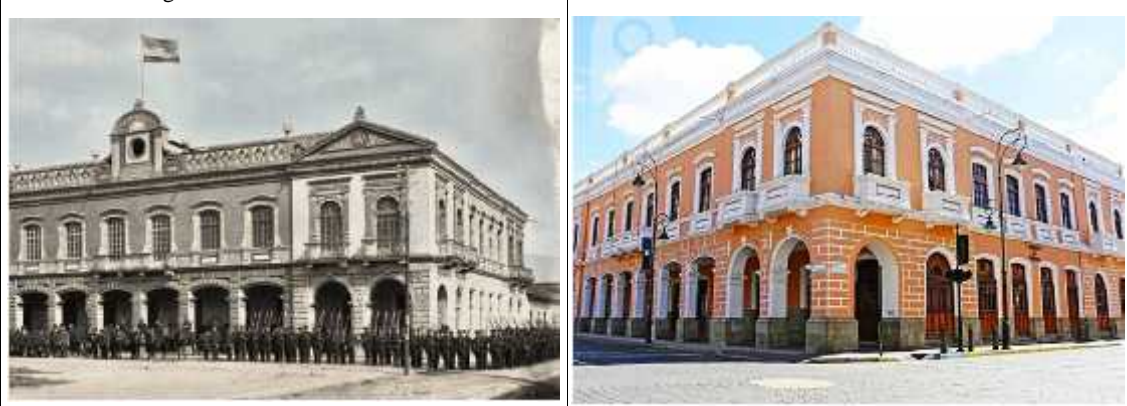

**OBSERVACIONES:** está edificación es evidente la influencia del estilo neoclásico por la presencia de sus anchas y altas paredes.

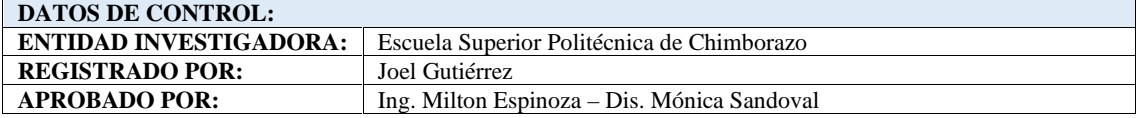

**Fuente:** Instituto Nacional de Patrimonio Cultural & Carlos Loja, 2015.

En estas fichas se recolectó de forma organizada la información necesaria de las joyas arquitectónicas para constatar cada uno de los detalles de construcción que serán indispensables para modelar la fachada de una de las edificaciones, evidenciando el antes y el después en su estructura y conservación.

Fichas descriptivas del software de modelado 3D

Es necesario citar las características funcionales indicadas para el desarrollo de este proyecto, es por ello que a continuación se muestra una ficha descriptiva con dichas características propias de 3DS MAX.

| CÓDIGO:                       | $CS-001$                                                                                                    |  |  |
|-------------------------------|----------------------------------------------------------------------------------------------------|--|--|
| DENOMINACIÓN DEL SOFTWARE     | Autodesk 3ds Max                                                                                                    |  |  |
| <b>ICONO DEL SOFTWARE</b>     | S MAX                                                                                                    |  |  |
| <b>CARACTERISTICAS</b>        | Desarrollado por Autodesk con la funcionalidad de modelar,<br>esculpir, renderizar y animar objetos tridimensionales<br>Es compatible con el sistema operativo de Mac, Linux y Windows.<br>Ofrece una licencia disponible en versión educativa (de prueba)<br>durante un determinado tiempo por lo que es gratuita, de la misma<br>manera para profesionales ofrece una versión de pago mensual o<br>anual.<br>La interfaz facilita al usuario el manejo y una correcta interacción<br>con seguridad e independencia.<br>Todas las herramientas disponibles prometen un trabajo con rapidez<br>sin dejar de lado su alta calidad en el resultado 3D.<br>Posibilita el modelado en tres dimensiones y con detalles a partir de<br>cuatro figuras básicas: plano, cilindro, esfera y caja. |  |  |
| <b>DATOS DE CONTROL:</b>      |                                                                                                    |  |  |
| <b>ENTIDAD INVESTIGADORA:</b> | Escuela Superior Politécnica de Chimborazo                                                                                                    |  |  |
| <b>REGISTRADO POR:</b>        | Joel Gutiérrez                                                                                                    |  |  |
| <b>APROBADO POR:</b>          | Ing. Milton Espinoza - Dis. Mónica Sandoval                                                                                                    |  |  |

**Tabla 12-4:** Ficha descriptiva de las características del software 3DS MAX. **DESCRIPCIÓN DEL SOFTWARE 3DS MAX**

Cabe mencionar que este software fue una herramienta de aprendizaje durante la carrera de diseño gráfico, evidenciando su funcionalidad y dinamismo, sin embargo, todos los aspectos y características descritos en la tabla anterior, permitieron la valoración y selección definitiva del mismo para el desarrollo del modelado de la fachada del inmueble seleccionado.

#### **4.2. Construcción**

#### **4.2.1. Proceso para modelado 3D**

Para iniciar con el modelado 3D de la fachada de la Casa Calero de la ciudad de Riobamba, que permitirá evidenciar el antes y el después de dicha joya arquitectónica seleccionada y con los resultados deseados, se llevó a cabo el siguiente proceso:

## MODELADO 3D DE LA CASA CALERO ANTIGUA Y MODERNA

Primero se estableció un plano de la planta esquemática de la edificación denominada Casa Calero, que fue obtenido en la página del Instituto Nacional de Patrimonio Cultural, y sirvió como referencia para luego trazar líneas de donde posteriormente se levantarán las paredes.

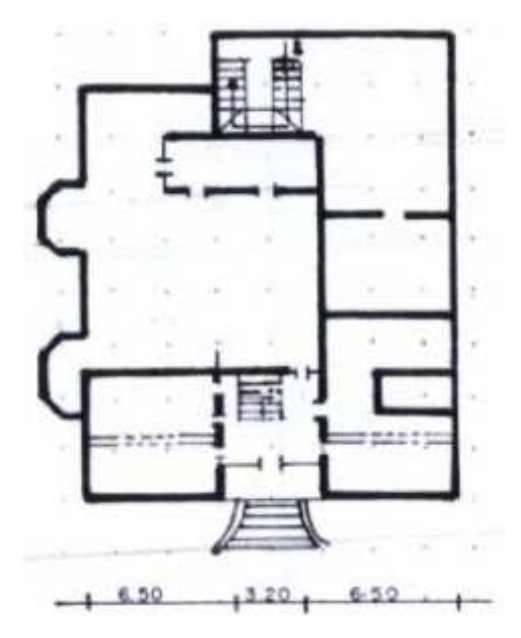

**Figura 1-4:** Planta esquemática Casa Calero **Fuente:** (Instituo Nacional de Patrimonio y Cultura Ecuador, 2018)

Para la construcción de esta edificación, se creó un nuevo proyecto denominado Casa Calero, luego se construyeron las tres vistas y en la escena se realizaron las líneas guías que sirvieron de referencia para el posterior levantamiento de paredes.

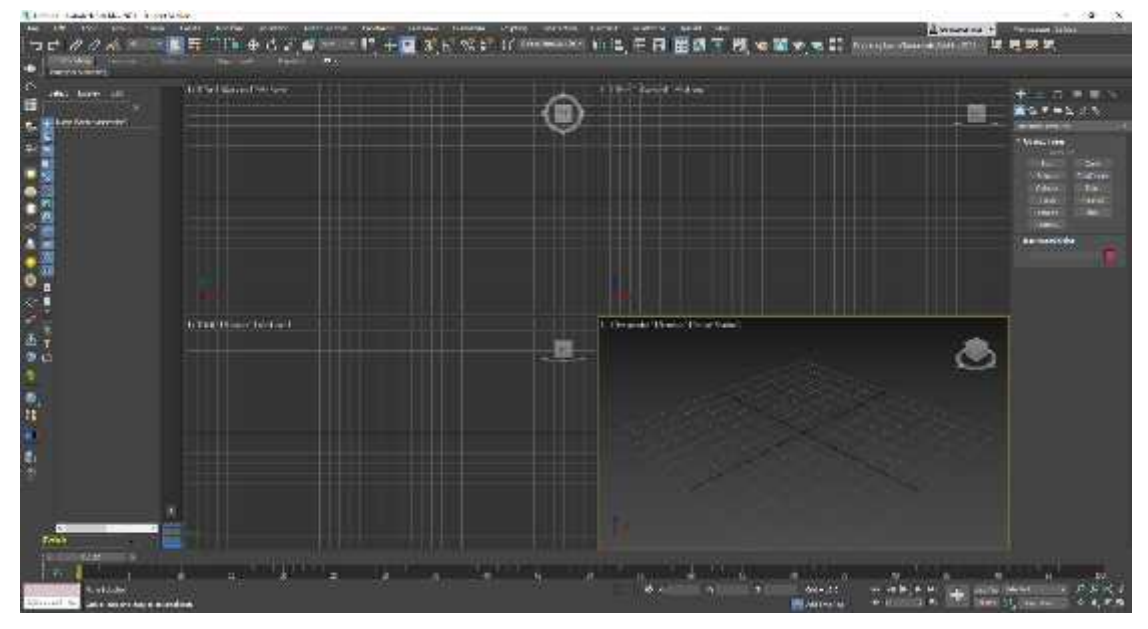

**Figura 27-4:** Escena en tres vistas **Realizado por:** Joel Gutiérrez, 2021.

A continuación, se muestra el trazo de líneas y el levantamiento hasta la tercera planta en el software de modelado 3D:

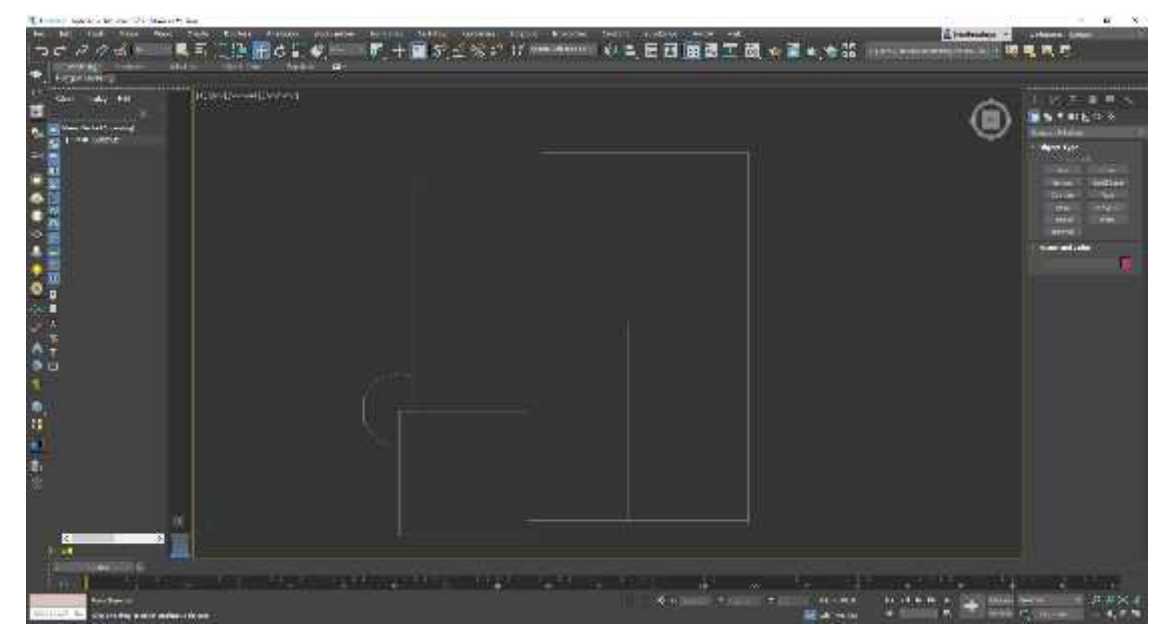

**Figura 3-4:** Planta esquemática en el software **Realizado por:** Joel Gutiérrez, 2021.

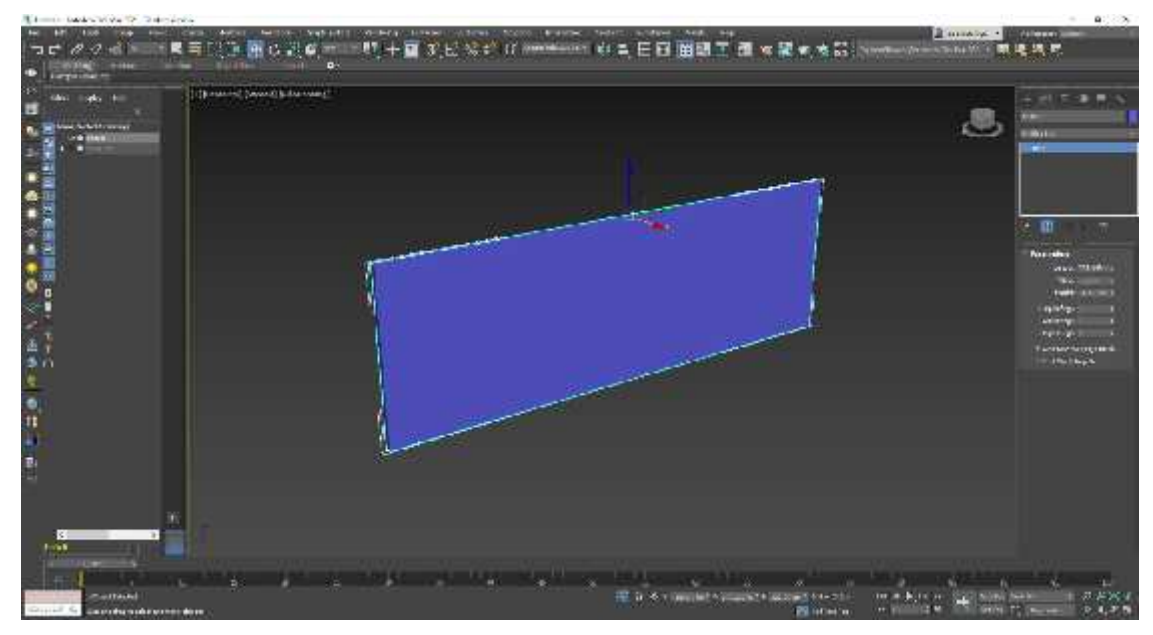

**Figura 4-4:** Inicio del levantamiento **Realizado por:** Joel Gutiérrez, 2021.

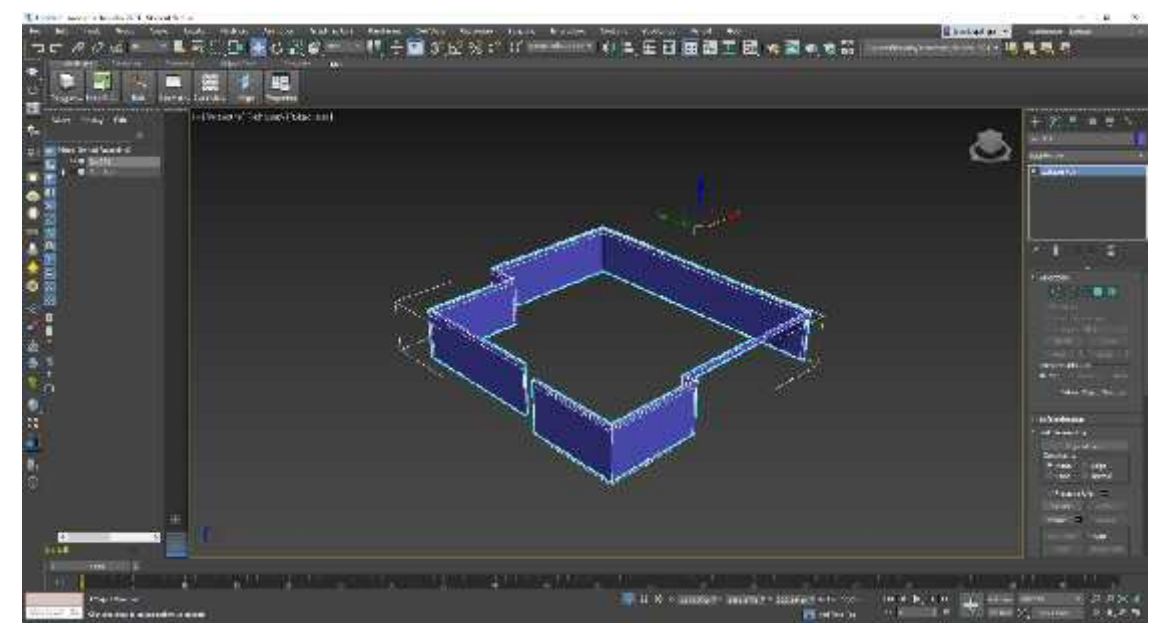

**Figura 5-4:** Levantamiento primera planta **Realizado por:** Joel Gutiérrez, 2021.

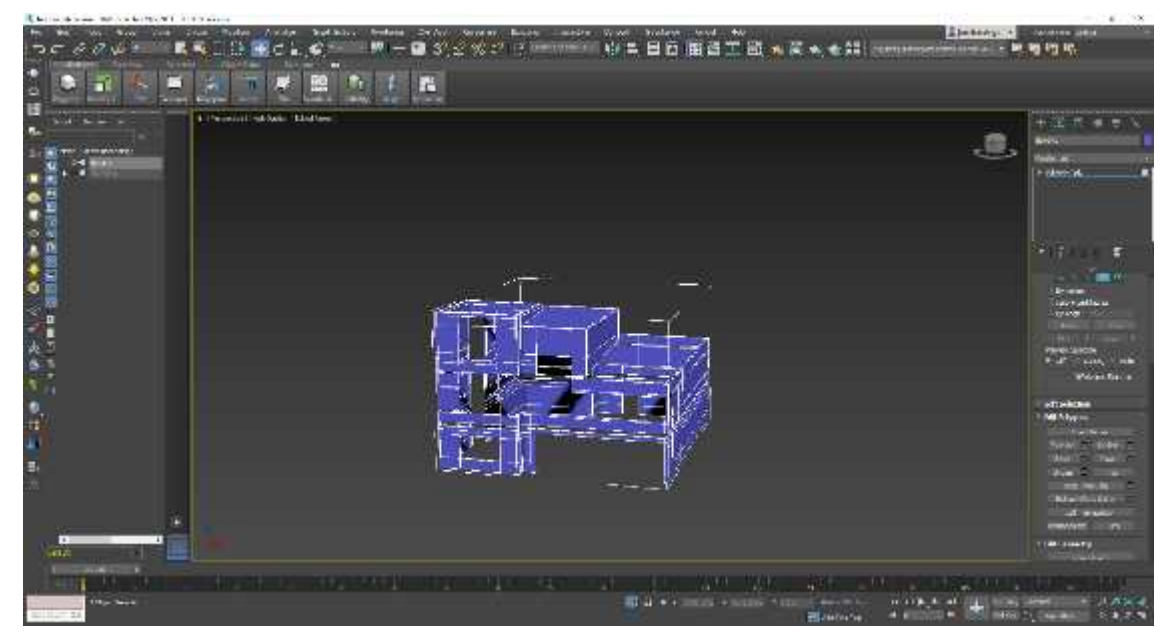

**Figura 6-4:** Levantamiento tercera planta **Realizado por:** Joel Gutiérrez, 2021.

Para todo el procedimiento evidenciado en los gráficos 3,4,5 y 6 de este capítulo, se utilizó una primitiva poligonal básica, en la que se modificó los vértices y caras con la herramienta extrude, para ir dando forma a la fachada en sus diferentes plantas, considerando el espacio pertinente para las ventanas.

Una vez modelada la estructura fundamental de la edificación, se fueron añadiendo los detalles hasta alcanzar los resultados deseados, mismos que se exponen a continuación:

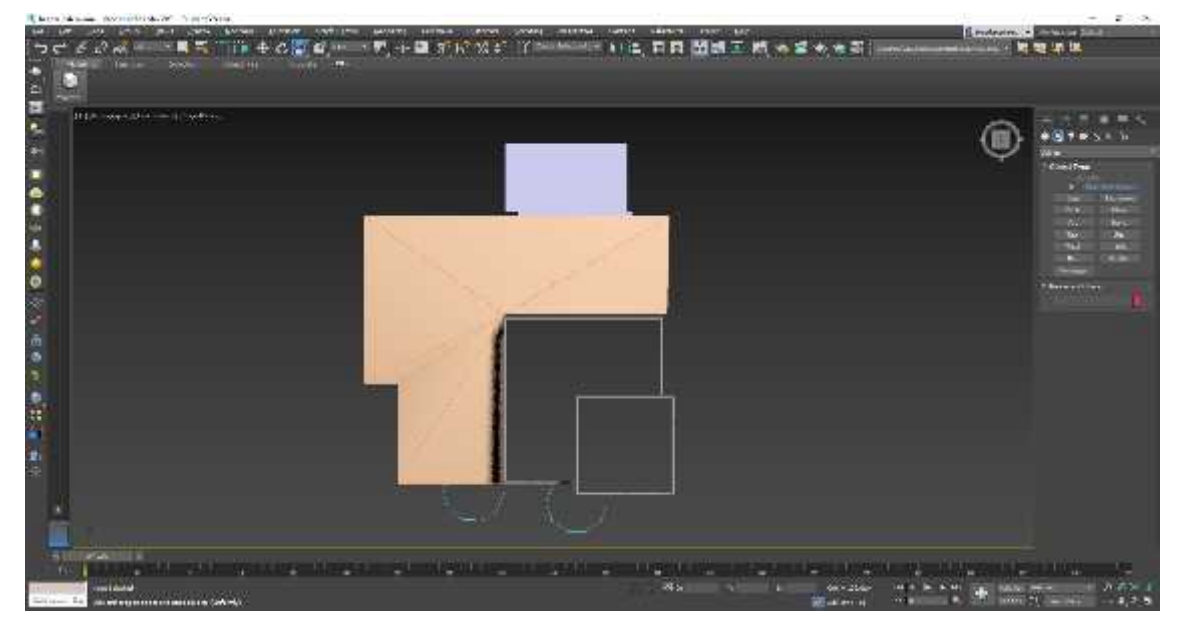

**Figura 28-4:** Vista superior del modelado **Realizado por:** Joel Gutiérrez, 2021.

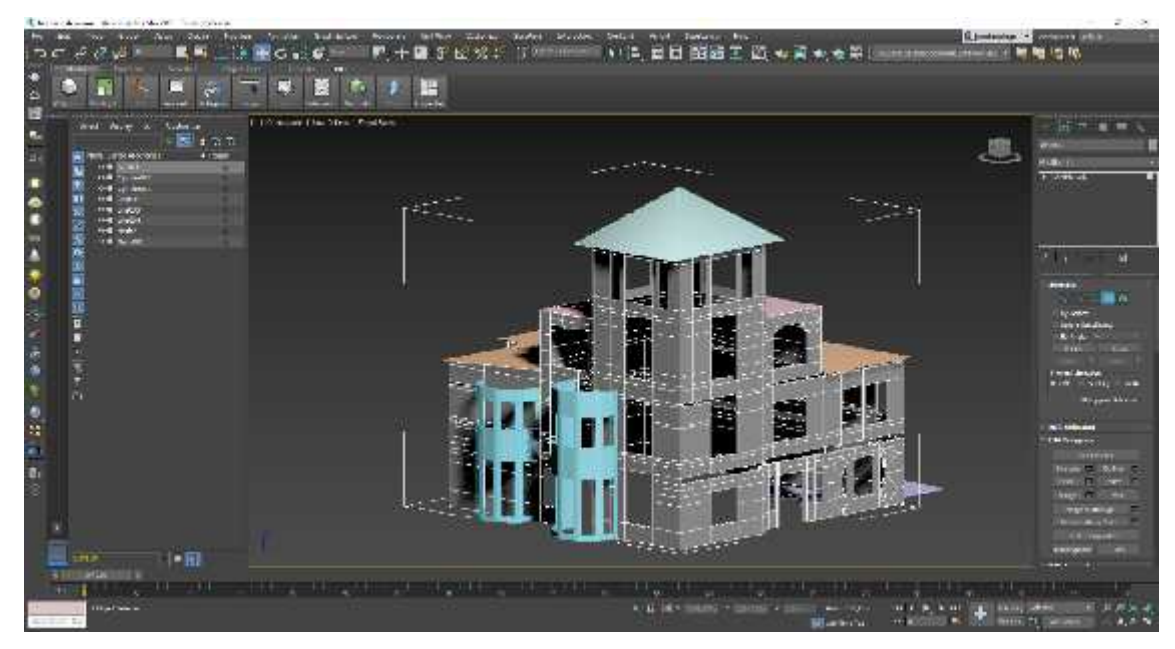

**Figura 29-4:** Modelado con detalles **Realizado por:** Joel Gutiérrez, 2021.

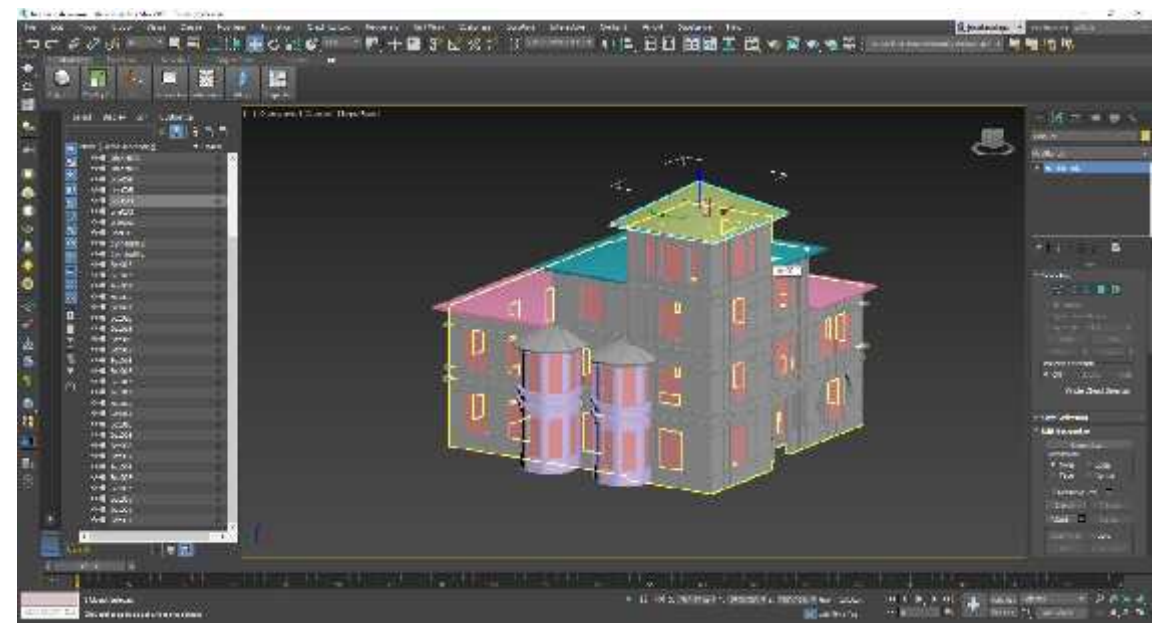

**Figura 30-4:** Modelado final **Realizado por:** Joel Gutiérrez, 2021.

Para darle más detalle y realce a este modelado fue necesario hacer una estructura circular a partir de una figura básica cilíndrica que sirvió como base de la edificación, resaltando que esta joya está situada sobre una pequeña elevación natural de terreno, además de unas escaleras por donde se accede a la Casa Calero, los resultados se presentan a continuación:

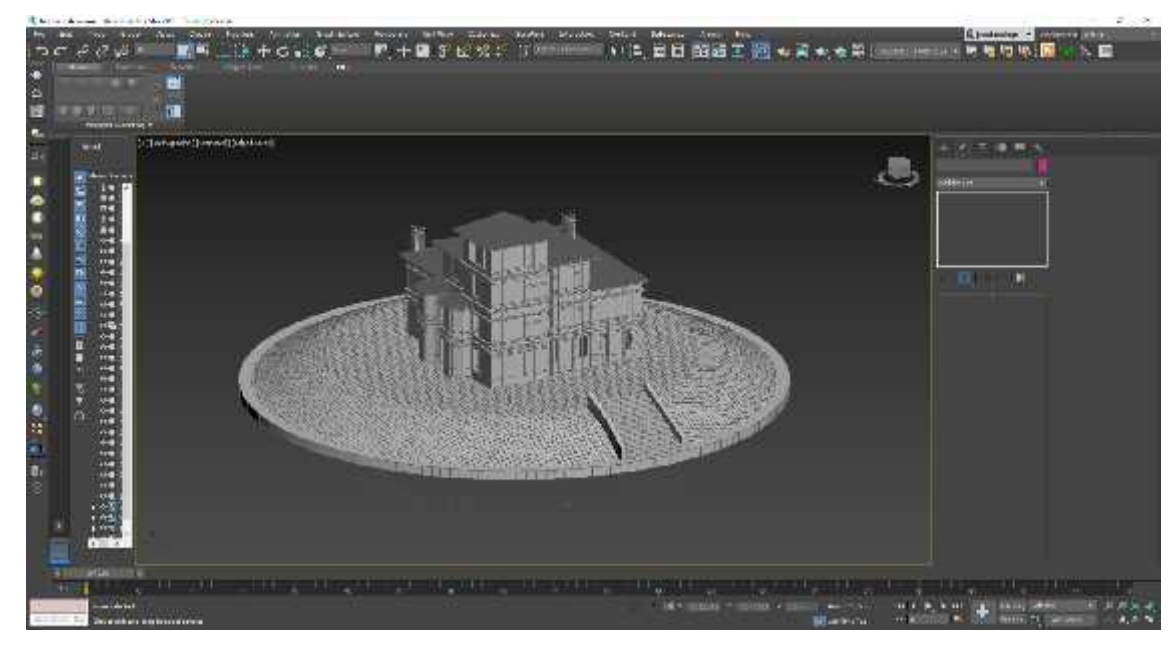

**Figura 31-4:** Modelado de la base **Realizado por:** Joel Gutiérrez, 2021.

## APLICACIÓN DE TEXTURAS

Una vez finalizado el modelado, fue necesario aplicar textura y color para asemejar a la realidad cada detalle de esta joya arquitectónica, para lo cual se utilizó como herramienta un modificador de texturas, dando un resultado de alta calidad.

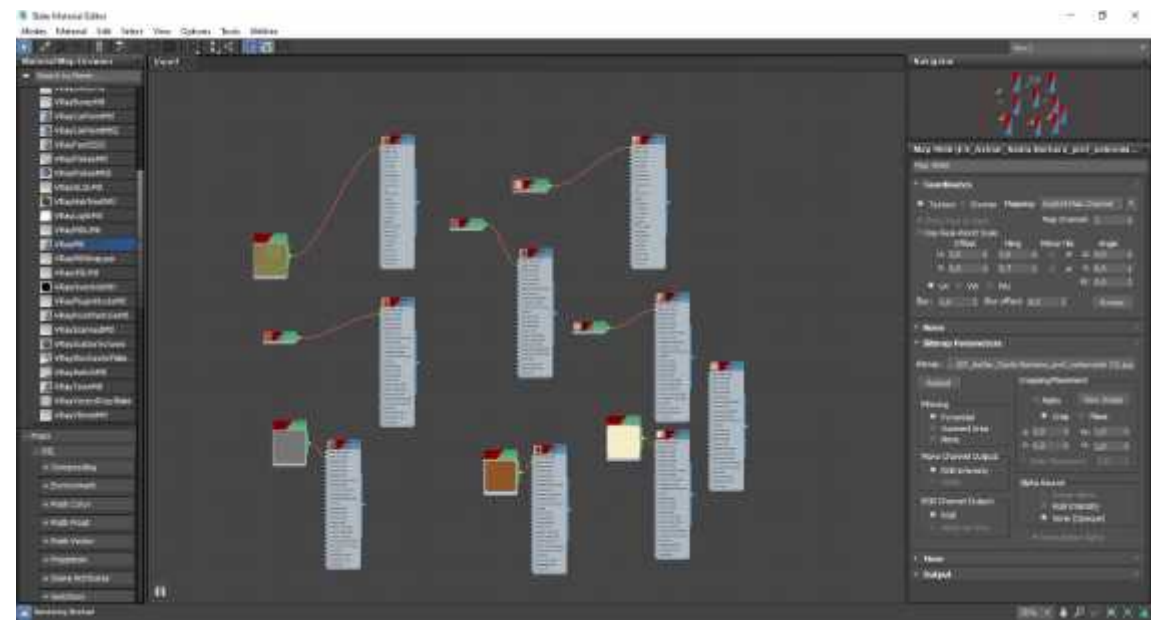

**Figura 32-4:** Modificador de texturas **Realizado por:** Joel Gutiérrez, 2021.

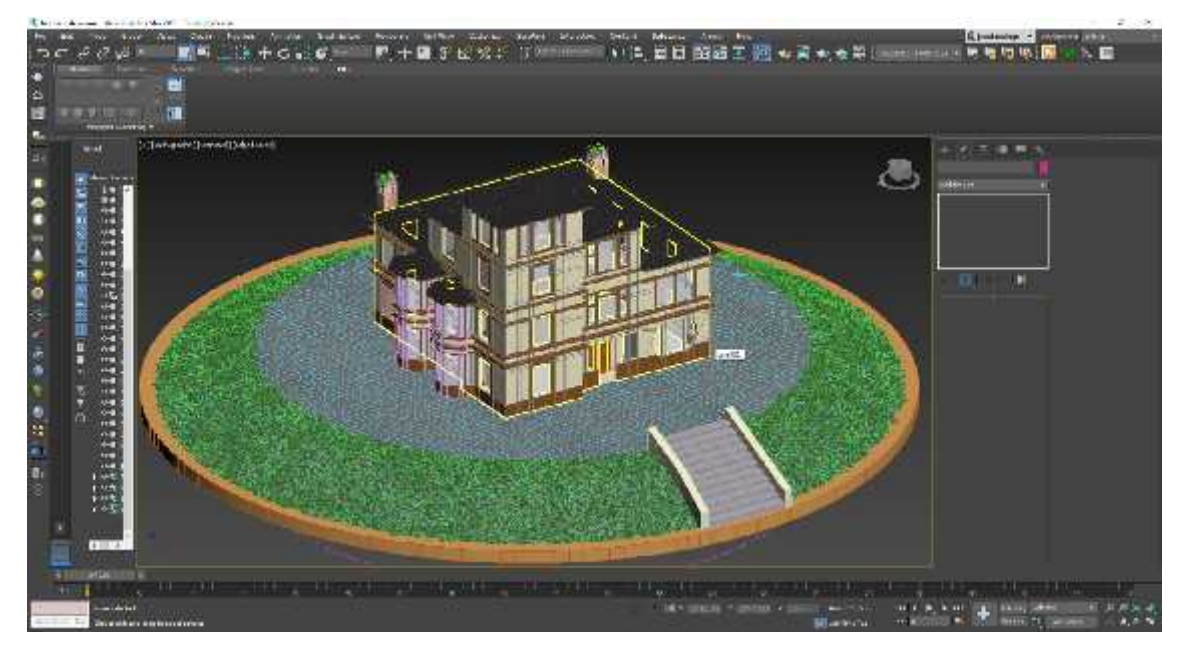

**Figura 33-4:** Aplicación de texturas en el modelado **Realizado por:** Joel Gutiérrez, 2021.

Para mejorar la presentación del modelado como resultado final, se añadió iluminación dando como resultado el siguiente:

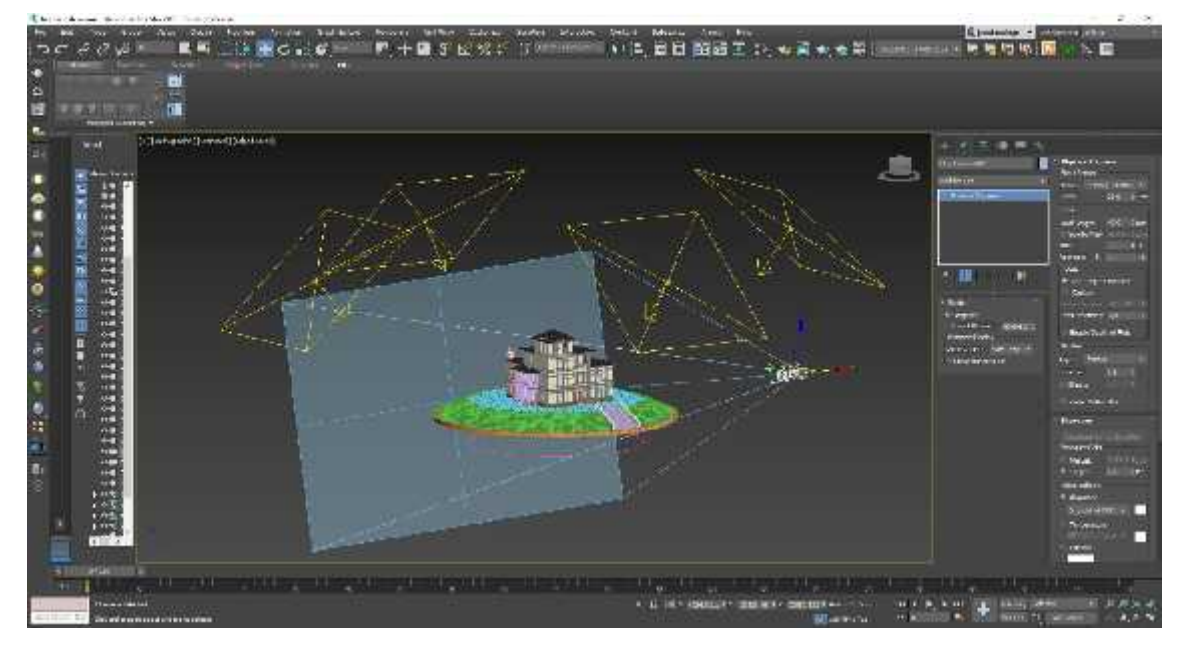

**Figura 34-4:** Aplicación de iluminación **Realizado por:** Joel Gutiérrez, 2021.

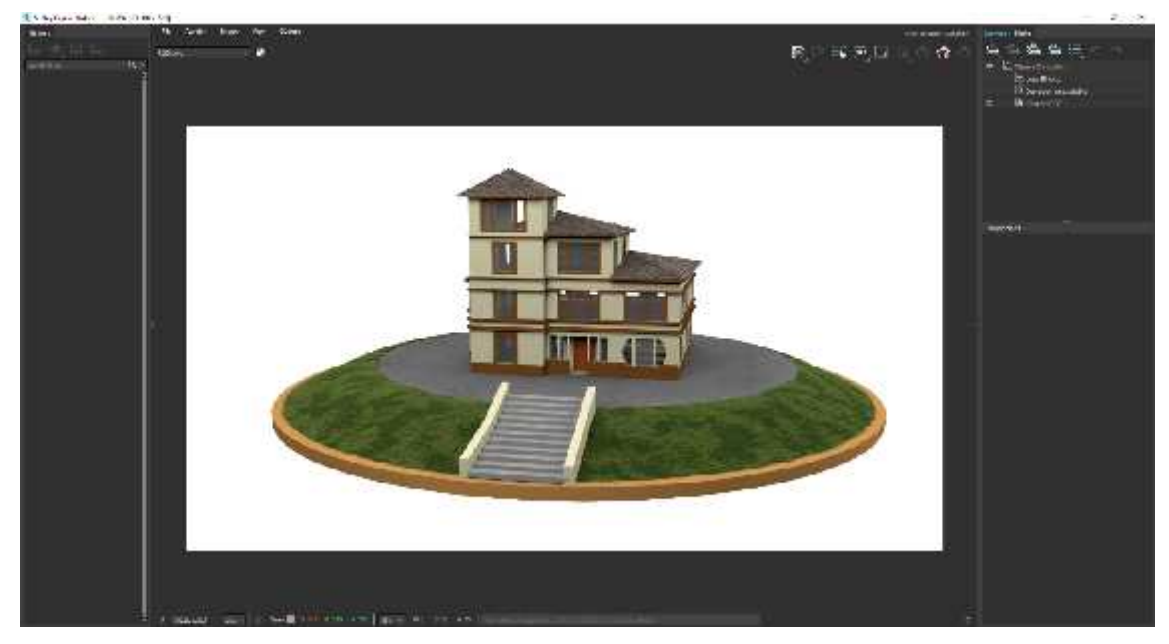

**Figura 35-4:** Modelado con iluminación **Realizado por:** Joel Gutiérrez, 2021.

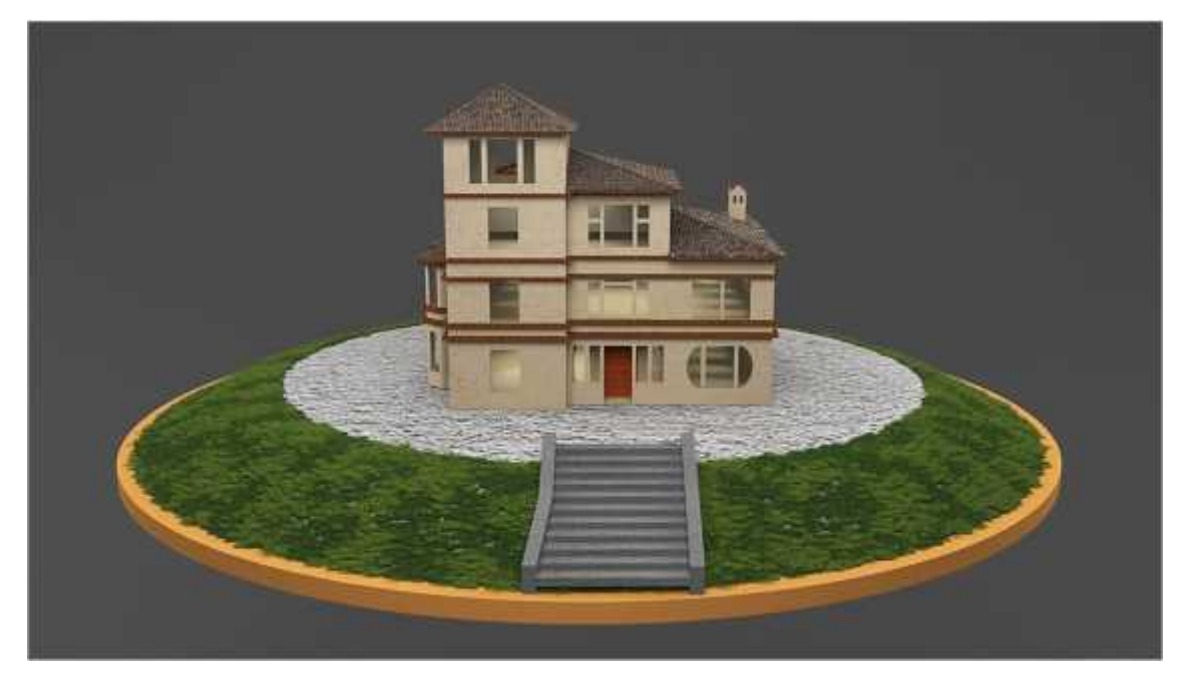

**Figura 36-4:** Vista frontal Casa Calero (antes) **Realizado por:** Joel Gutiérrez, 2021.
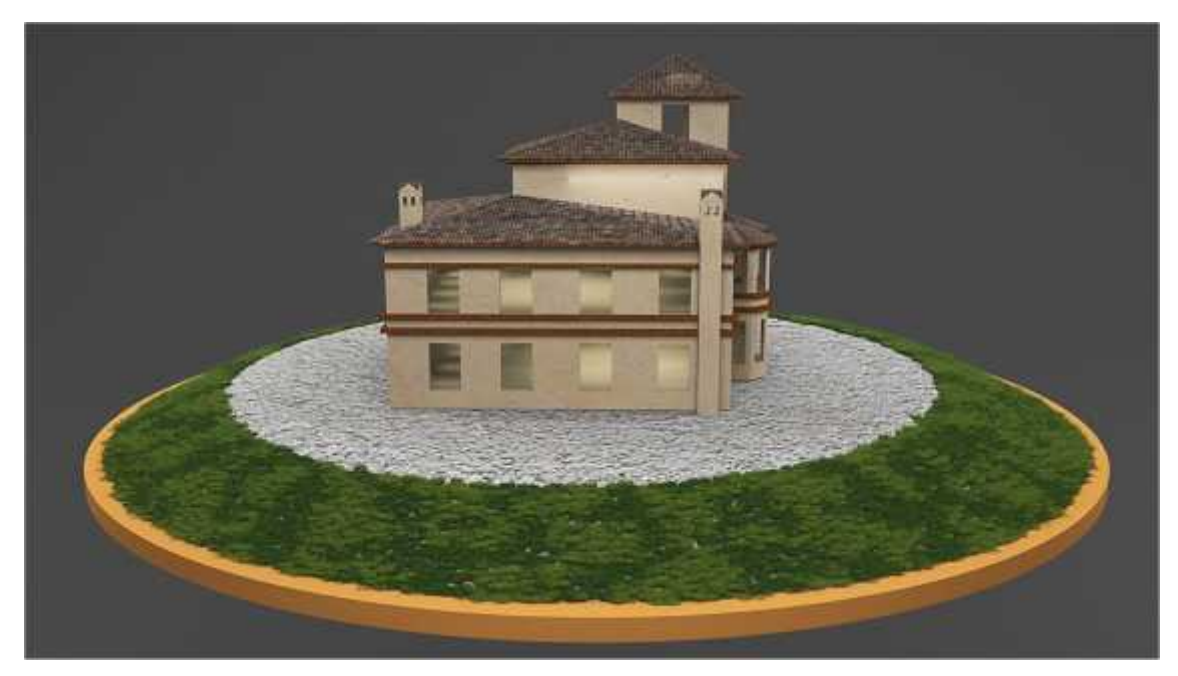

**Figura 37-4:** Vista posterior Casa Calero (antes) **Realizado por:** Joel Gutiérrez, 2021.

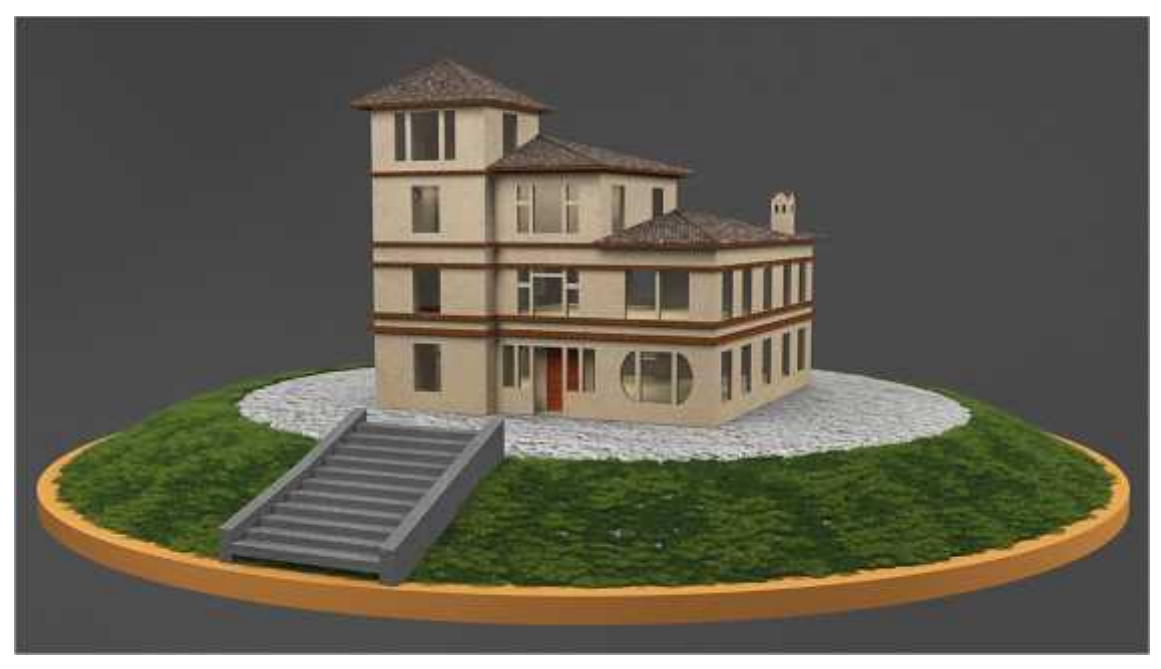

**Figura 38-4:** Vista lateral Casa Calero (antes) **Realizado por:** Joel Gutiérrez, 2021.

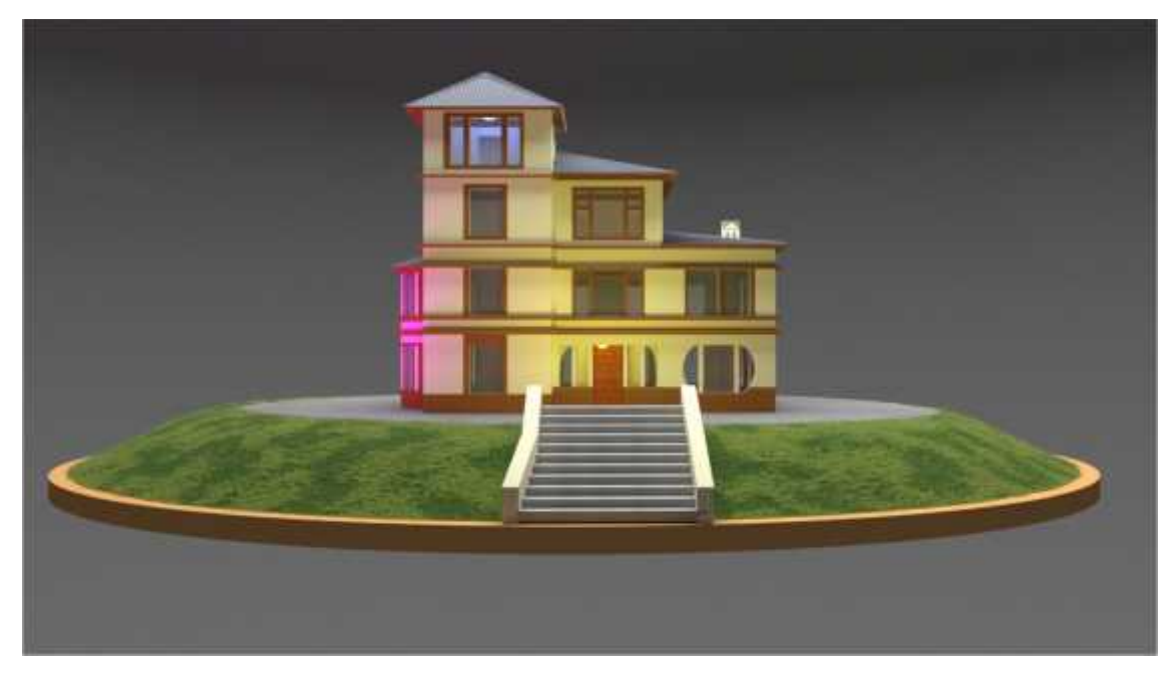

**Figura 39-4:** Vista frontal Casa Calero (después) **Realizado por:** Joel Gutiérrez, 2021.

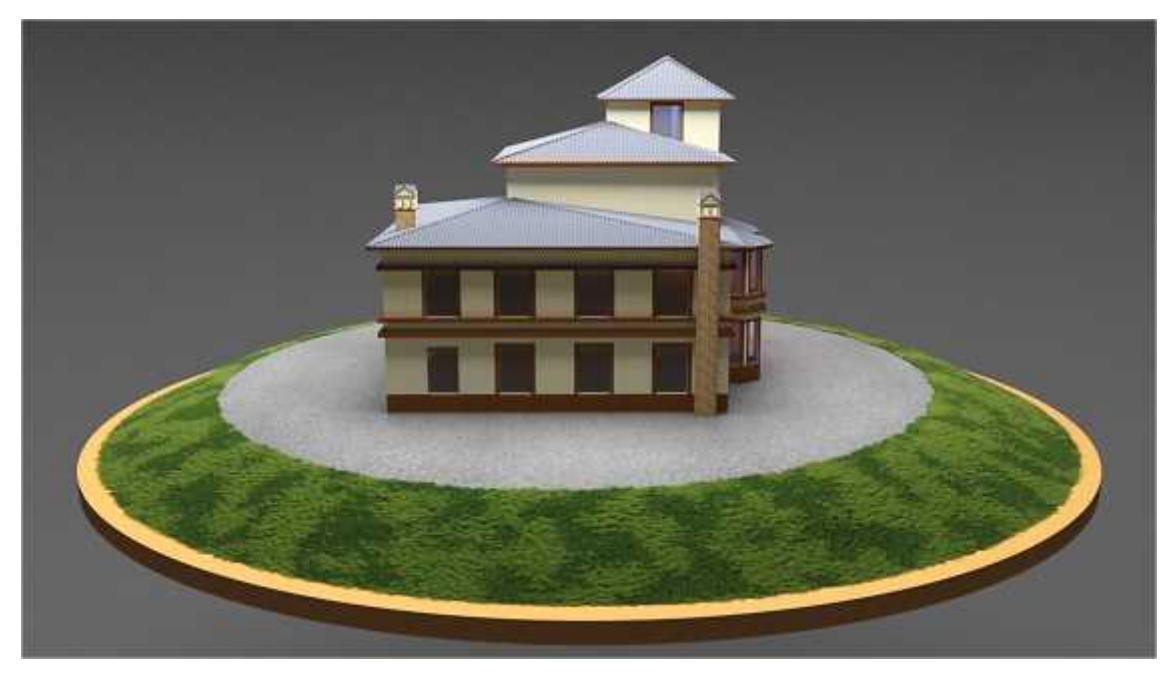

**Figura 40-4:** Vista posterior Casa Calero (después) **Realizado por:** Joel Gutiérrez, 2021.

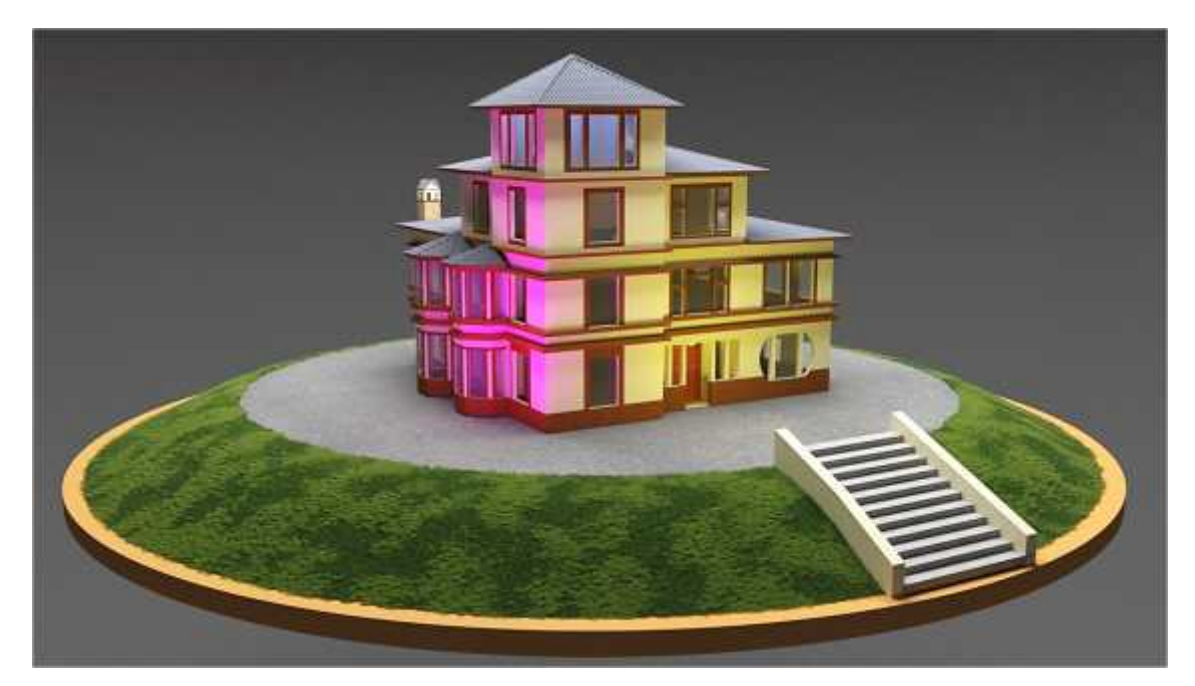

**Figura 41-4:** Vista lateral Casa Calero (después) **Realizado por:** Joel Gutiérrez, 2021.

#### **4.3. Validación**

#### **4.3.1. Resultados del modelado de la fachada de la Casa Calero**

El modelado 3D de la fachada de la Casa Calero se realizó con fundamentación en uno de los objetivos específicos y en la problemática establecida en la que se manifestó la falta de interés en las joyas arquitectónicas de la ciudad de Riobamba, por lo que dicho modelado del antes y el después servirá para evidenciar la transformación en el tiempo de esta edificación y de esta manera darle el valor que merece por su impresionante historia.

Luego de identificar un público objetivo a través de una investigación minuciosa se procedió con la identificación del medio de difusión que complementa esta propuesta, el cual dio como resultado la red social Facebook donde se socializó el modelado 3D final del antes y el después de la Casa Calero, a continuación, se muestra el paso a paso hasta la creación de la página denominada "Joyas Arquitectónicas Riobamba".

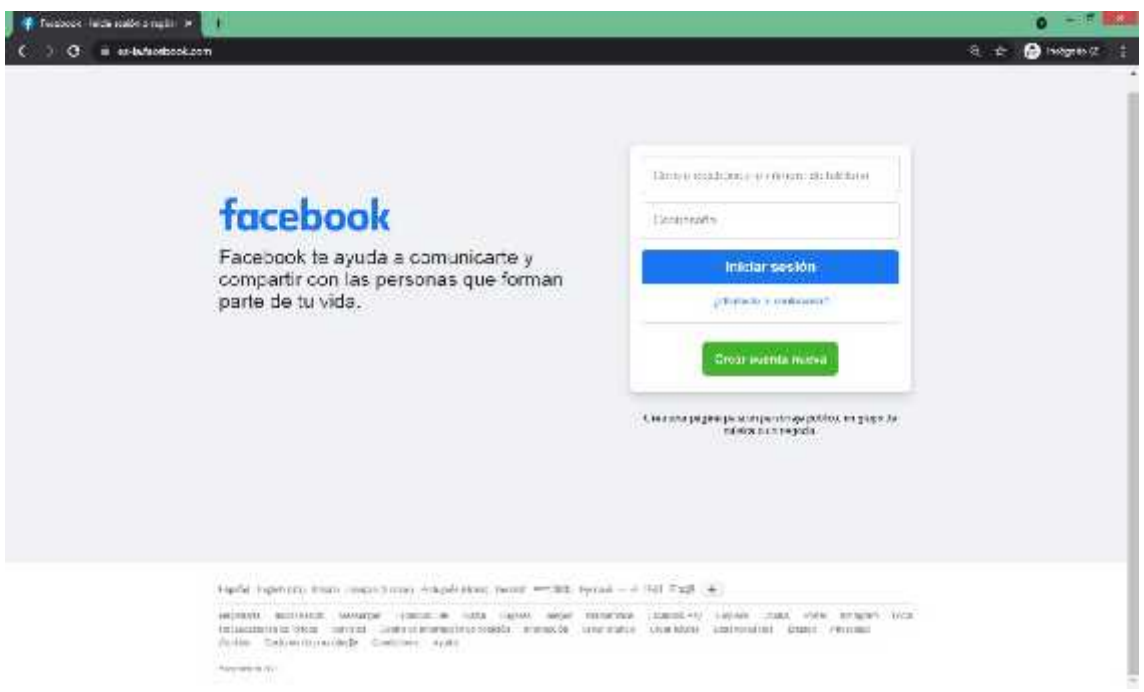

**Figura 42-4:** Abrir Facebook en la web **Realizado por:** Joel Gutiérrez, 2021.

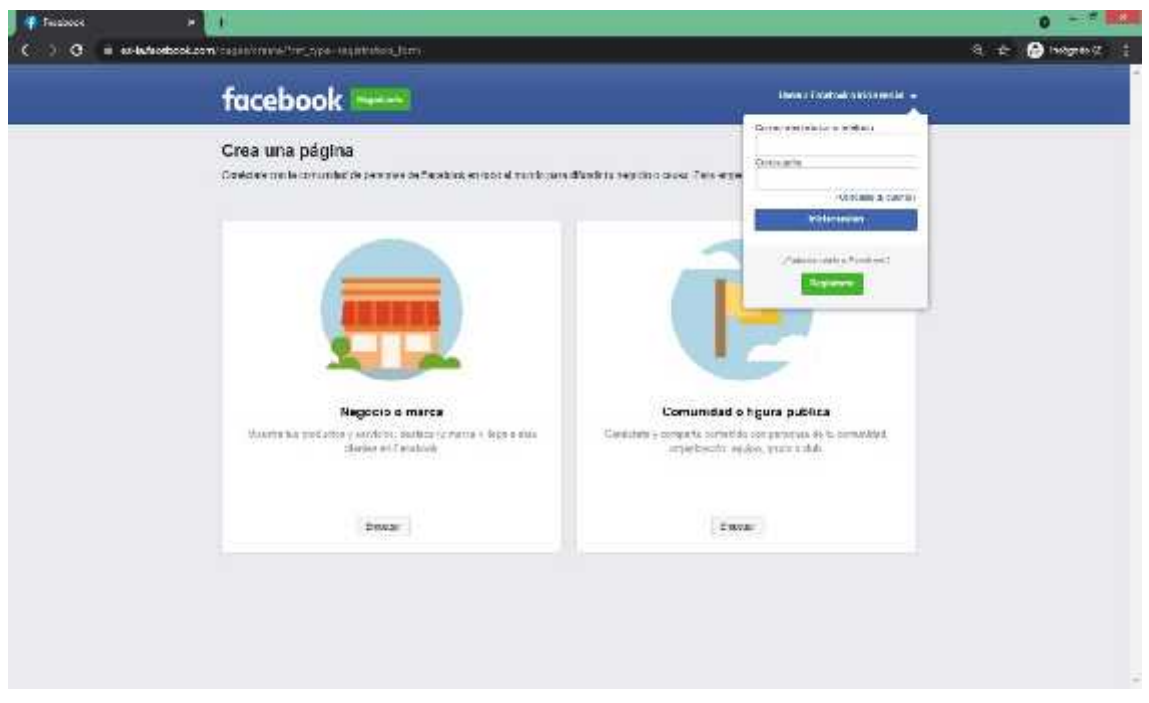

**Figura 43-4: C**rear nueva página en Facebook **Realizado por:** Joel Gutiérrez, 2021.

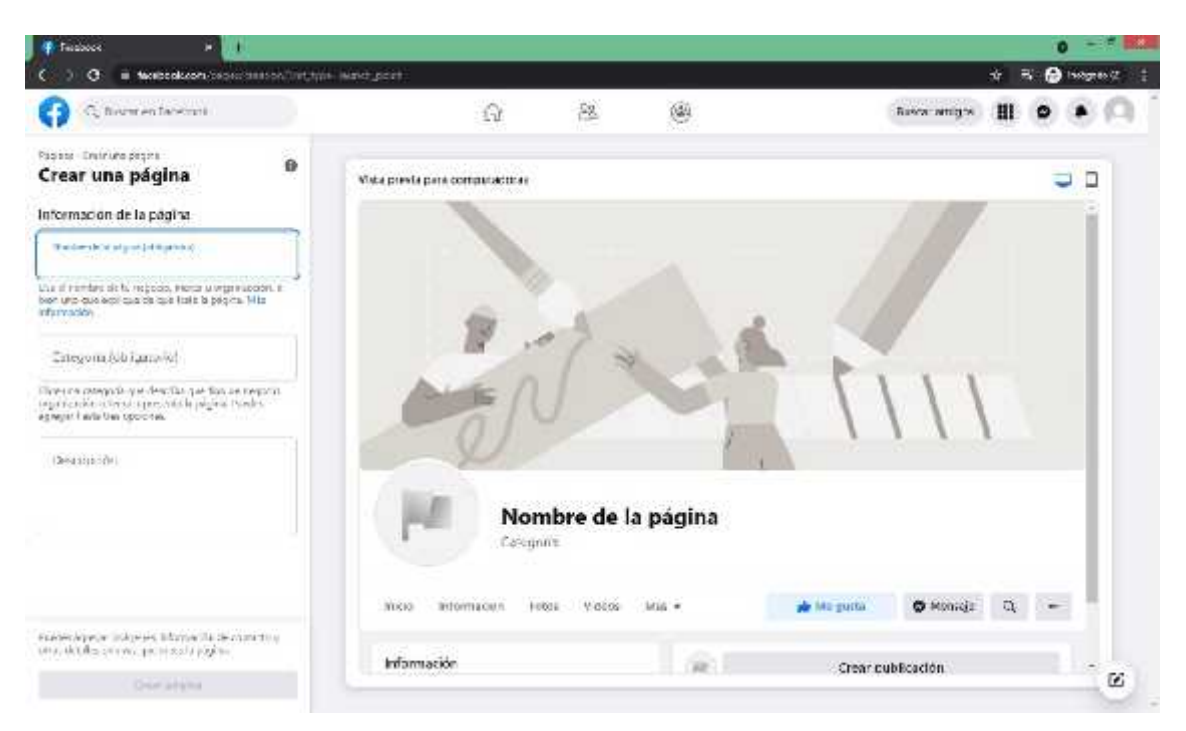

**Figura 44-4:** Proporcionar información de la nueva página **Realizado por:** Joel Gutiérrez, 2021.

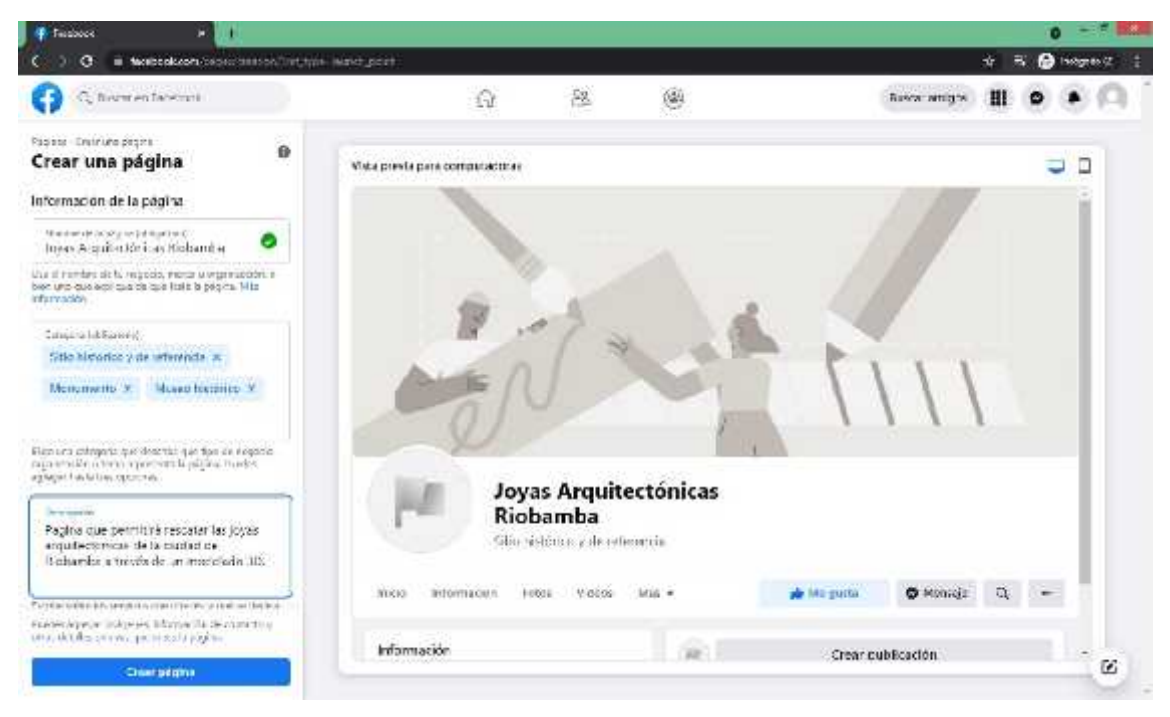

**Figura 45-4:** Determinar el nombre de la nueva página **Realizado por:** Joel Gutiérrez, 2021.

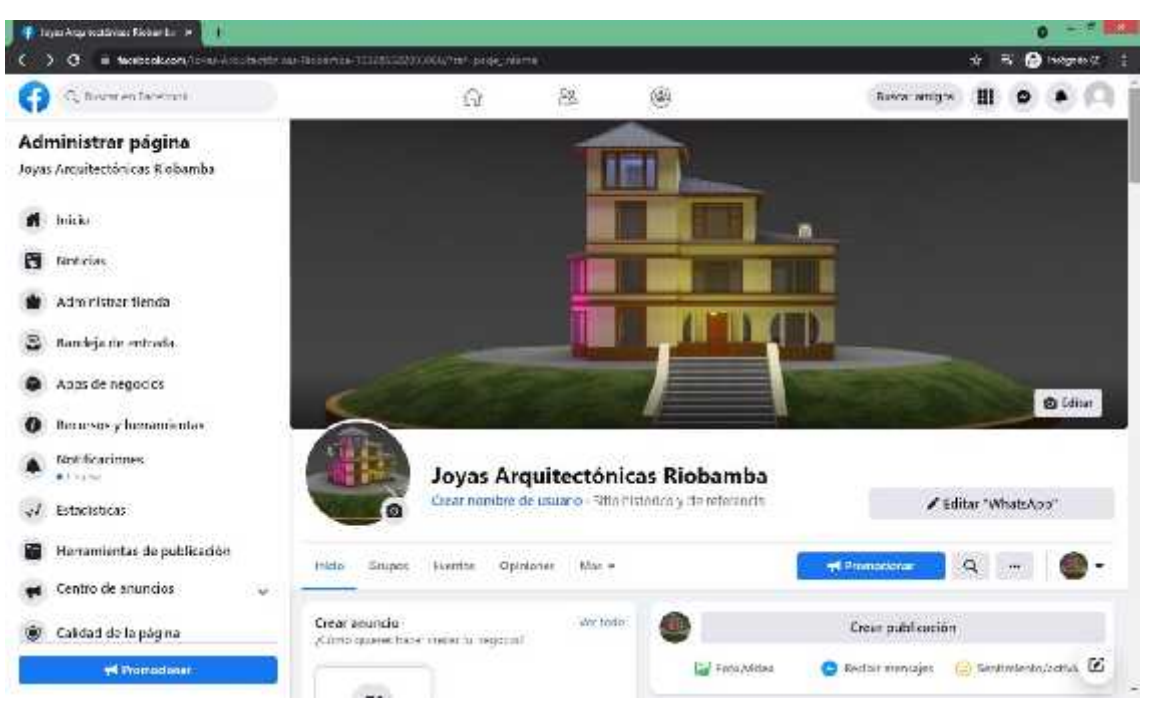

**Figura 46-4:** Administrar información de la nueva página **Realizado por:** Joel Gutiérrez, 2021.

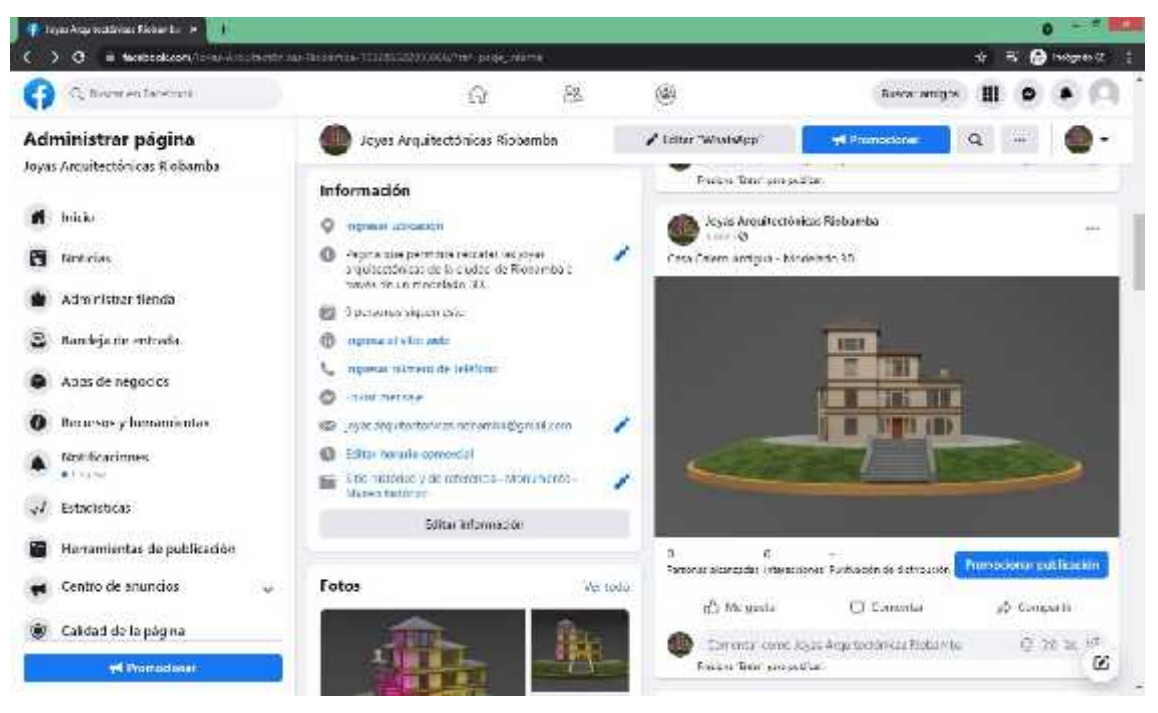

**Figura 47-4:** Gestionar el contenido de la página **Realizado por:** Joel Gutiérrez, 2021.

Para validar este modelado se realizó una encuesta a 10 personas (hombres y mujeres) con un rango de edad entre 40 - 65 años. El modelo de la encuesta y los resultados de la encuesta se muestran a continuación:

**Tabla 6-4:** Modelo de encuesta

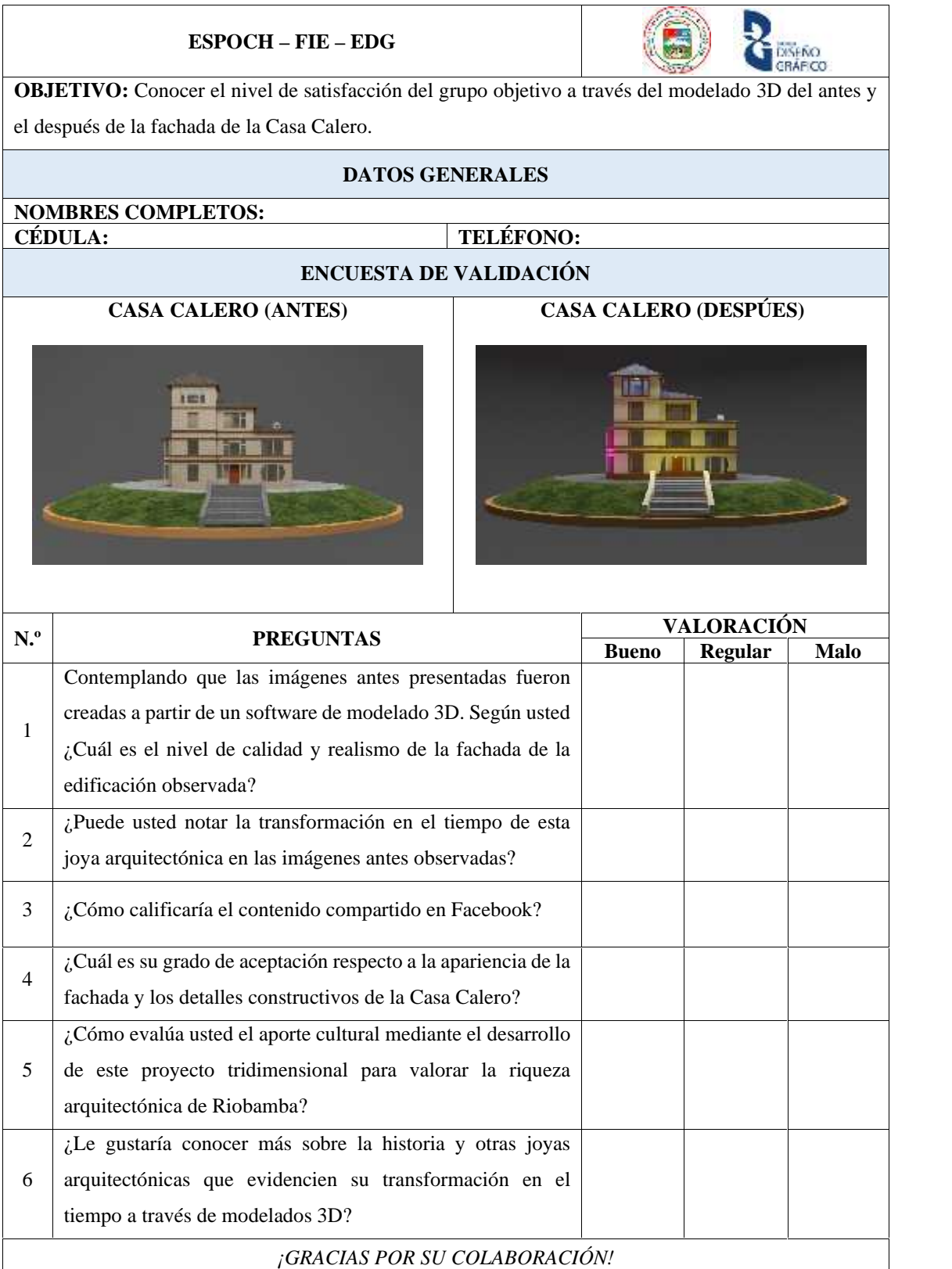

*Resultados de la encuesta realizada a los adultos para medir el nivel de aceptación*

**PREGUNTA 1:** Considerando que las imágenes antes presentadas fueron creadas a partir de un software de modelado 3D. Según usted ¿Cuál es el nivel de calidad y realismo de la fachada de la edificación observada?

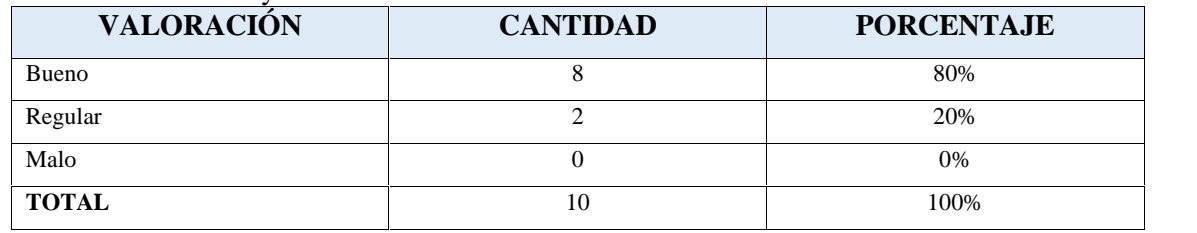

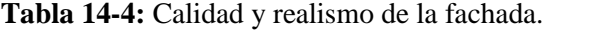

**Realizado por:** Joel Gutiérrez, 2021.

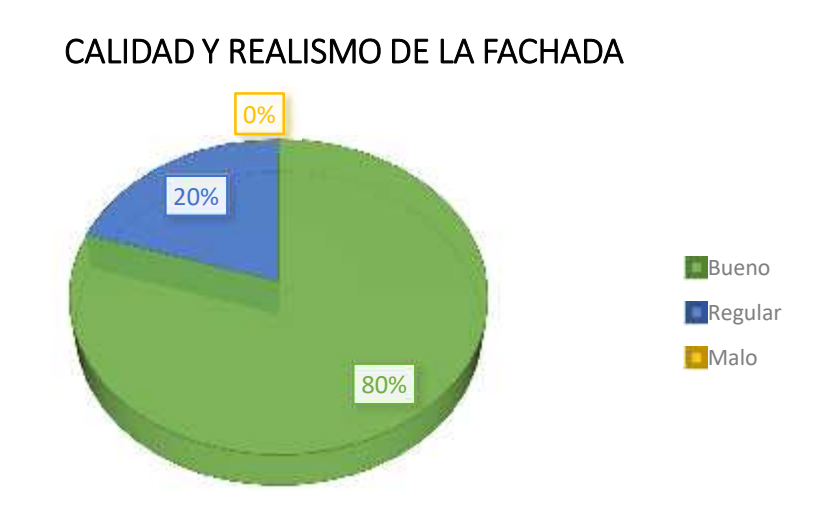

**Gráfico 1-4:** Calidad y realismo de la fachada **Realizado por:** Joel Gutiérrez, 2021.

El 80% de las personas respondieron que el nivel de calidad y realismo de la fachada de la edificación observada es bueno, mientras que el 20% respondieron que es regular, por lo tanto, se concluye que la mayoría de los encuestados consideran que el nivel de calidad y realismo de la fachada creada a partir de un software de modelado 3D es buena.

**PREGUNTA 2:** ¿Puede usted notar la transformación en el tiempo de esta joya arquitectónica en las imágenes antes observadas?

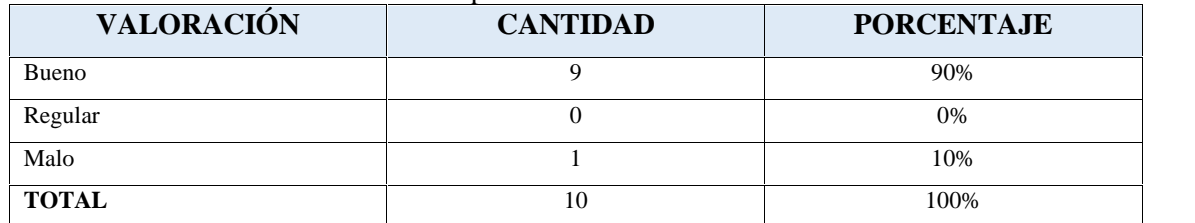

**Tabla 15-4:** Transformación en el tiempo de la Casa Calero.

**Realizado por:** Joel Gutiérrez, 2021.

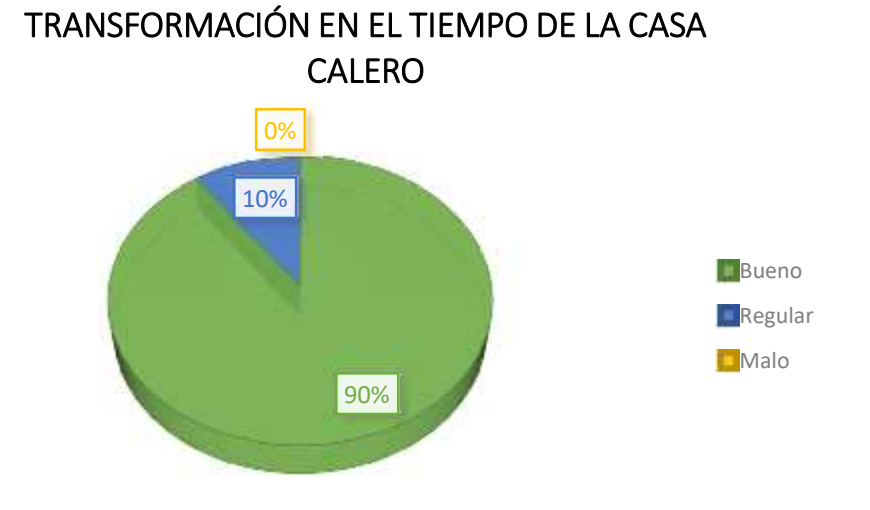

**Gráfico 2-4:** Transformación en el tiempo de la Casa Calero **Realizado por:** Joel Gutiérrez, 2021.

Del grupo de 10 personas al que se realizó las encuestas se obtuvo que el 90% pudo notar la transformación en el tiempo de la joya arquitectónica observada en las imágenes, mientras que el 10% restante respondió que no pudo notar la transformación en el tiempo de la fachada de la Casa Calero.

**PREGUNTA 3:** ¿Cómo calificaría el contenido compartido en Facebook?

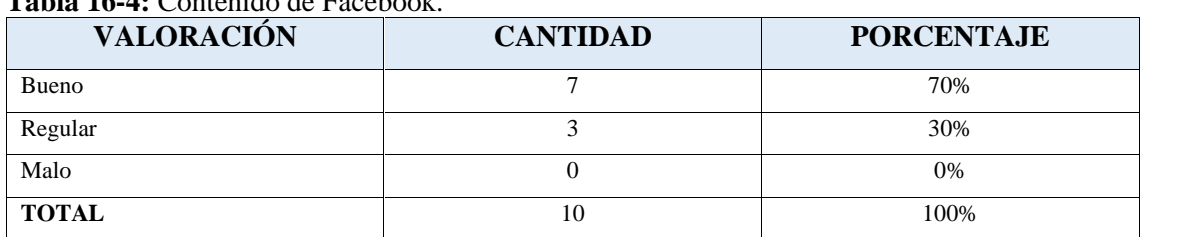

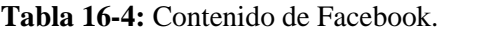

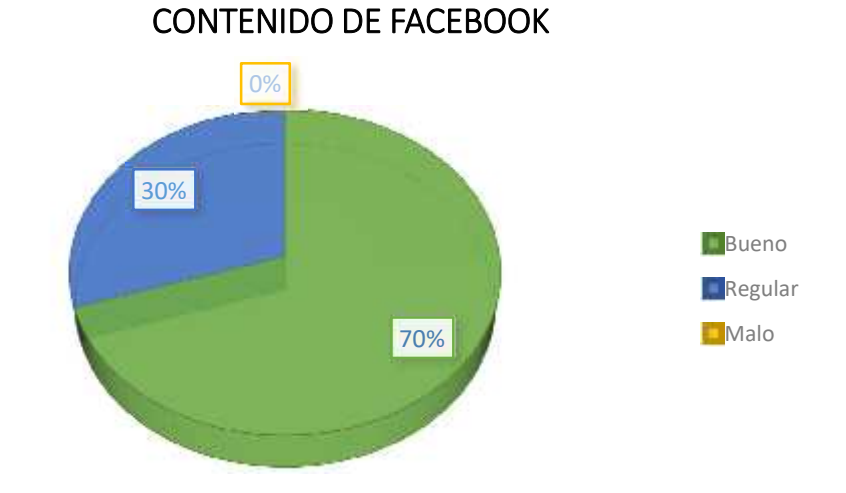

**Gráfico 3-4:** Contenido de Facebook **Realizado por:** Joel Gutiérrez, 2021.

Luego de navegar en la página: Joyas Arquitectónicas Riobamba, el 70% de los usuarios de la página calificó el contenido compartido en Facebook como bueno, mientras que el 30% restante lo calificó como regular.

**PREGUNTA 4:** ¿Cuál es su grado de aceptación respecto a la apariencia de la fachada y los detalles constructivos de la Casa Calero?

| <b>VALORACIÓN</b> | <b>CANTIDAD</b> | <b>PORCENTAJE</b> |
|-------------------|-----------------|-------------------|
| Bueno             |                 | 80%               |
| Regular           |                 | 10%               |
| Malo              |                 | 10%               |
| <b>TOTAL</b>      | 10              | 100%              |

**Tabla 17-4:** Aceptación de la apariencia de los detalles constructivos.

## **ACEPTACIÓN DE LA APARIENCIA DE LOS DETALLES CONSTRUCTIVOS**

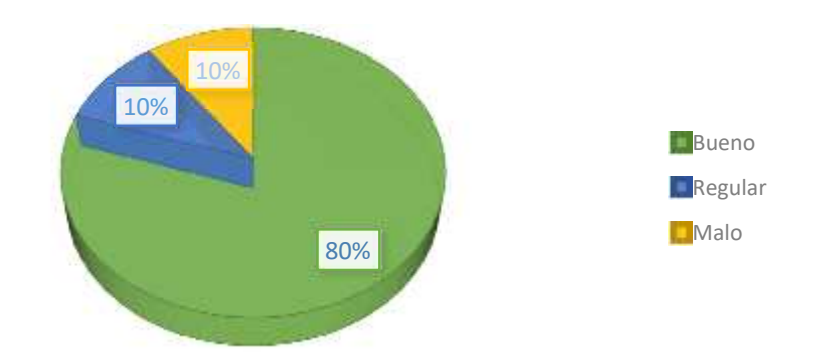

**Gráfico 4-4:** Aceptación de la apariencia de los detalles constructivos **Realizado por:** Joel Gutiérrez, 2021.

El 80% del grupo de personas que objeto de la encuesta señaló que el grado de aceptación respecto a la apariencia de la fachada y los detalles constructivos de la Casa Calero es bueno, mientras que el 10% indicó que es regular y el 10% restante respondieron que es malo.

**PREGUNTA 5:** ¿Cómo evalúa usted el aporte cultural mediante el desarrollo de este proyecto tridimensional para valorar la riqueza arquitectónica de Riobamba?

| <b>VALORACIÓN</b> | <b>CANTIDAD</b> | <b>PORCENTAJE</b> |
|-------------------|-----------------|-------------------|
| Bueno             |                 | 70%               |
| Regular           |                 | 20%               |
| Malo              |                 | 10%               |
| <b>TOTAL</b>      | 10              | 100%              |

**Tabla 18-4:** Aporte cultural a través del modelado 3D.

# **APORTE CULTURAL A TRAVÉS DEL MODELADO 3D**

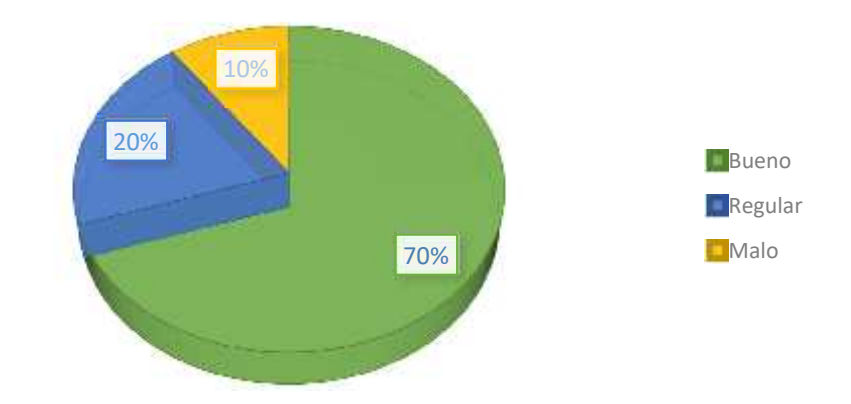

**Gráfico 5-4:** Aporte cultural a través del modelado 3D **Realizado por:** Joel Gutiérrez, 2021.

El 70% de los encuestados evaluó que el aporte cultural mediante el desarrollo de este proyecto tridimensional para valorar la riqueza arquitectónica de Riobamba es bueno, el 20% indicó que el aporte cultural a través del modelado 3D es regular y finalmente el 10% respondió que es malo.

**PREGUNTA 6:** ¿Le gustaría conocer más sobre la historia y otras joyas arquitectónicas que evidencien su transformación en el tiempo a través de modelados 3D?

| <b>VALORACIÓN</b> | <b>CANTIDAD</b> | <b>PORCENTAJE</b> |
|-------------------|-----------------|-------------------|
| Bueno             |                 | 90%               |
| Regular           |                 | 10%               |
| Malo              |                 | 0%                |
| <b>TOTAL</b>      | 10              | 100%              |

**Tabla 197-4:** Conocer más sobre la historia y otras joyas arquitectónicas.

# 0% **CONOCER MÁS SOBRE LA HISTORIA Y OTRAS JOYAS ARQUITECTÓNICAS**

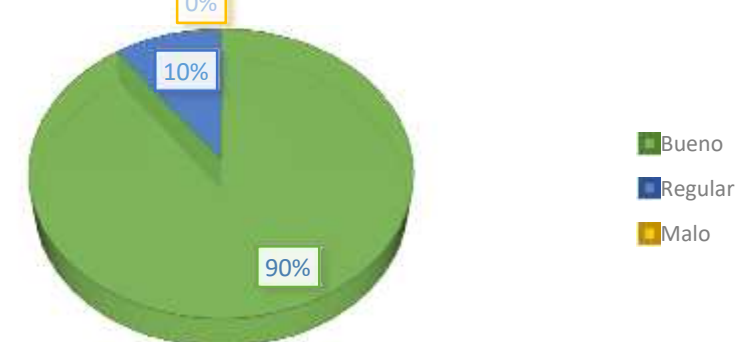

**Gráfico 6-4:** Conocer más sobre la historia y otras joyas arquitectónicas **Realizado por:** Joel Gutiérrez, 2021.

Del total del encuestados, el 90% respondió que le gustaría conocer más sobre la historia y otras joyas arquitectónicas que evidencien su transformación en el tiempo a través de modelados 3D, mientras que 10% restante respondió que no.

 *Análisis de los resultados de la encuesta realizada a los adultos para medir el nivel de aceptación*

La encuesta de validación estructurada por un objetivo, datos generales, una fotografía de la Casa Calero del antes, otra fotografía del después y seis preguntas, se realizó a un grupo "Diana" de 10 personas, las mismas que en su mayoría indicaron en sus respuestas que la valoración para este proyecto tiene un nivel de aceptación alto. Para garantizar la veracidad de la información documentada a través de las encuestas realizadas se adjunta en el apartado de Anexos las 10 encuestas con los datos generales de las personas que colaboraron en este proceso.

#### **CONCLUSIONES**

En base a la investigación bibliográfica realizada, se recopiló la información necesaria de las once joyas arquitectónicas más representativas de la ciudad de Riobamba, considerando la importancia de dicha información también se realizó una ficha de análisis de los detalles constructivos que reúne datos y características de forma organizada, además de una fotografía antigua y otra moderna de cada una de las edificaciones en estudio.

En virtud de los factores históricos, geográficos, turísticos y por la belleza de su arquitectura exterior, se resolvió seleccionar a la Casa Calero para realizar el modelado tridimensional del antes y el después, mediante el uso del software de modelado y renderización 3ds Max y a través de sus herramientas fue posible recrear la fachada de dicha joya arquitectónica de alta calidad y realismo que permitieron evidenciar su transformación en el tiempo.

A partir del estudio basado en las características del desarrollo psicosocial, se creó un perfil con características propias de la adultez, por lo tanto, se determina que el público objetivo para este proyecto es un grupo Diana de 10 personas con edades comprendidas entre 40 y 65 años, con intereses ligados a la cultura, educación y tradición, con preferencia a la red social Facebook donde se socializó la propuesta final del modelado de la fachada de la Casa Calero.

#### **RECOMENDACIONES**

Al desarrollar un proyecto como este, se recomienda a los investigadores buscar fuentes de información confiables para garantizar la credibilidad en los lectores asimismo establecer instrumentos de investigación que faciliten la sistematización de la información, que en este caso se encuentra enfocado en los detalles constructivos de la arquitectura riobambeña y el modelado 3D.

Al modelar una joya arquitectónica en tres dimensiones, se requiere conocer con precisión los detalles constructivos de la fachada, para lo cual se sugiere disponer de un alto número de referencias gráficas y visuales que servirán como guía para el modelador además de un amplio conocimiento y destreza en el manejo del software de modelado y renderización para presentar un producto tridimensional de alta calidad.

Indagar con mayor detenimiento las características y el comportamiento del ser humano para determinar con mayor exactitud el perfil apropiado, de igual forma se aconseja identificar a detalles cuales son las preferencias e interés del grupo de estudio a través de la investigación y de esta manera identificar el medio de difusión adecuado para el desarrollo y socialización del proyecto.

#### **BIBLIOGRAFÍA**

**ALARCÓN, C** Factibilidad para la creación de un Centro de Interpretación del Patrimonio Histórico de la ciudad de Riobamba. [En línea] 9 de Septiembre de 2013. [Citado el: 10 de Diciembre de 2020.] Disponible en: http://dspace.espoch.edu.ec/handle/123456789/2760?locale=en.

**ALCALDÍA DE RIOBAMBA.** Plan de Desarrollo Cantonal. [En línea] Marzo de 2017. [Citado el: 12 de Diciembre de 2020.] Disponible en: http://www.epemapar.gob.ec/wp content/uploads/2017/03/plandesarrollocantonal.pdf

**ALVARADO, Luis; & GUANGA, Sebastián** Recorrido virtual 3D multimedia de la usabilidad del edificio de la Facultad de Informática. [En línea] Julio de 2016. [Citado el: 16 de Diciembre de 2020.] Disponible en: http://dspace.espoch.edu.ec/handle/123456789/5808

**AUTODESK.** 3ds Max Soporte y Aprendizaje. [En línea] 25 de Febrero de 2019. [Citado el: 18 de Diciembre de 2020.] Disponible en: https://knowledge.autodesk.com/es/support/3ds max/troubleshooting/caas/sfdcarticles/sfdcarticles/ESP/3ds-Max-file-shows-Windows-defaulticon-in-Windows-10.html#.

**AUTODESK.** Productos de Autodesk. [En línea] 2020. [Citado el: 16 de Diciembre de 2020.] Disponible en: https://www.autodesk.es/products/.

**BAUTIN, Paúl; & PANCHEZ, Chrisitan.** Presencia de los estilos gráficos en las edificaciones más representativas de la ciudad de Riobamba. [En línea] 28 de Enero de 2014. [Citado el: 11 de Diciembre de 2020.] Disponible en: http://dspace.espoch.edu.ec/handle/123456789/3033.

**CAJAMARCA, Andrés; & CUENCA, Marcelo.** Modelado y animación 3D con realidad aumentada de los personajes principales de las primicias de Riobamba. [En línea] Agosto de 2018. [Citado el: 10 de Diciembre de 2020.] Disponible en: http://dspace.espoch.edu.ec/handle/123456789/9160.

**CEVALLOS, Carlos y & OROZCO, Cecilia.** Investigación del suceso historico de las primicias de Riobamba. [En línea] Noviembre de 2015. [Citado el: 10 de Diciembre de 2020.] Disponible en: http://dspace.espoch.edu.ec/bitstream/123456789/5518/1/88T00128.pdf.

**DIARIO REGIONAL LOS ANDES.** Historia de la edificación del Palacio de la Gobernación de Riobamba. [En línea] 2020 de Abril de 2020. [Citado el: 26 de Enero de 2021.] Disponible en: https://www.diariolosandes.com.ec/historia-de-la-edificacion-del-palacio-de-la-gobernacion-deriobamba/.

**DIRECCIÓN DE GESTIÓN DE TURISMO DE RIOBAMBA.** Emprendedores en Riobamba. [En línea] Septiembre de 2019. [Citado el: 20 de Diciembre de 2020.] Disponible en: https://riobamba.com.ec/es-ec/chimborazo/riobamba/rutas-culturales/patrimonios arquitectonicos-riobamba-a0eca2561.

**EGRED, J.** Publicaciones para la Comunidad. [En línea] Julio de 2000. [Citado el: 10 de Diciembre de 2020.] Disponible en: https://www.igepn.edu.ec/publicaciones-para-lacomunidad/comunidad-espanol/22-el-terremoto-de-riobamba-de-1797-2/file.

**FOTOGRAFIA PATRIMONIAL.** Fotogrías de Edificaciones en Riobamba. [En línea] 2015. [Citado el: 26 de Enero de 2021.] Disponible en: http://fotografiapatrimonial.gob.ec/web/en/galeria/element/12778.

**GAYOSO, D.** Modelado en 3ds Max [En línea] 8 de Mayo de 2015. [Citado el: 16 de Enero de 2021.] Disponible en: https://www.lynda.com/3ds-Max-tutorials/Modelado.html.

**INSTITUO NACIONAL DE PATRIMONIO Y CULTURA ECUADOR.** Club Chimborazo y Hotel Central en Riobamba. [En línea] 24 de Mayo de 2018. [Citado el: 26 de Enero de 2021.] Disponible en: https://twitter.com/inpcecuador/status/999736001663774721.

**INSTITUTO NACIONAL DE ESTADÍSTICAS Y CENSOS.** Fascículo Provincial de Chimborazo. [En línea] 28 de Noviembre de 2010. [Citado el: 15 de Diciembre de 2020.] Disponible en: https://www.ecuadorencifras.gob.ec/wp-content/descargas/Manulateral/Resultados-provinciales/chimborazo.pdf.

**LOJA, C.** Plan de interpretación del patrimonio cultural inmueble de la ciudad de Riobamba. [En línea] 2016. [Citado el: 20 de Diciembre de 2020.] Disponible http://dspace.espoch.edu.ec/handle/123456789/5148

**MINISTERIO DE EDUCACIÓN, CULTURA Y DEPORTE DEL GOBIERNO DE ESPAÑA.** Modelador Blender. [En línea] 2018. [Citado el: 17 de Enero de 2021.] Disponible en: http://descargas.pntic.mec.es/mentor/visitas/DemoModeladoBlender/111\_tipos\_de\_modelado.h tml.

**MORA, Carla & PESÁNTEZ, Silvia.** Creación de una campaña de valoración de la ciudad de Riobamba. [En línea] 8 de Diciembre de 2011. [Citado el: 10 de Diciembre de 2020.] Disponible en: http://dspace.espoch.edu.ec/handle/123456789/1084

**MORA, Gabriela , & MARTÍNEZ, Alexis.** Análisis del crecimiento Urbano no planificado. [En línea] 2016. [Citado el: 26 de Enero de 2021.] Disponible en: http://dspace.unach.edu.ec/handle/51000/3085

**ORGANIZACIÓN DE LOS ESTADOS AMERICANOS.** Perfil geográfico de Riobamba. [En línea] 2020. [Citado el: 12 de Diciembre de 2020.] Disponible en: http://www.cicad.oas.org/fortalecimiento\_institucional/savia/PDF/Cant%C3%B3n%20de%20R iobamba.pdf.

**PLURAL SIGHT 3D.** Fundamentos de 3ds Max. [En línea] 29 de Marzo de 2017. [Citado el: 25 de Enero de 2021.] Disponible en: https://www.pluralsight.com/courses/3ds-max-uv mapping-fundamentals.

**RIOENRED.** Riobamba Antigua. [En línea] 27 de Junio de 2013. [Citado el: 26 de Enero de 2021.] Disponible en: http://rioenred.com/photo/942450-596261757058886-1682892112 n?context=album&albumId=2625949%3AAlbum%3A180184

**RUBI 3D.** Rubi 3D Modelado. [En línea] 6 de Diciembre de 2017. [Citado el: 16 de Enero de 2021.] Disponible en: https://rubi3d.com/43-que-es-3ds-max/.

**SLOAN, R.** Introduccion al UV Mapping. [En línea] 25 de Febrero de 2014. [Citado el: 23 de Enero de 2021.] Disponible en: https://es.scribd.com/document/209190739/An-Introduction-to- UV-Mapping-in-Maya#download.

**ARCHIVO PARTICULAR DE LA CASA DE LA CULTURA.** Fotografías de la ciudad de Riobamba. [En línea] 17 de Febrero de 2016. [Citado el: 2021 de Enero de 26.] Disponible en: https://es.slideshare.net/UNACH1/.

**UNIVERSIDAD AUTÓNOMA DEL ESTADO DE HIDALGO.** Modelado Geométrico. [En de Enero de 2021.] Disponible en: http://cidecame.uaeh.edu.mx/lcc/mapa/PROYECTO/libro39/31\_modelado\_geomtrico.html

## **ANEXOS**

*Anexo A:Encuestas realizada al grupo de adultos.*

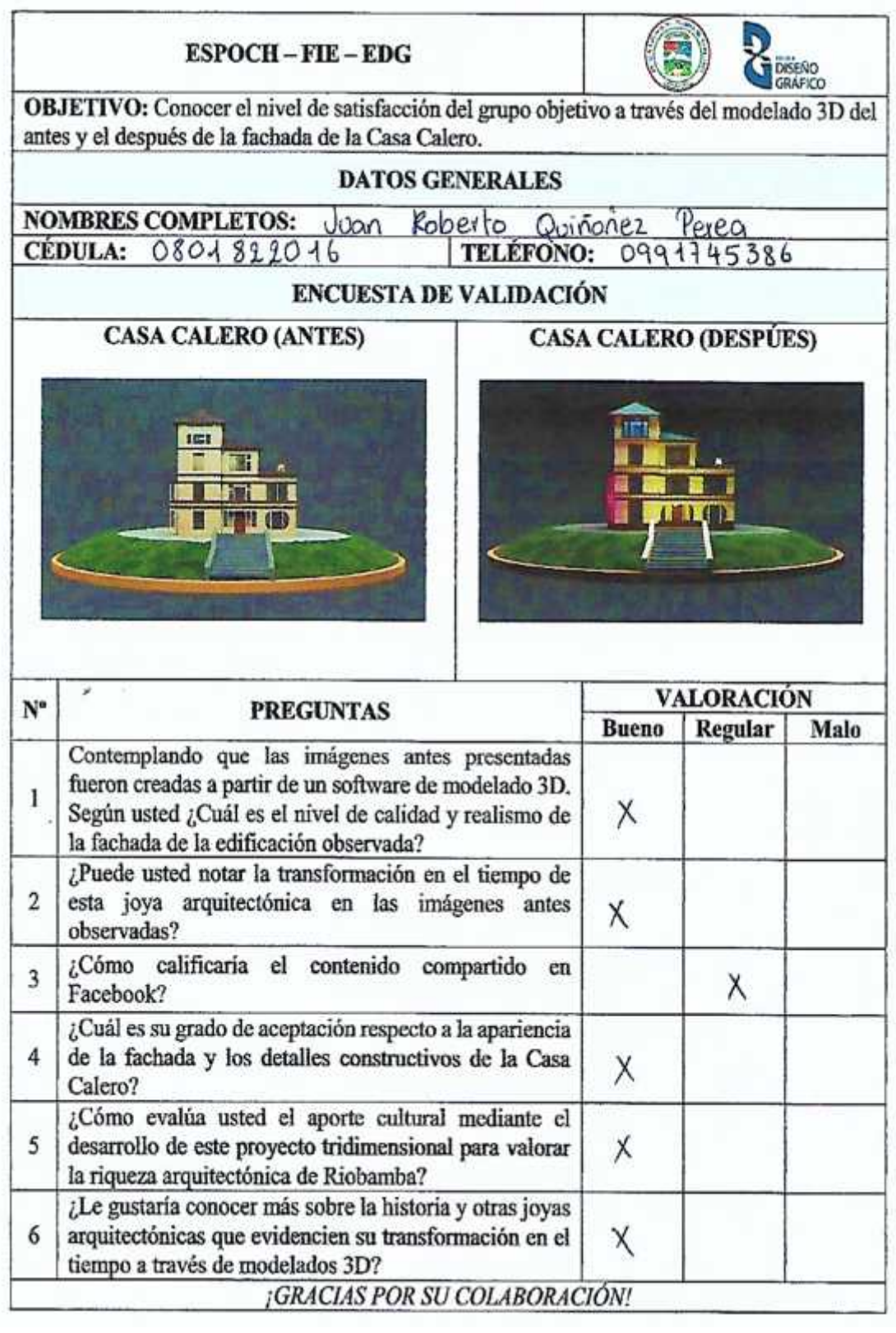

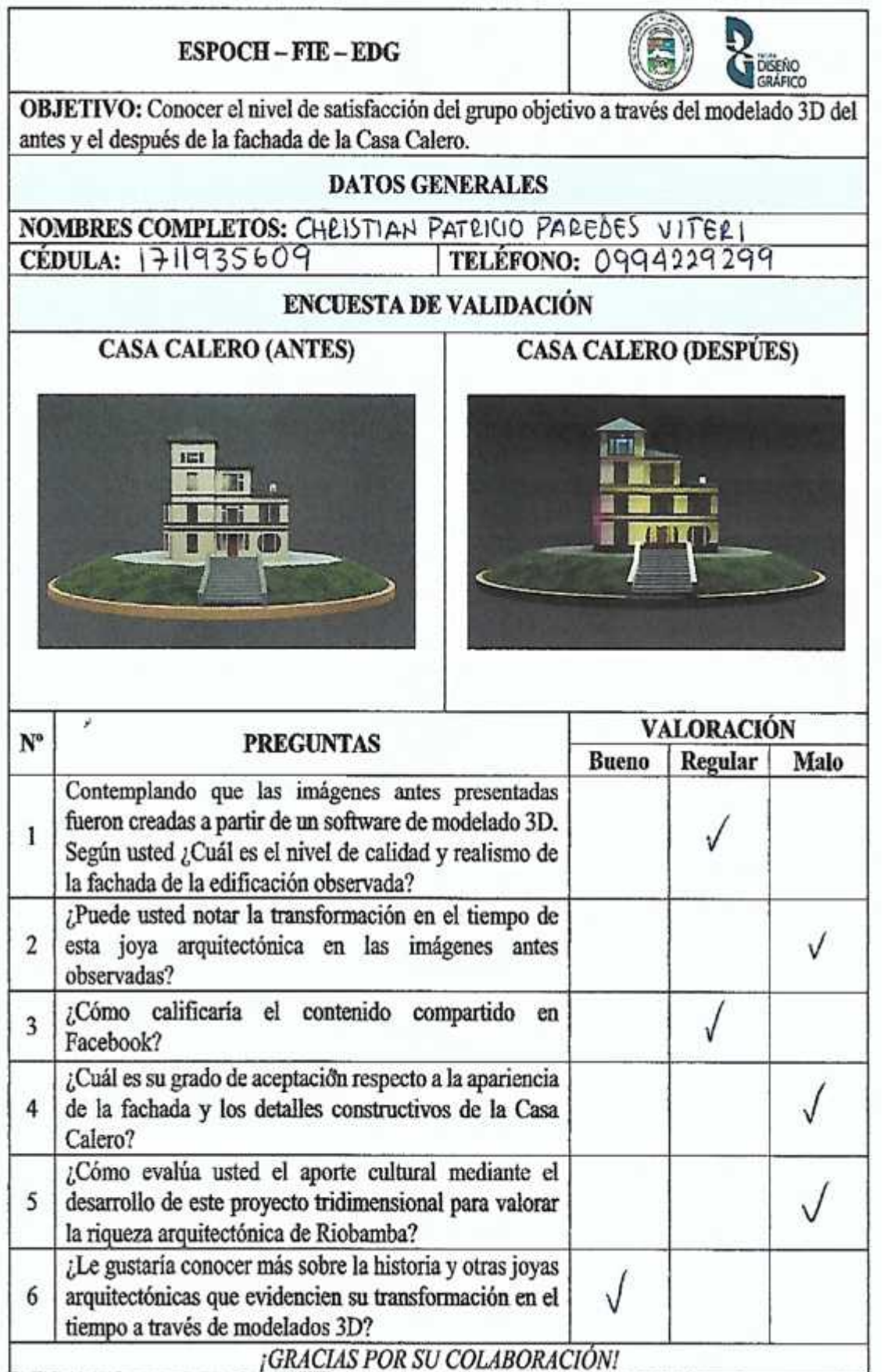

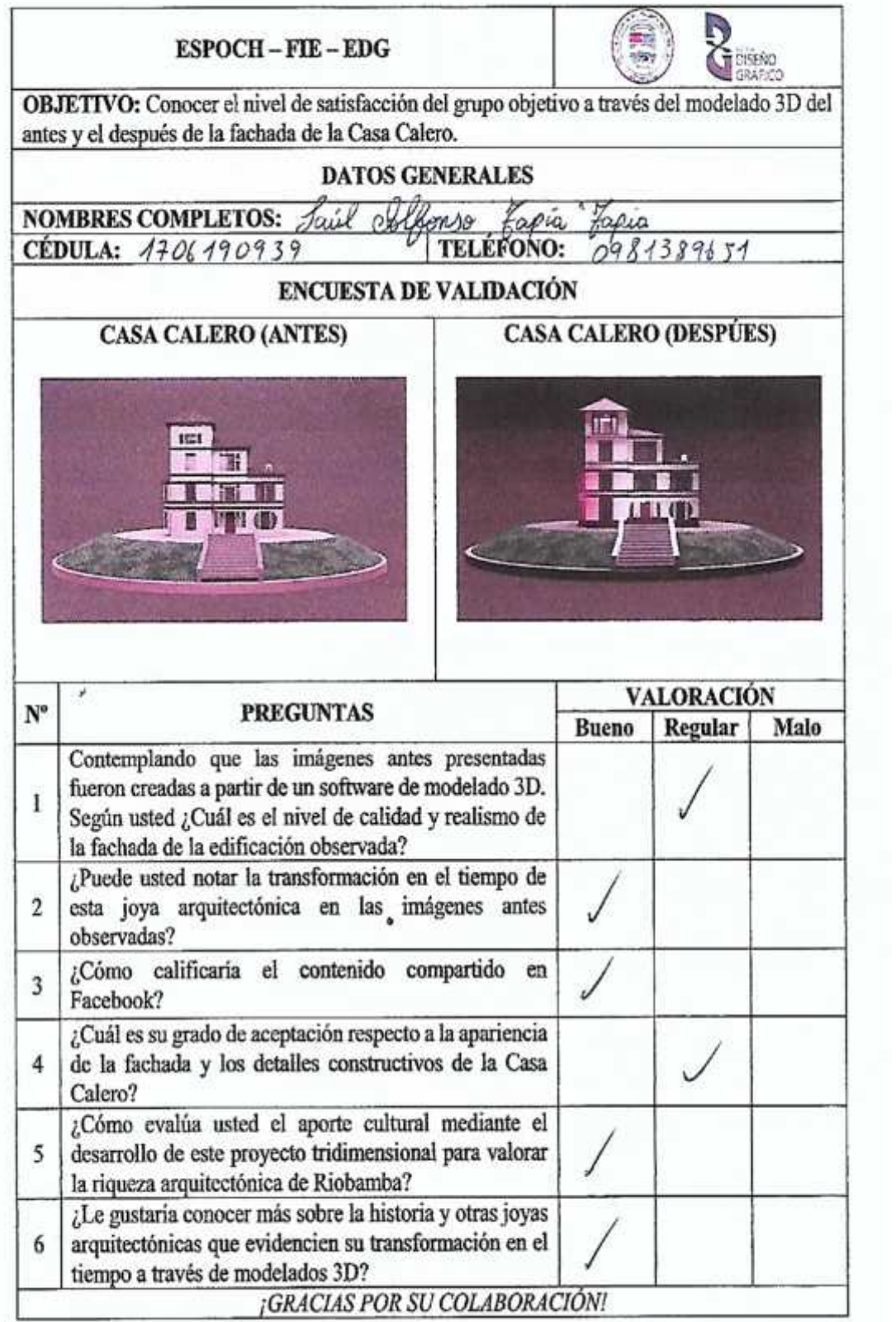

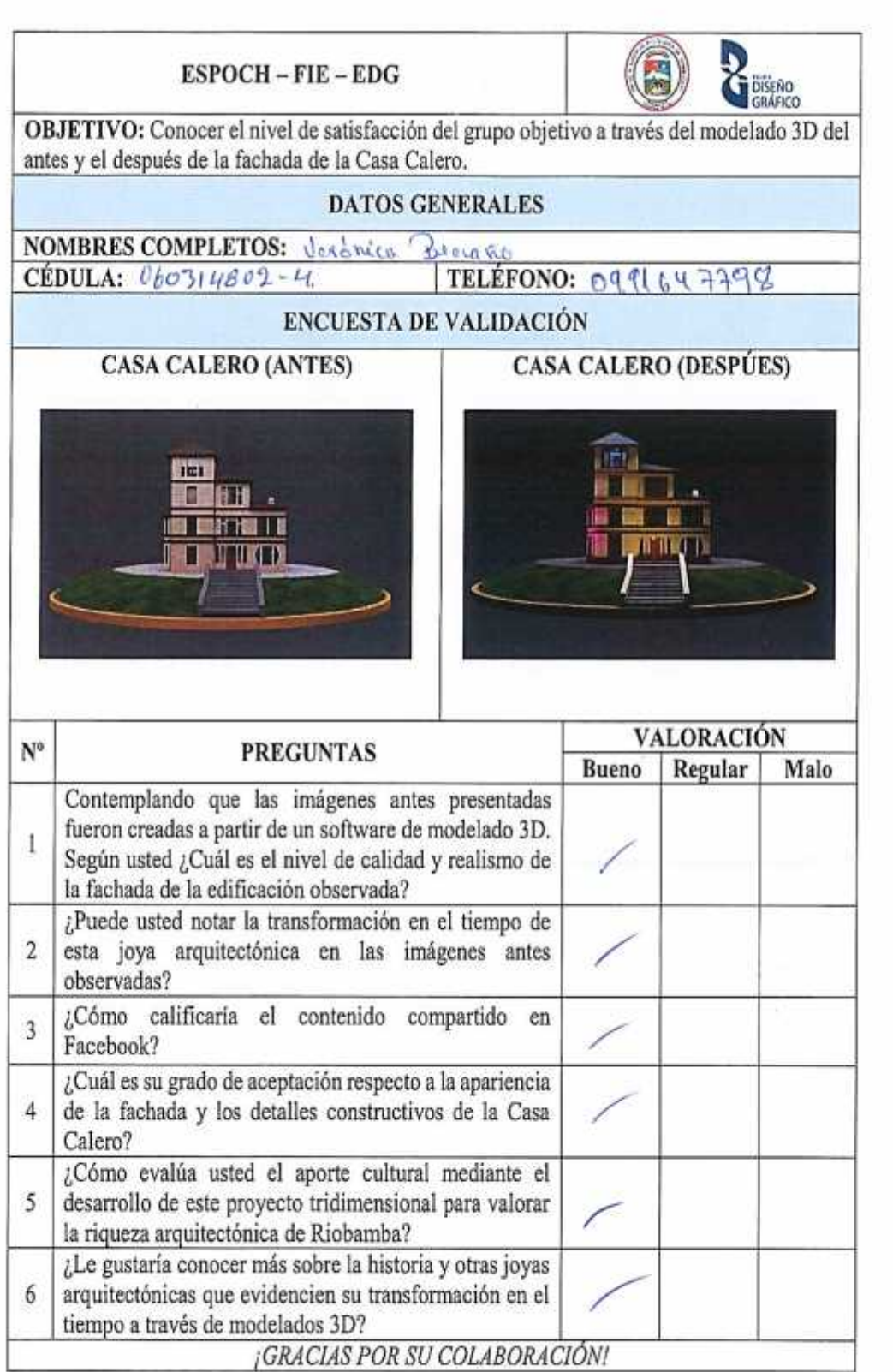

 $\frac{1}{2}$ 

 $\frac{1}{\sqrt{2}}$ 

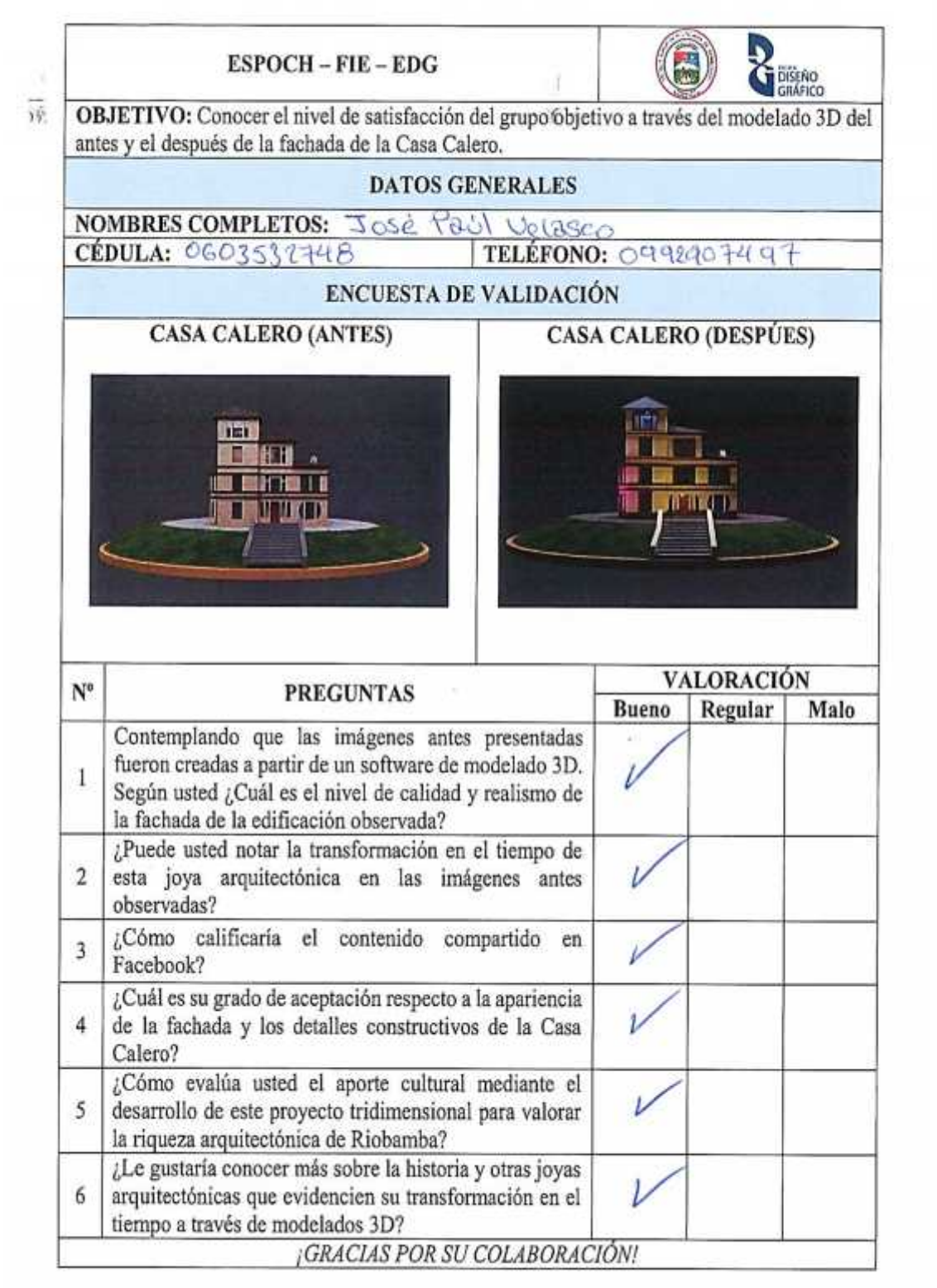

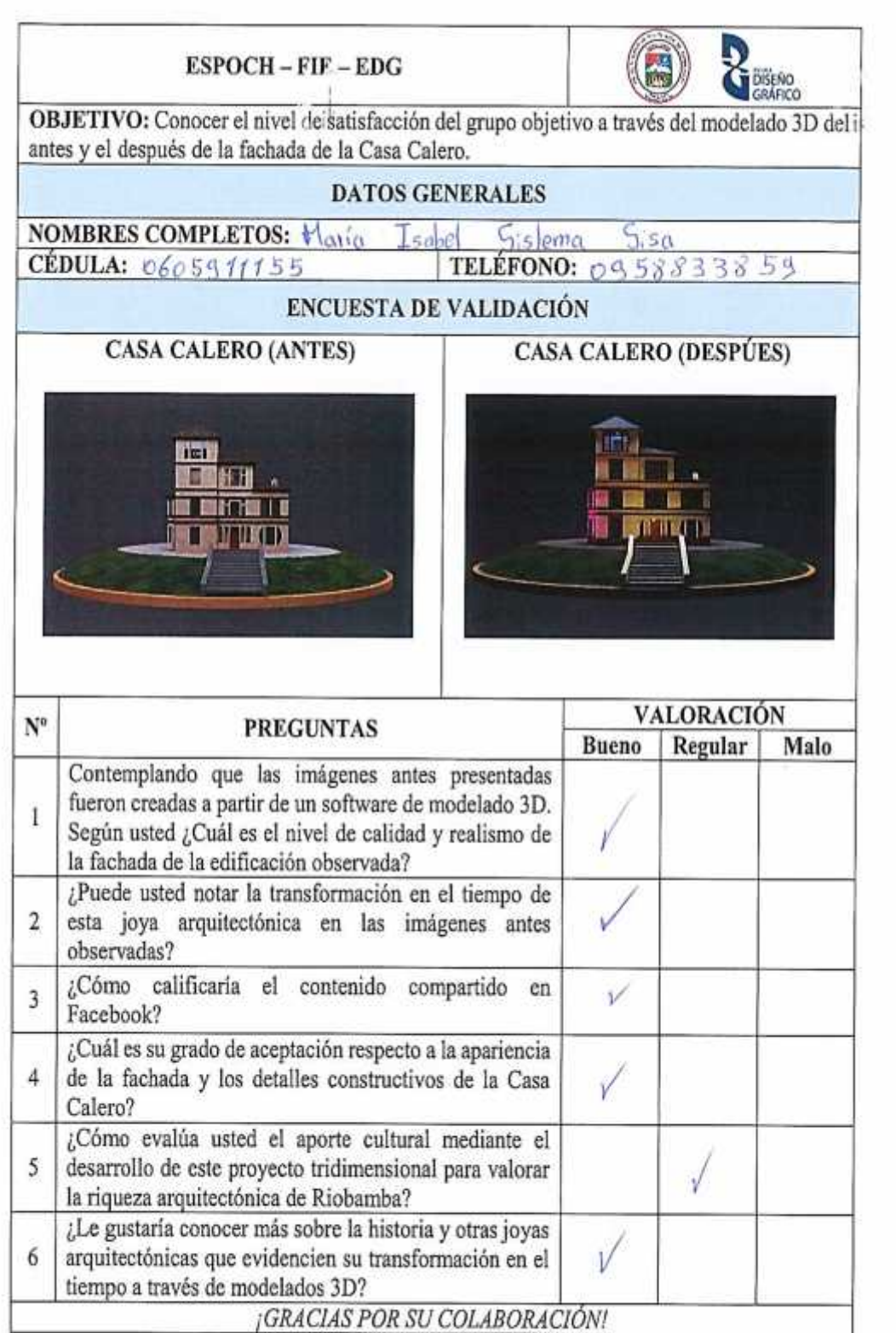

ă.

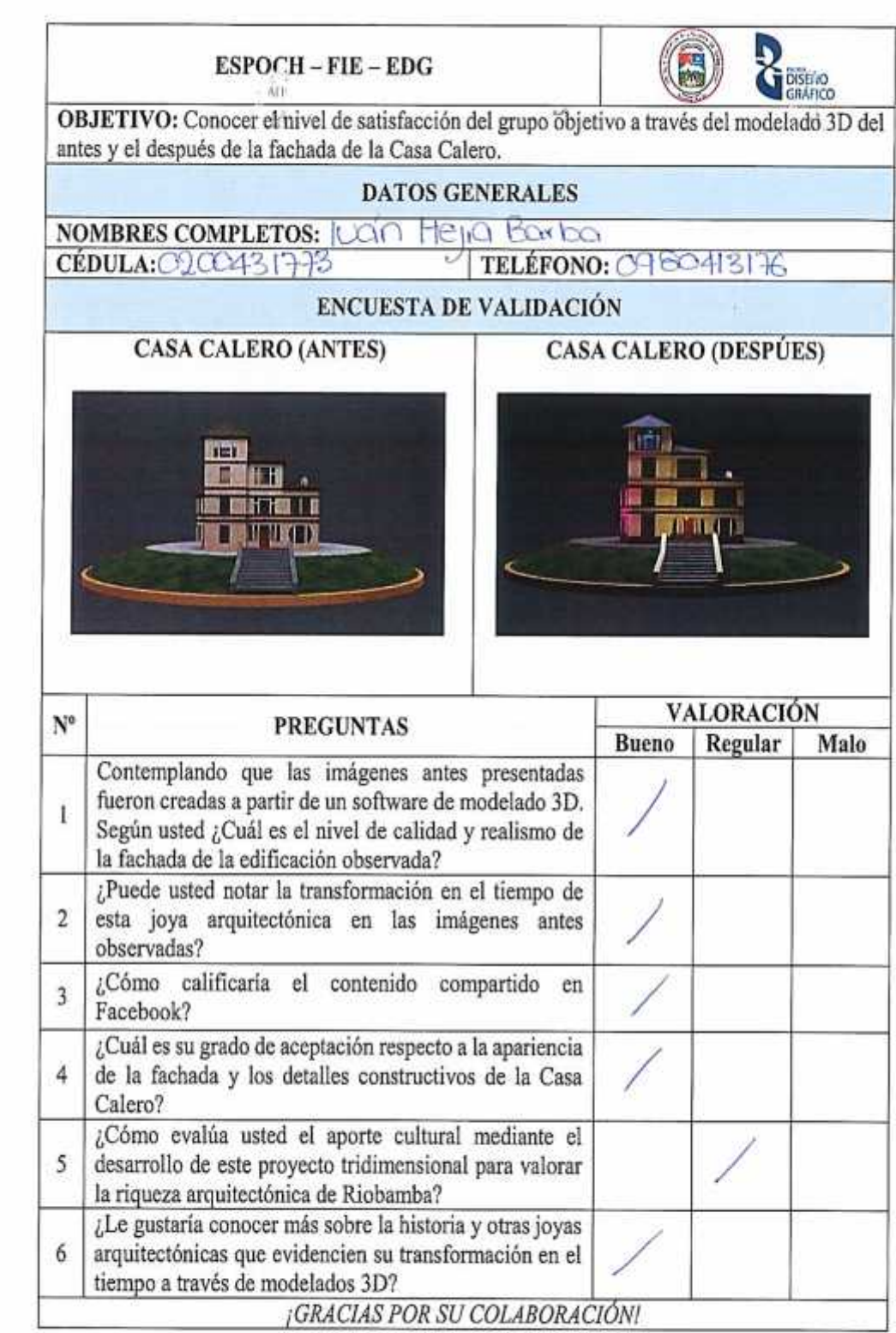

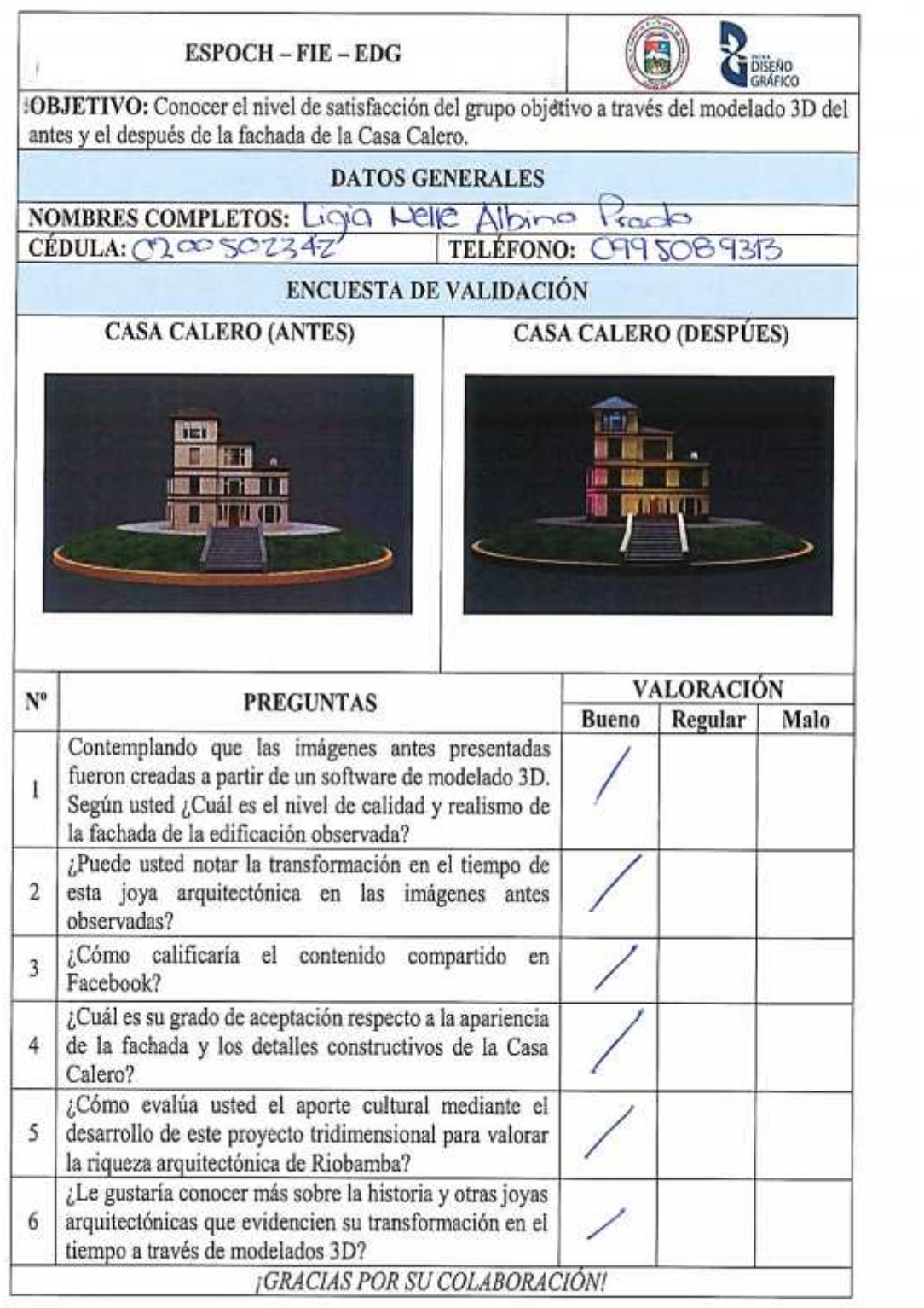

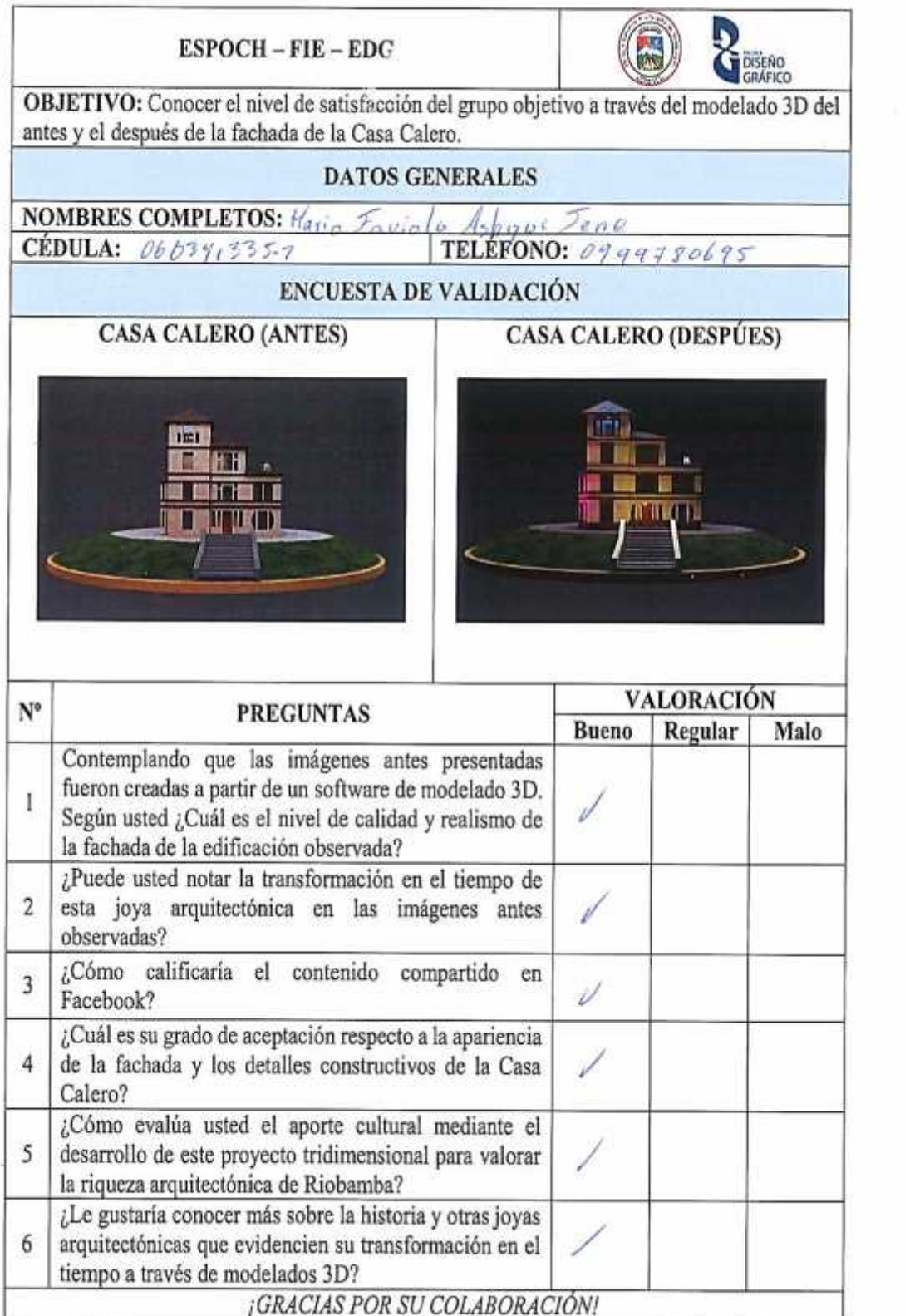

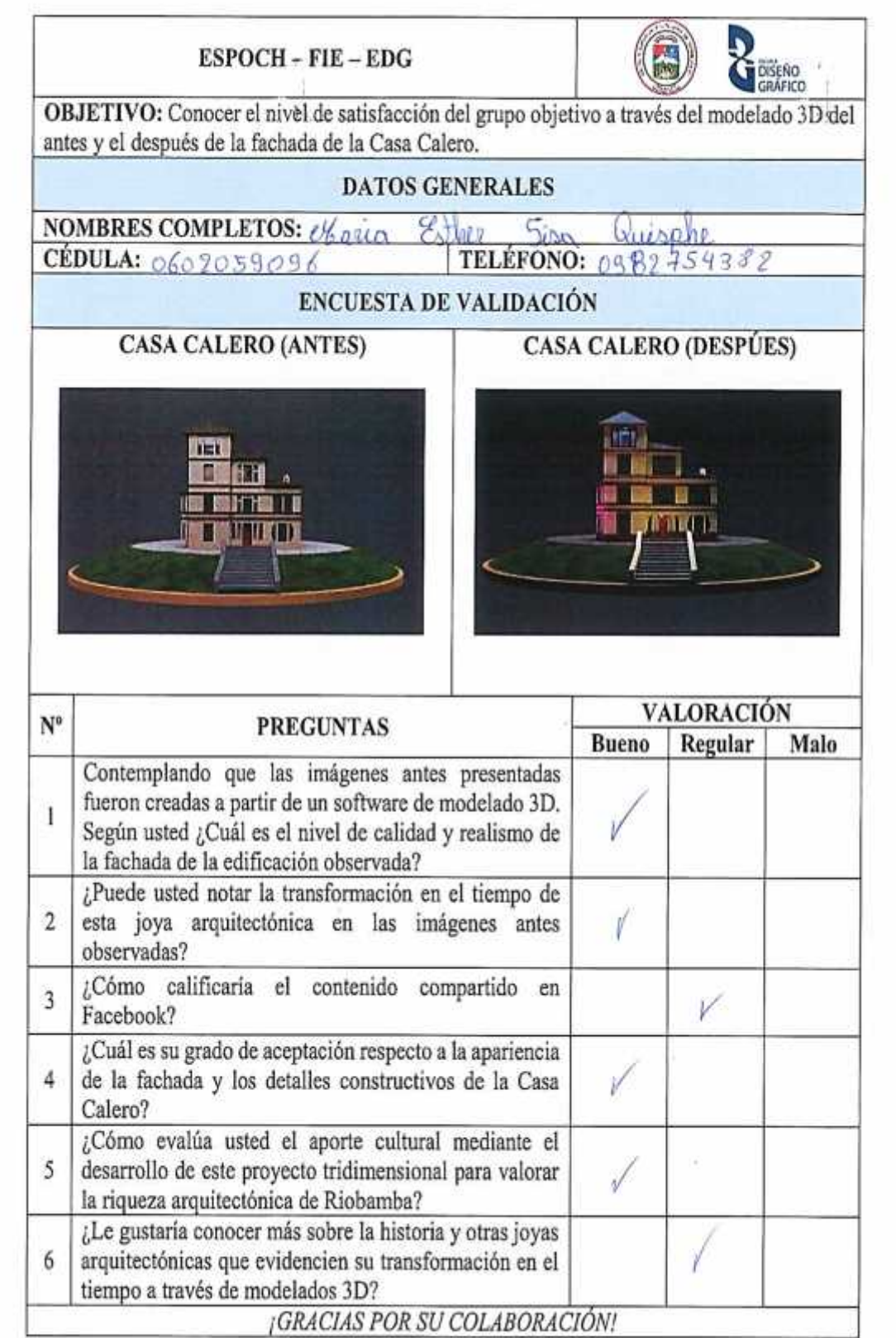

 $\sim$ 

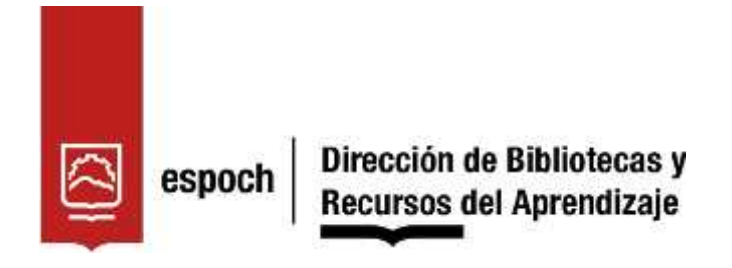

# **UNIDAD DE PROCESOS TÉCNICOS Y ANÁLISIS BIBLIOGRÁFICO Y DOCUMENTAL**

### **REVISIÓN DE NORMAS TÉCNICAS, RESUMEN Y BIBLIOGRAFÍA**

**Fecha de entrega:** 12 / 09 / 2022

**INFORMACIÓN DEL AUTOR/A (S)**

**Nombres – Apellidos:** JOEL LUIS GUTIÉRREZ TAPIA

**INFORMACIÓN INSTITUCIONAL**

**Facultad:** INFORMÁTICA Y ELECTRÓNICA

**Carrera:** DISEÑO GRÁFICO

**Título a optar:** INGENIERO EN DISEÑO GRÁFICO

**f. Analista de Biblioteca responsable:** Lcdo. Holger Ramos, MSc.

0894-DBRA-UPT-2022

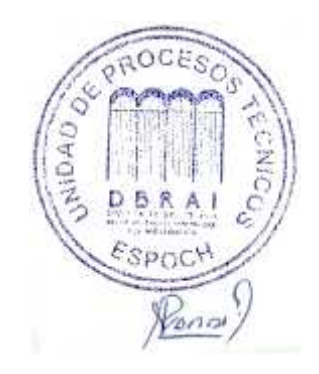